## **1.1 Web Impacts**

### 1.1.1 Create Person Page

The Create Person page will allow an authorized user to create an ACG recipient. The Create Person page will default the Citizenship field to blank.

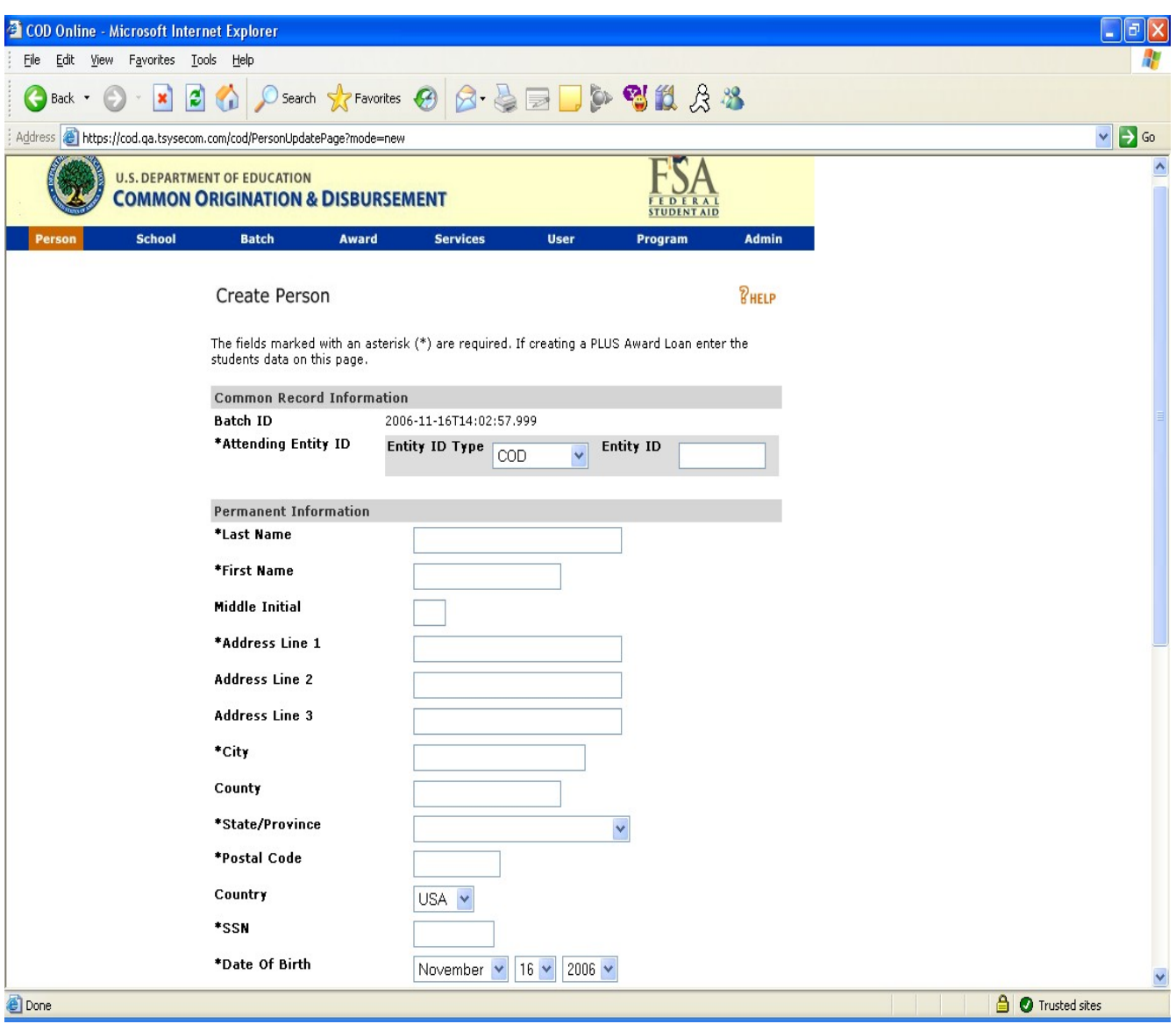

**Figure 1 Existing Create Person Page (Part I).**

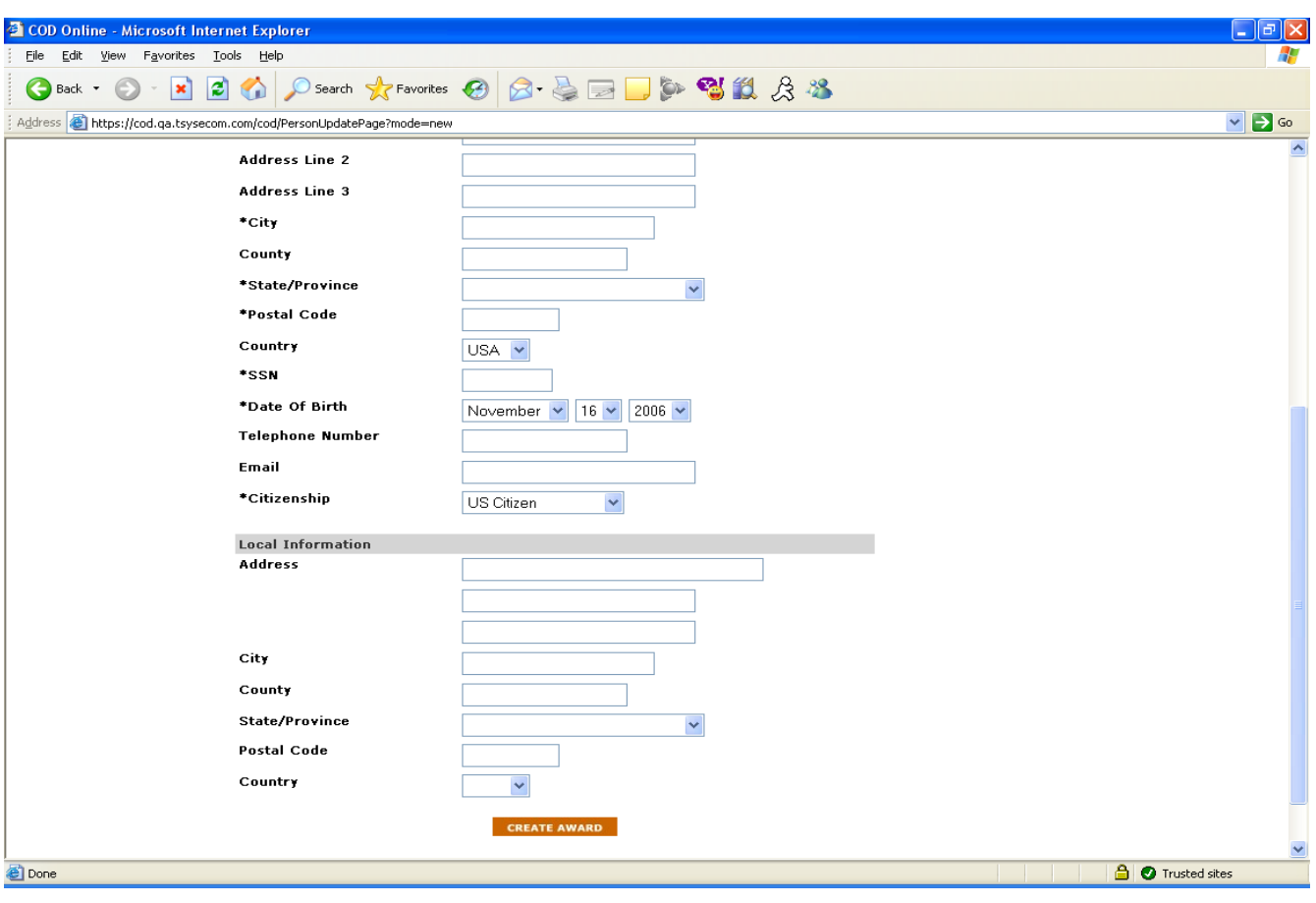

COD General Design RTS 906 – Academic Competitive Grant (ACG)

**Figure 2 Existing Create Person Page (Part II).**

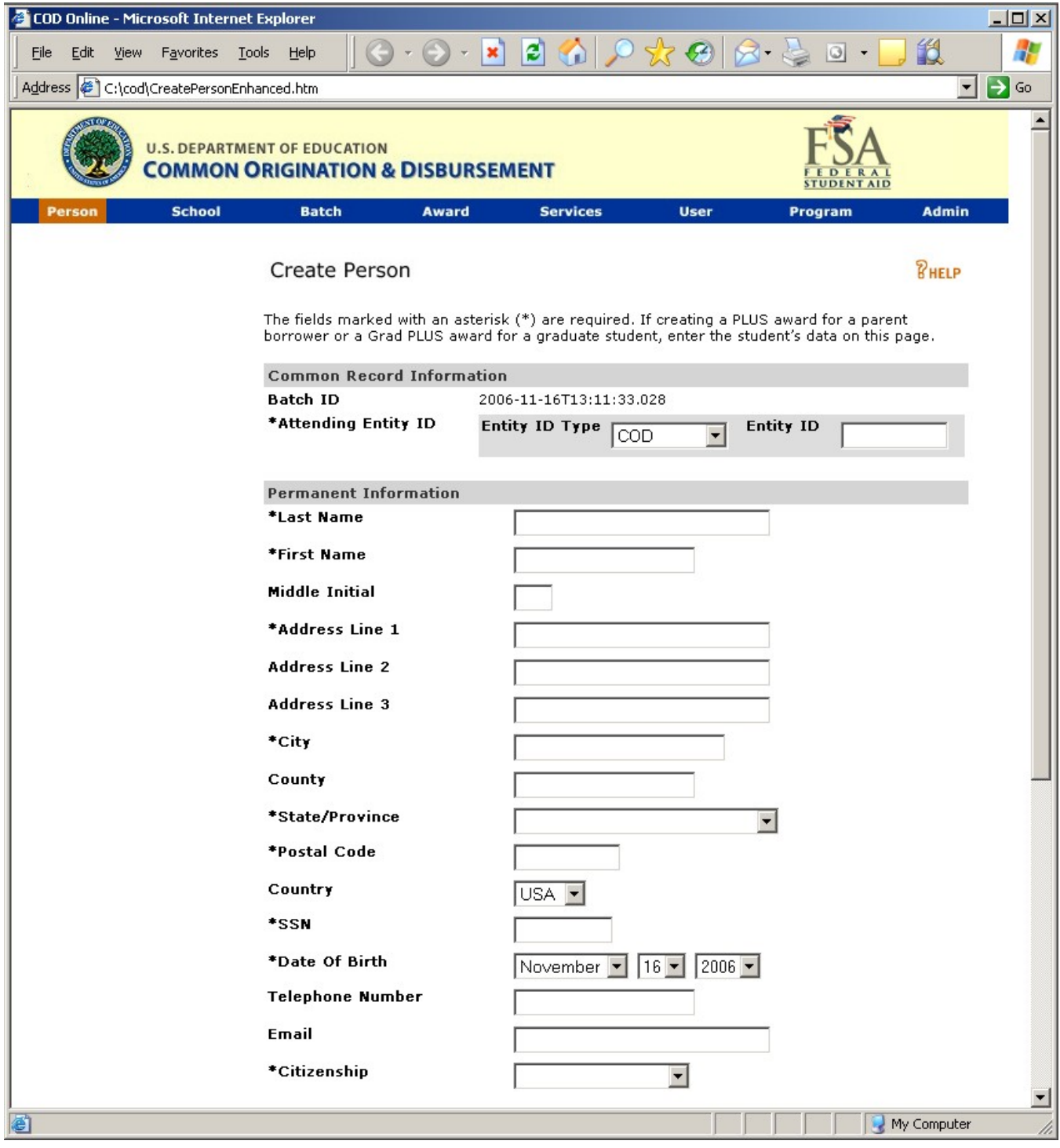

**Figure 3 Enhanced Create Person Page (Part I).**

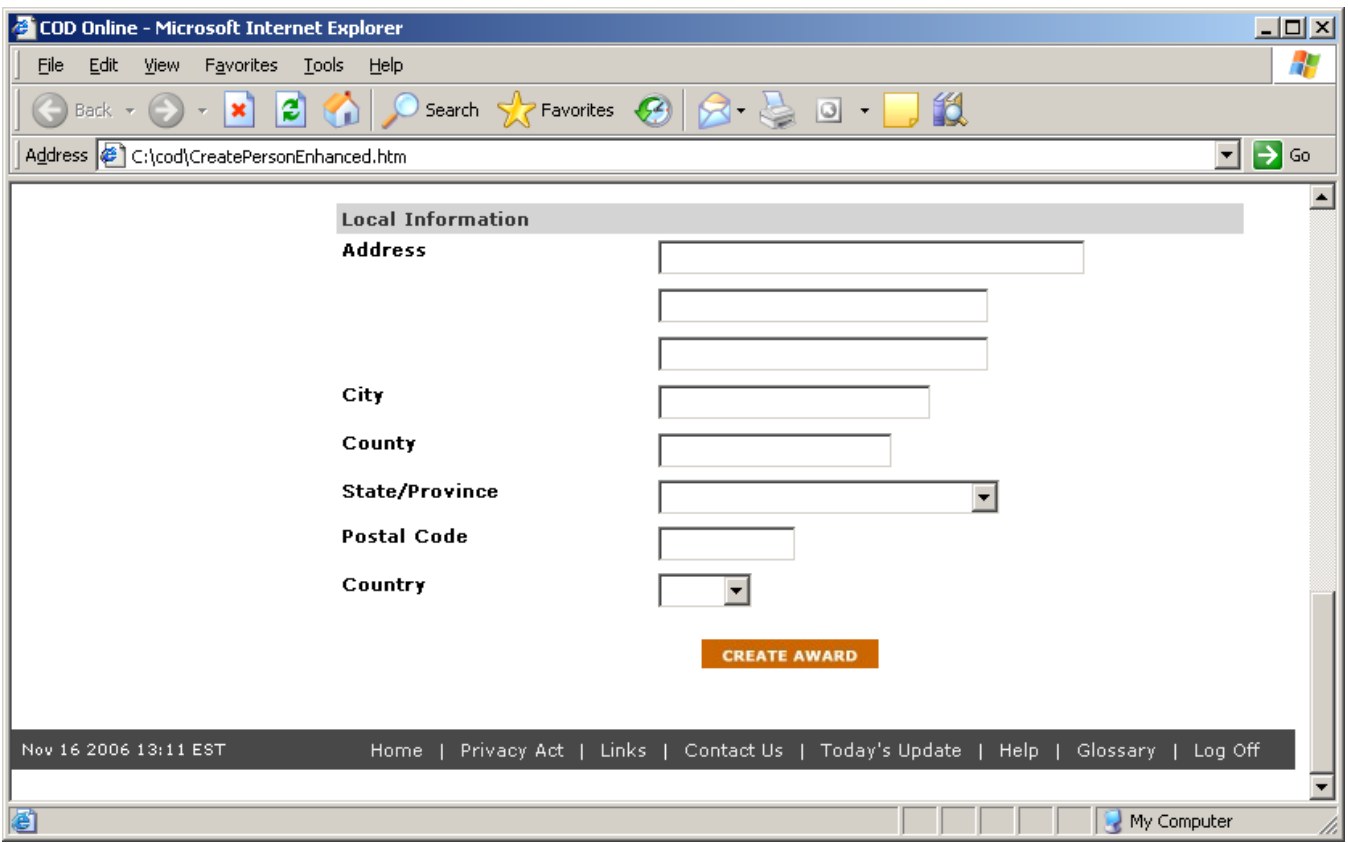

**Figure 4 Enhanced Create Person Page (Part II)**

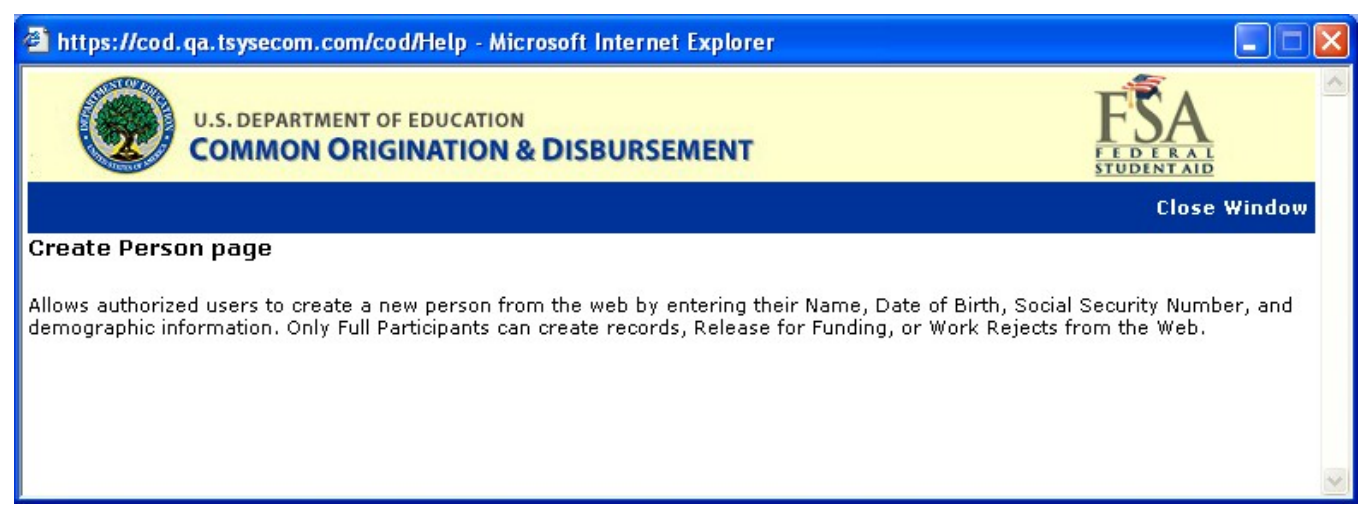

**Figure 5 Existing Help Text for Create Person Page.**

| <sup>2</sup> C:\GPlus\CreatePersonHelpText.html - Microsoft Internet Explorer                                                                                                    |                  |
|----------------------------------------------------------------------------------------------------|------------------|
| File<br>Edit<br>Favorites<br>View<br>Tools<br>Help                                                                                                    |                  |
| · X 2 个 P Search 大Favorites ② B 总 E · D & 图 以 & 卷                                                                                                    |                  |
| Address   台 C:\GPlus\CreatePersonHelpText.html                                                                                                    | $\rightarrow$ Go |
| <b>U.S. DEPARTMENT OF EDUCATION</b><br><b>COMMON ORIGINATION &amp; DISBURSEMENT</b><br><b>STUDENT AID</b>                                                                                                    |                  |
| <b>Close Window</b>                                                                                                    |                  |
| <b>Create Person page</b>                                                                                                    |                  |
| Allows authorized users to create a new person from the web by entering their Name, Date of Birth, Social Security Number, and<br>demographic information. Only Full Participants can create records, Release for Funding, or Work Rejects from the Web. Student must be<br>a US Citizen for ACG/National SMART Grants. |                  |
| <b>Done</b><br>My Computer                                                                                                    |                  |

**Figure 6 Enhanced Help Text for Create Person Page.**

# 1.1.2 Award Type Selection Page

When creating a new award for a person that already exists on the COD System authorized users will first choose which type of award they will create. On this page the Type dropdown will display ACG.

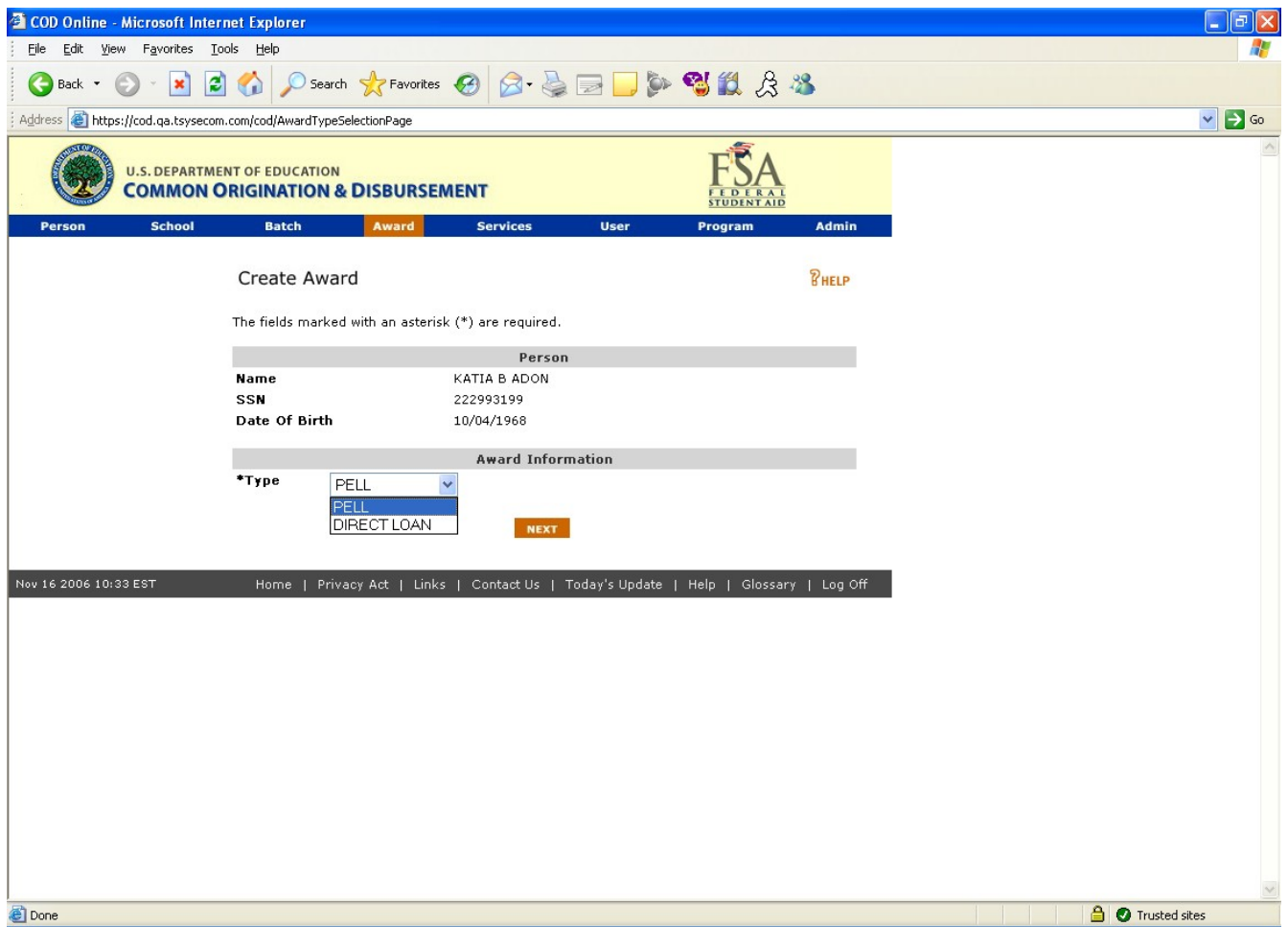

**Figure 7 Existing Award Type Selection page.**

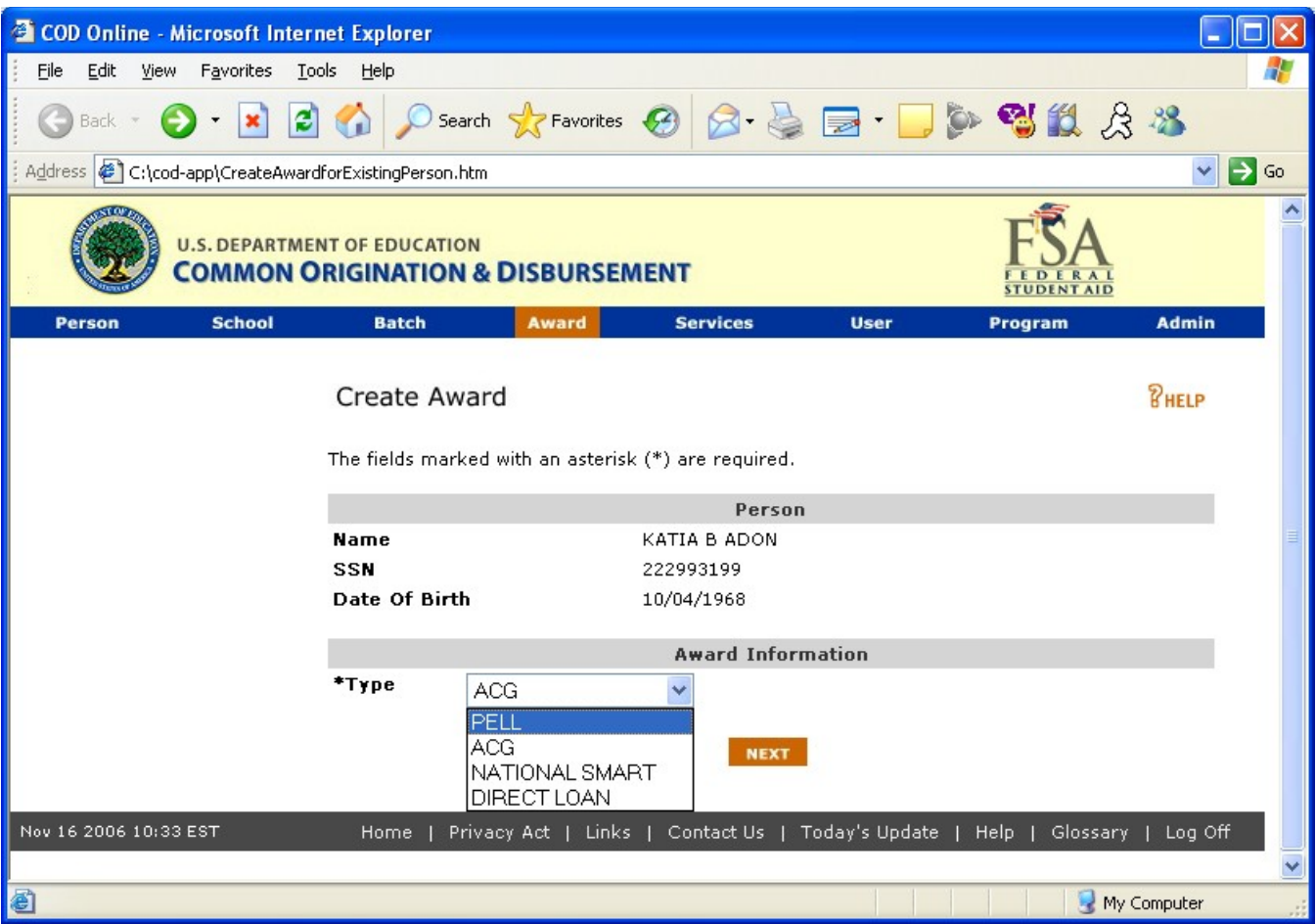

**Figure 8 Enhanced Award Type Selection page.**

| E:\cod\Rel 52a RT5 914\HelpTextAwardTypeSelectionPage.htm - Microsoft Internet Explorer                                                                                                    | $ \Box$ $\times$                                    |
|----------------------------------------------------------------------------------------------------|-----------------------------------------------------|
| Edit<br>Favorites<br>Tools<br>File<br>View<br>Help                                                                                                    |                                                     |
| Back $\ast$ $\rightarrow$ $\ast$ $\ast$ $\circ$ $\bullet$ $\bullet$ $\bullet$ $\bullet$ $\bullet$ $\bullet$ Favorites $\bullet$<br>眨                                                                                                    |                                                     |
| Address $\bigcirc$ C:\cod\Rel 52a RTS 914\HelpTextAwardTypeSelectionPage.htm                                                                                                    | Links <sup>&gt;&gt;</sup><br>$\rightarrow$ Go<br>▾▏ |
| <b>U.S. DEPARTMENT OF EDUCATION</b><br><b>COMMON ORIGINATION &amp; DISBURSEMENT</b>                                                                                                    | <b>STUDENT AID</b>                                  |
|                                                                                                    | <b>Close Window</b>                                 |
| <b>Award Type Selection page</b>                                                                                                    |                                                     |
| Allows authorized users to select between PELL or DIRECT LOAN programs to create an award. If the user selects "DIRECT LOAN" a second<br>dropdown appears allowing the user to choose to create a SUBSIDIZED, UNSUBSIDIZED or PLUS award. If the user selects "PLUS" a "*New<br>award uses this award as:" drop down appears with the following choices: |                                                     |
| $\bullet$ Student<br>• Borrower<br>• Student and Borrower are Same<br>Do not use this Person - Create a new Student                                                                                                    |                                                     |
|                                                                                                    |                                                     |
| e Done                                                                                                    | My Computer                                         |

**Figure 9 Existing Help Text for Award Type Selection Page.**

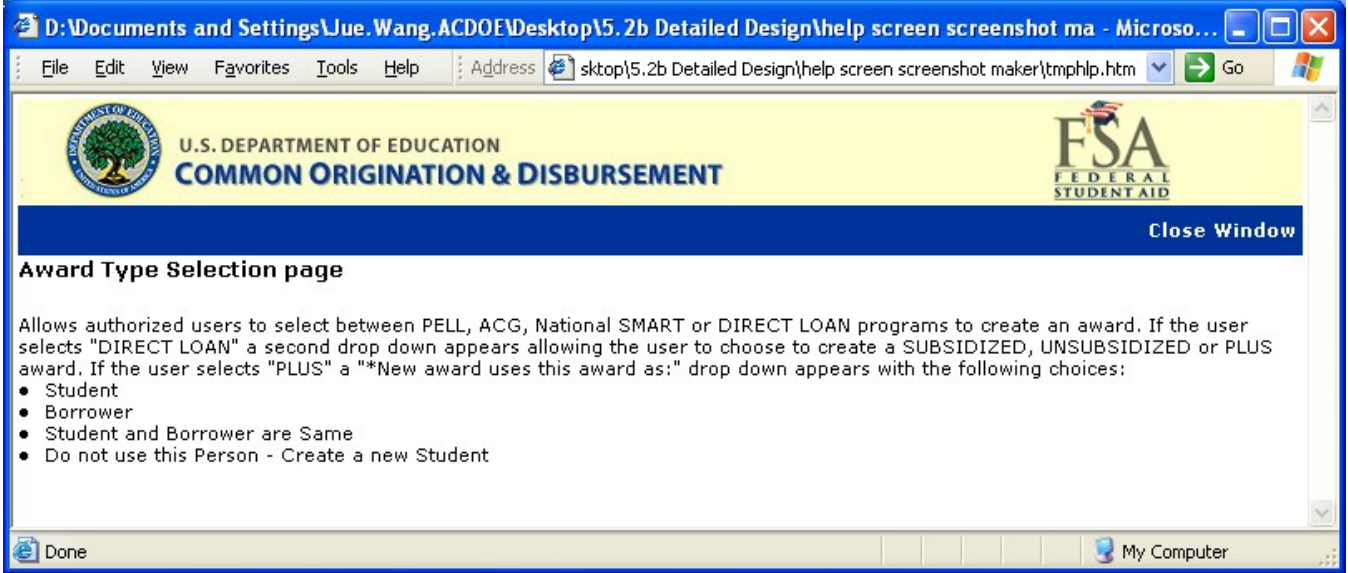

**Figure 10 Enhanced Help Text for Award Type Selection Page.**

### 1.1.3 Create Award Page

The Create Award page will allow authorized users to create ACG Award. Valid values for Eligibility/ Payment Reason are:

- High School Program (Reason 01)
- AP/International Baccalaureate Coursework (Reason 02)
- Coursework (Reason 03)

Valid values for College Year field are:

- $\bullet$   $\;$  1<sup>st</sup> year undergraduate/never attended college
- $\bullet$   $\;$  1<sup>st</sup> year, undergraduate/attended college before
- 2<sup>nd</sup> year undergraduate/sophomore

When the user clicks on the "LIST OF CODES" link, a new window will open displaying the valid High School Program Codes. The user will choose the correct High School Program Code for the student and the pop-up window will close and auto populate the High School Program Code field.

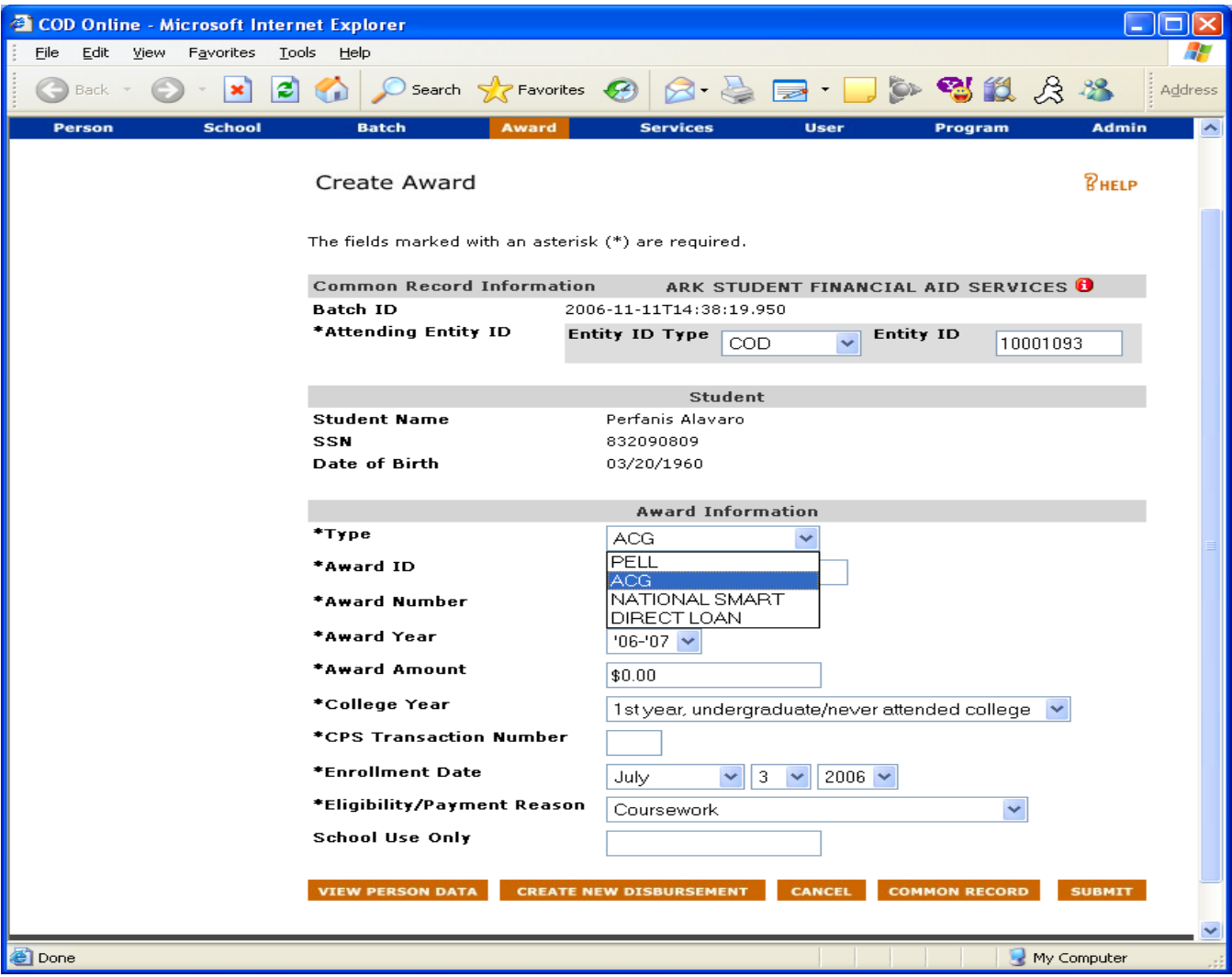

**Figure 11 New Create Award page for ACG.**

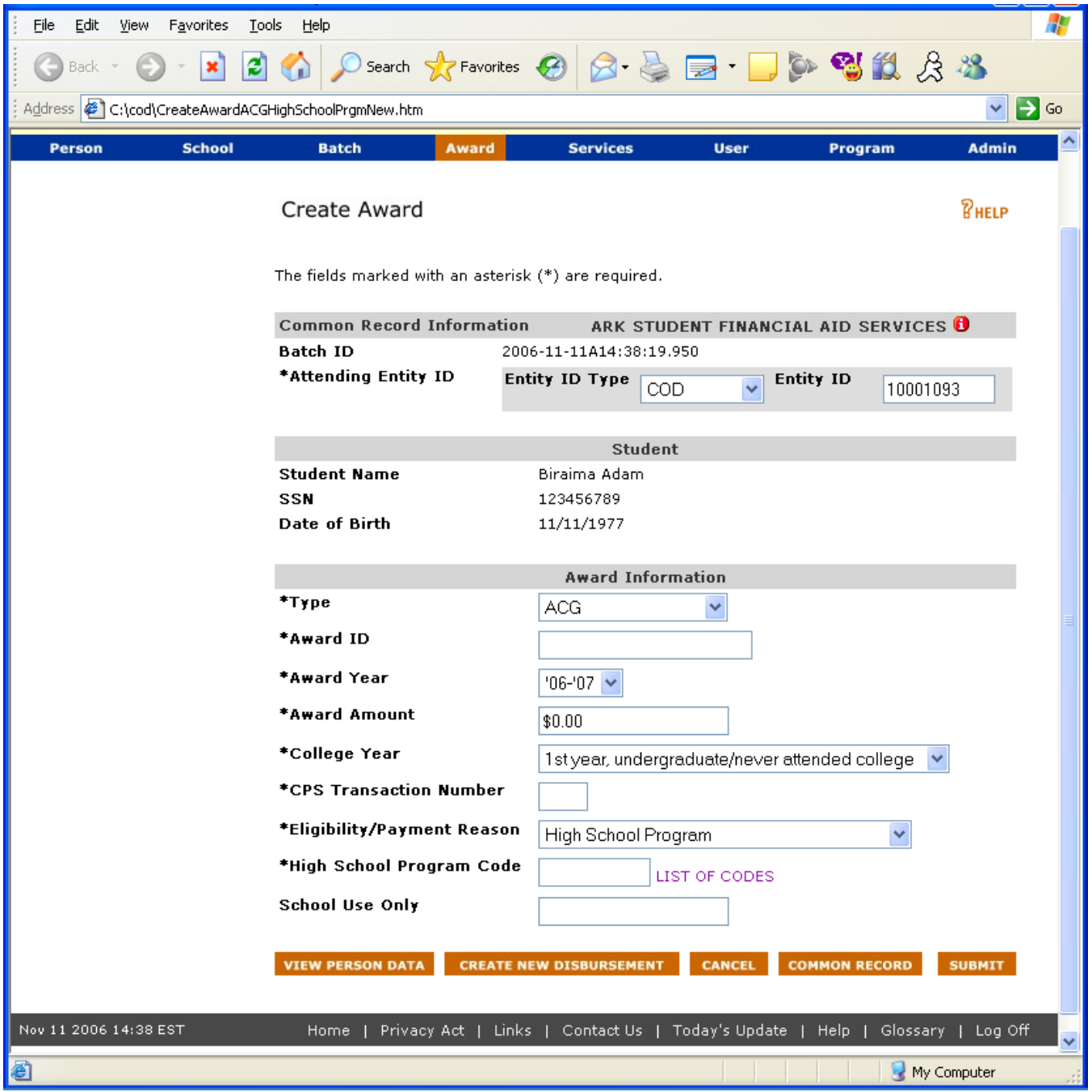

**Figure 12 Create Award page with Eligibility set to High School Program..**

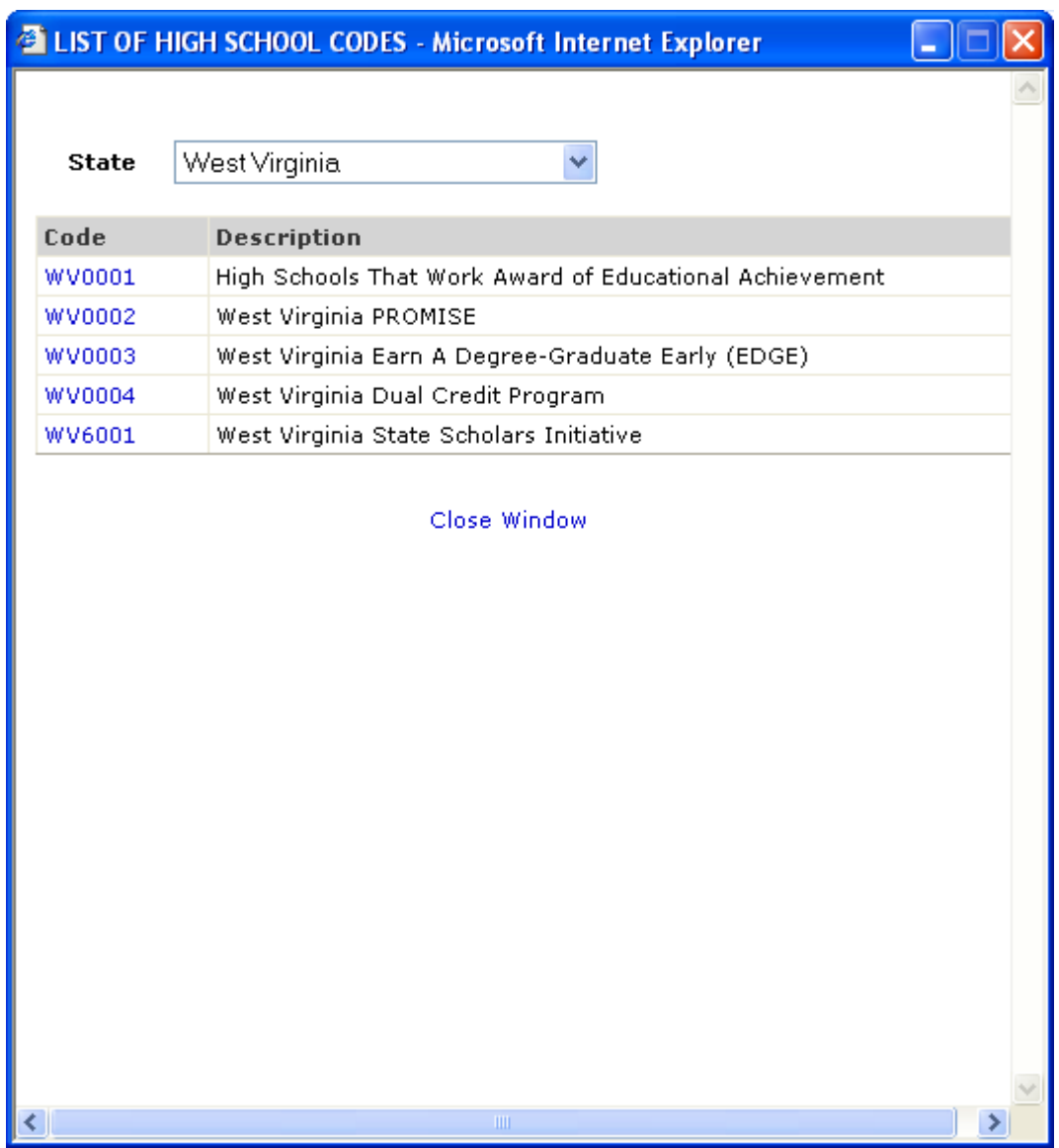

**Figure 13 Popup window displays High School Program codes.**

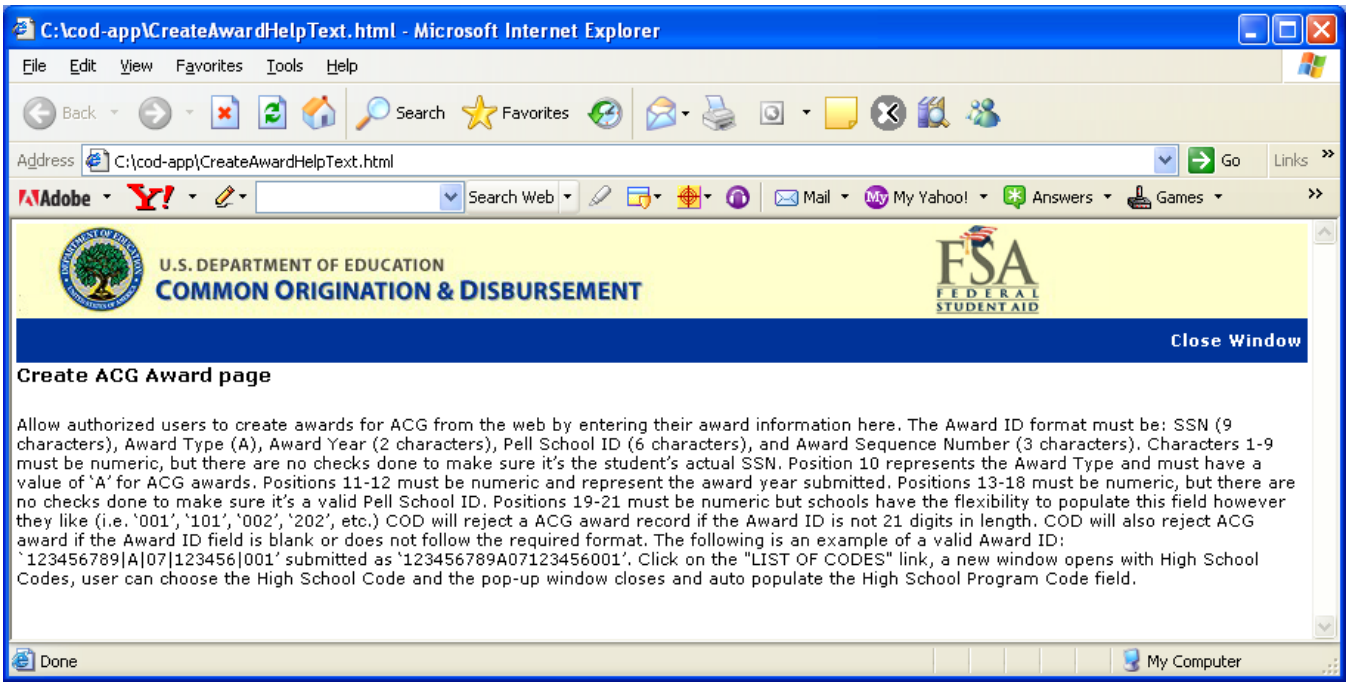

**Figure 14 New Help Text for ACG Create Award Page.**

### 1.1.4 Create Award Page for Rejected Award

The Create Award page for Rejected Award will allow authorized users to update award information to correct any edits. The School Use Only and Response Type fields will be optional. The College Year field will be able to be updated.

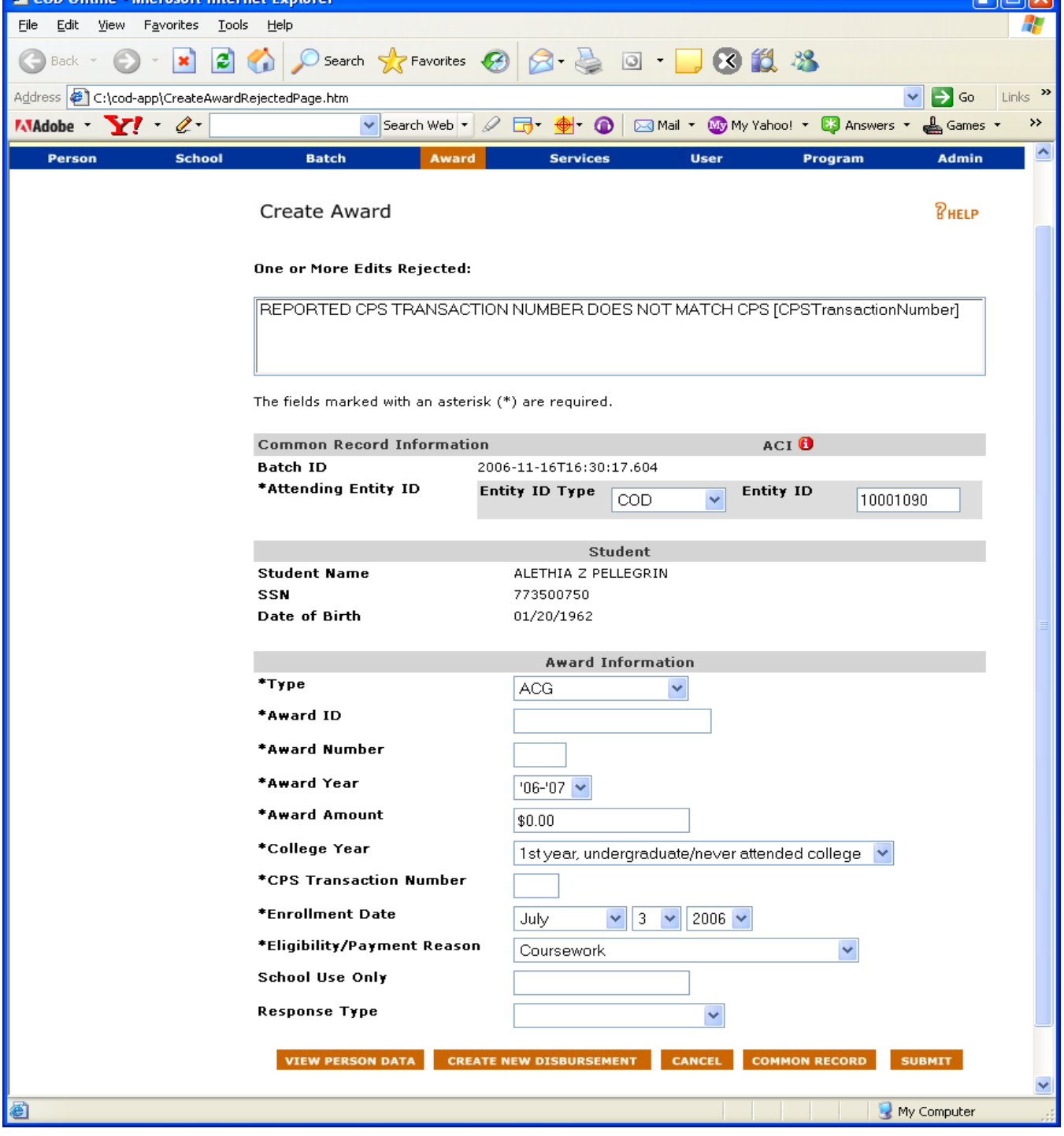

**Figure 15 New Create Award Page for Rejected Awards.**

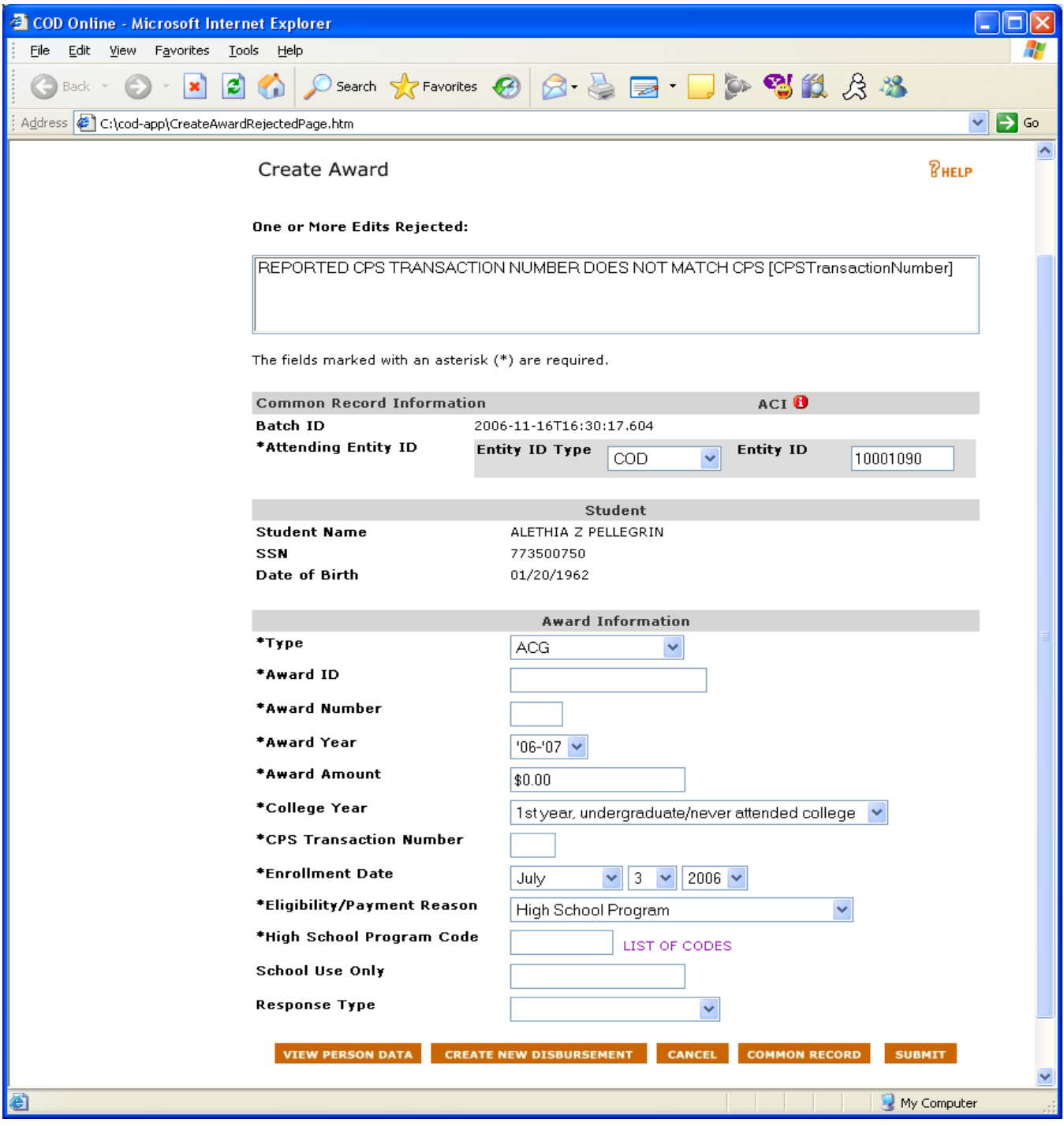

**Figure 16 New Create Award Page for Rejected Awards with eligibility set to Hight School Program .**

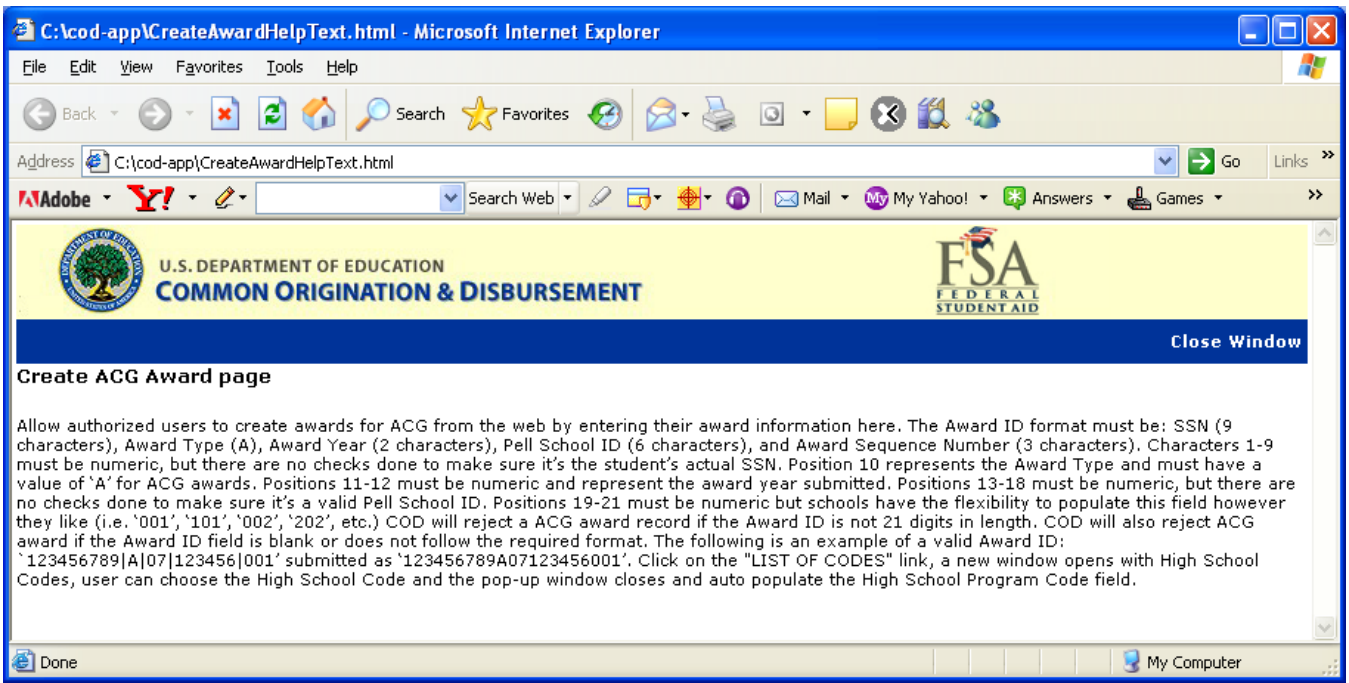

**Figure 17 New Help Text for ACG Create Award Page for Rejected Awards.**

## 1.1.5 Update Award Information Page

The Update Award Information page will allow authorized users to update an existing ACG Award. The Award ID, Award Number, Award Year and College Year will be displayed and will not be able to be updated. The Update Award Information page will display School Use Only as an optional field.

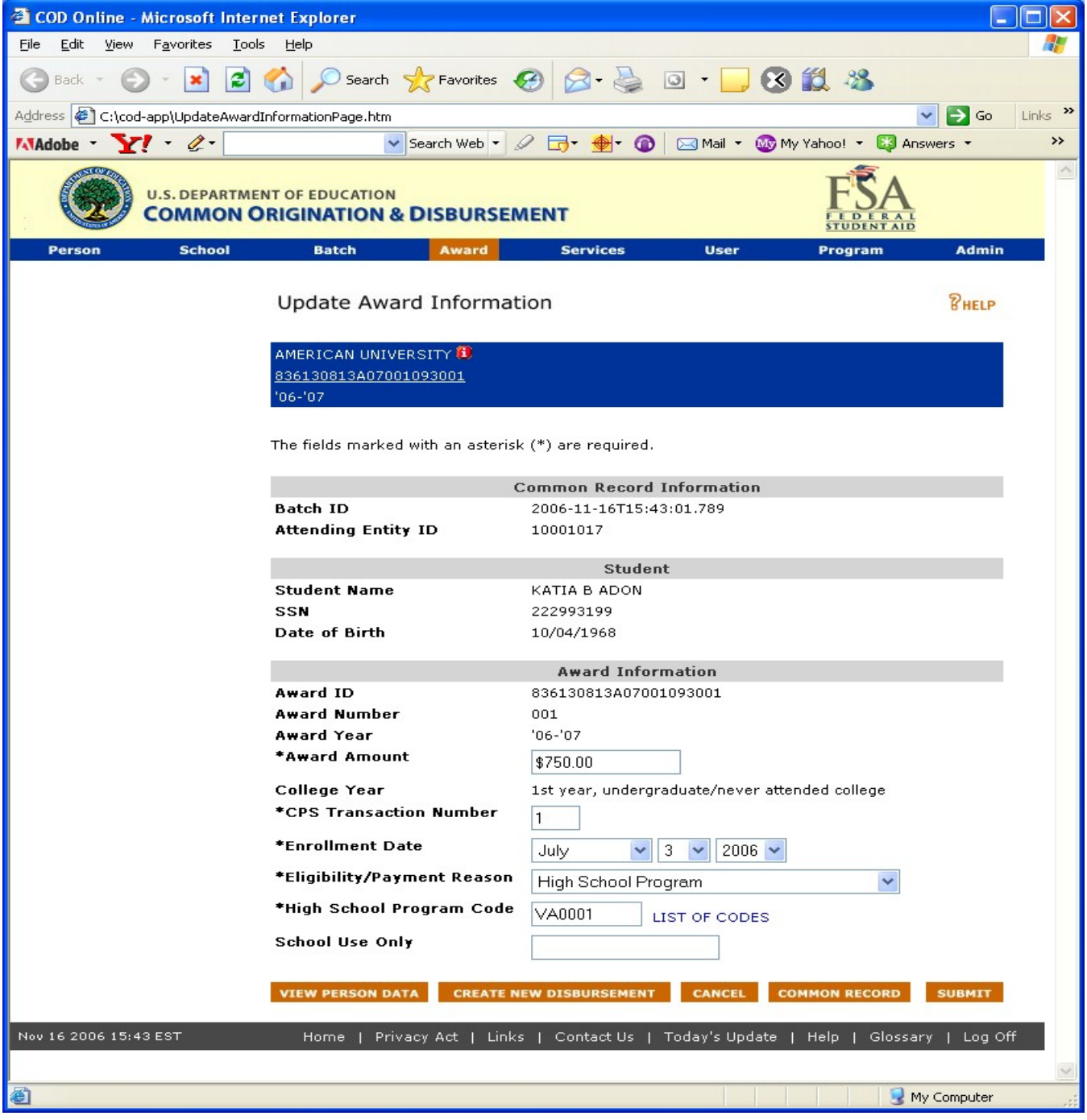

**Figure 18 New Update Award Information Page.**

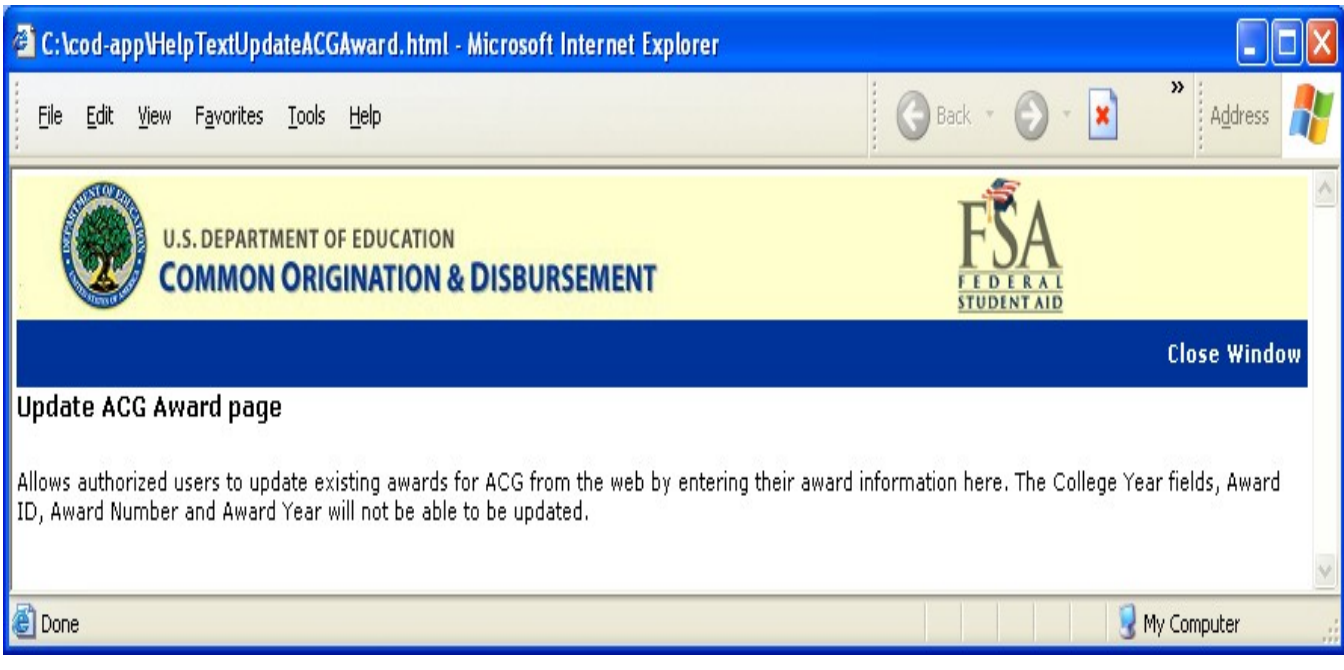

**Figure 19 New Help Text for Update Award Information Page.**

### 1.1.6 Create Disbursement Page

The Create Disbursement page will allow authorized users to create ACG disbursement. The Payment Start Date and School Use Only fields will be optional.

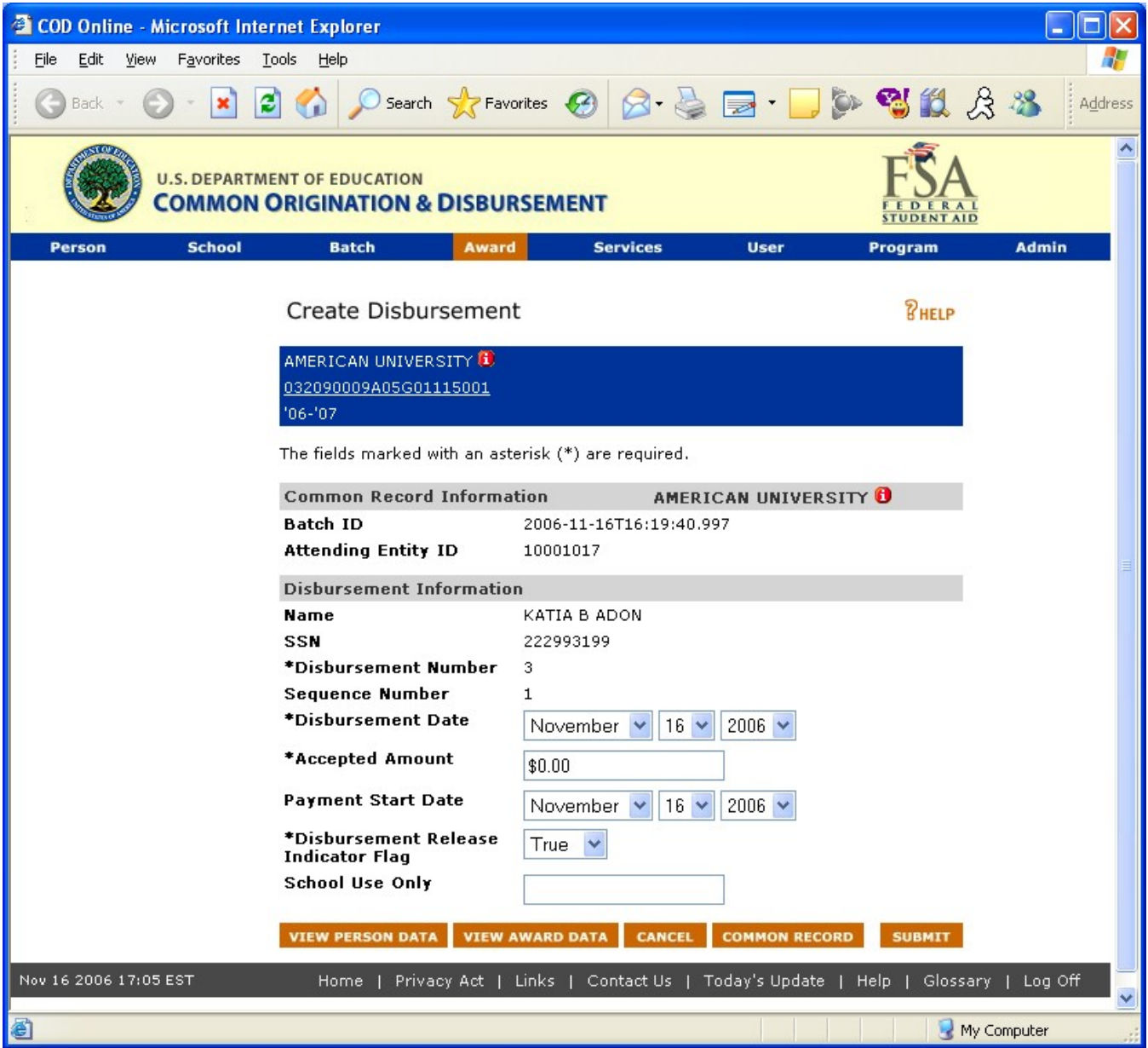

**Figure 20 New Create Disbursement Page.**

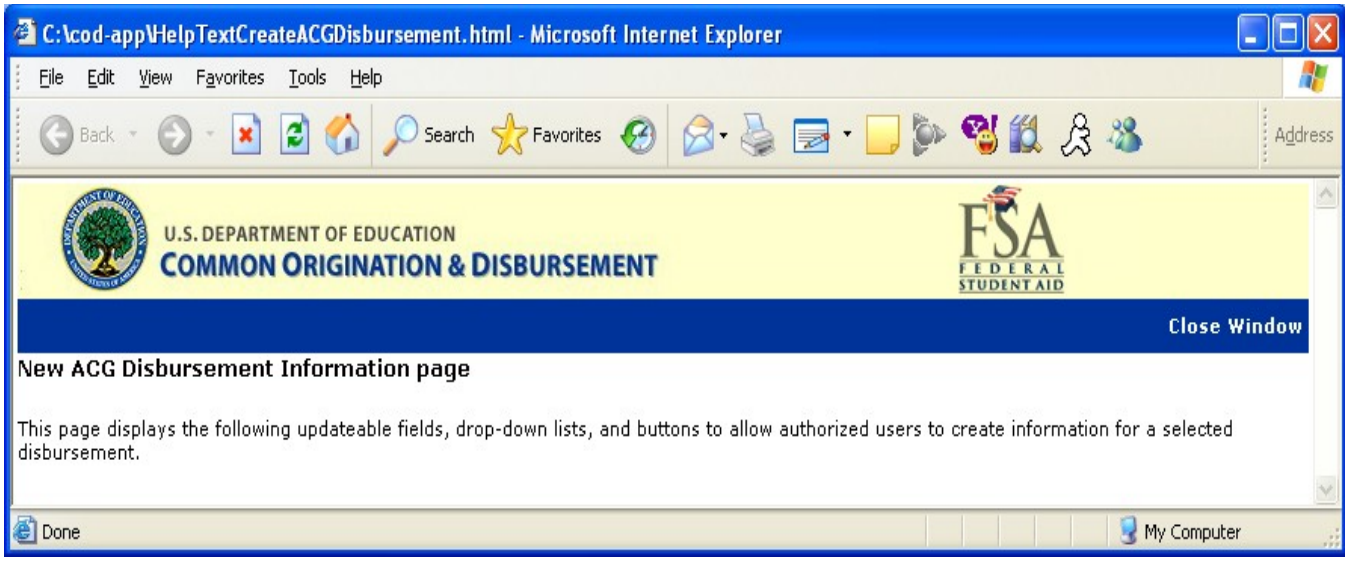

**Figure 21 New Help Text for Create Disbursement Page.**

1.1.7 Create Disbursement Page for Rejected Disbursement

The Create Disbursement page for Rejected Disbursement will allow authorized users to correct any edits. The Payment Start Date and School Use Only fields will be optional.

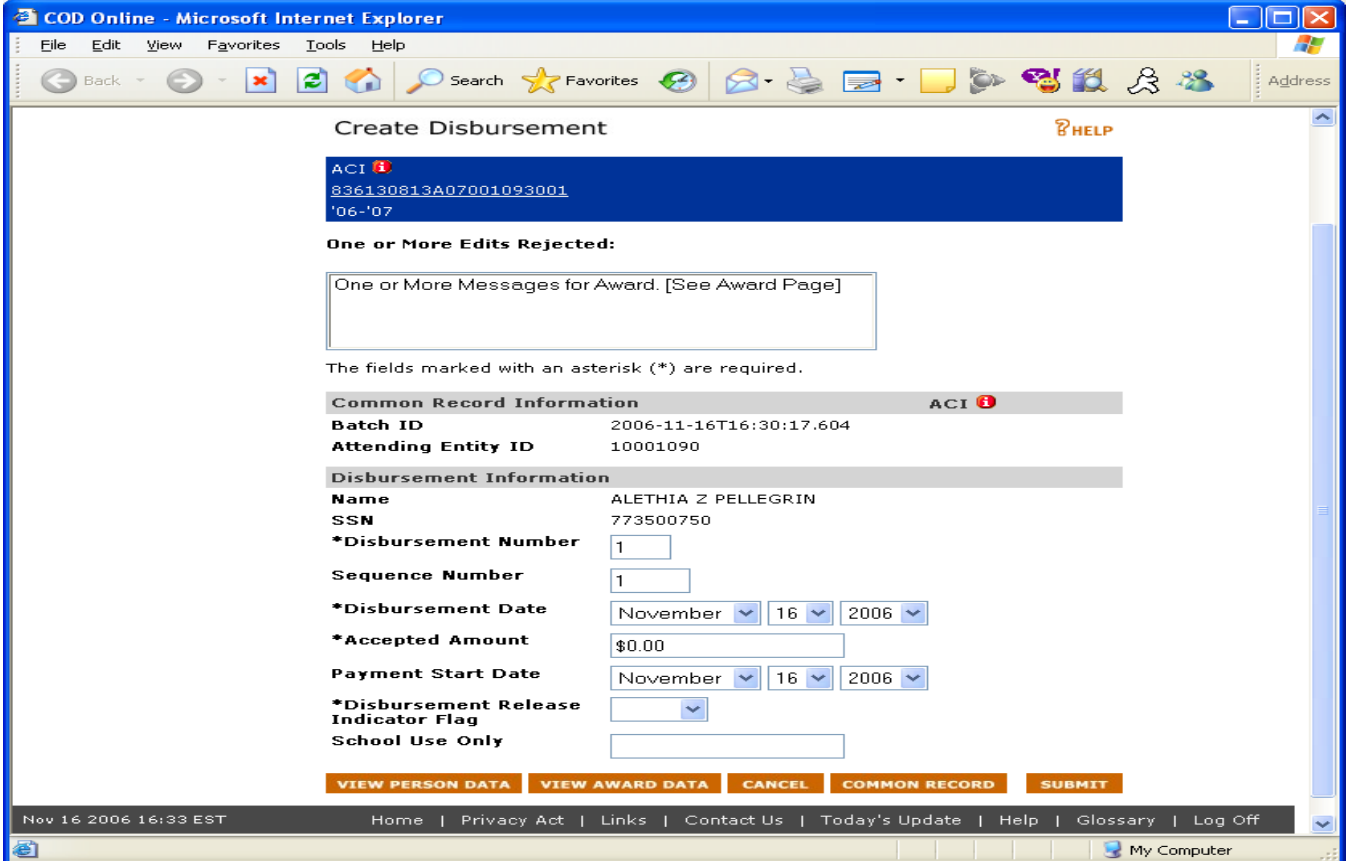

**Figure 22 Create Disbursement Rejected Page.**

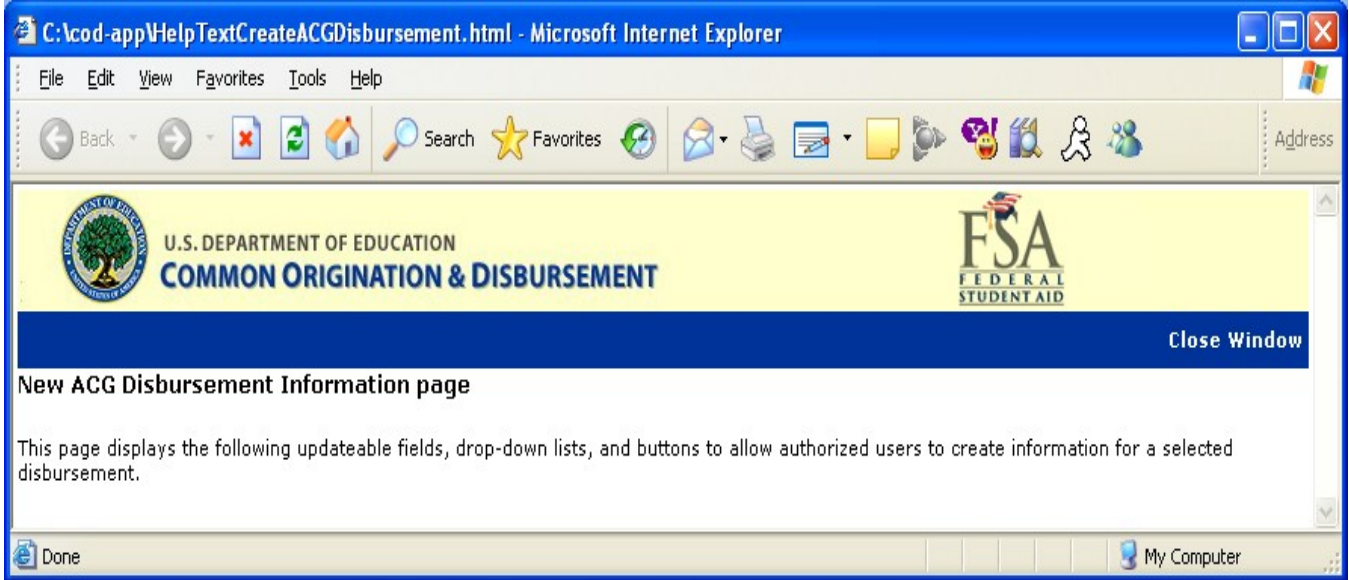

**Figure 22 New Help Text for Create Disbursement Page.**

## 1.1.8 Update Disbursement Page

Update Disbursement page will allow authorized users to update an existing ACG disbursement. The Payment Start Date field is required if a school regained eligibility during the payment period, otherwise it will be optional.

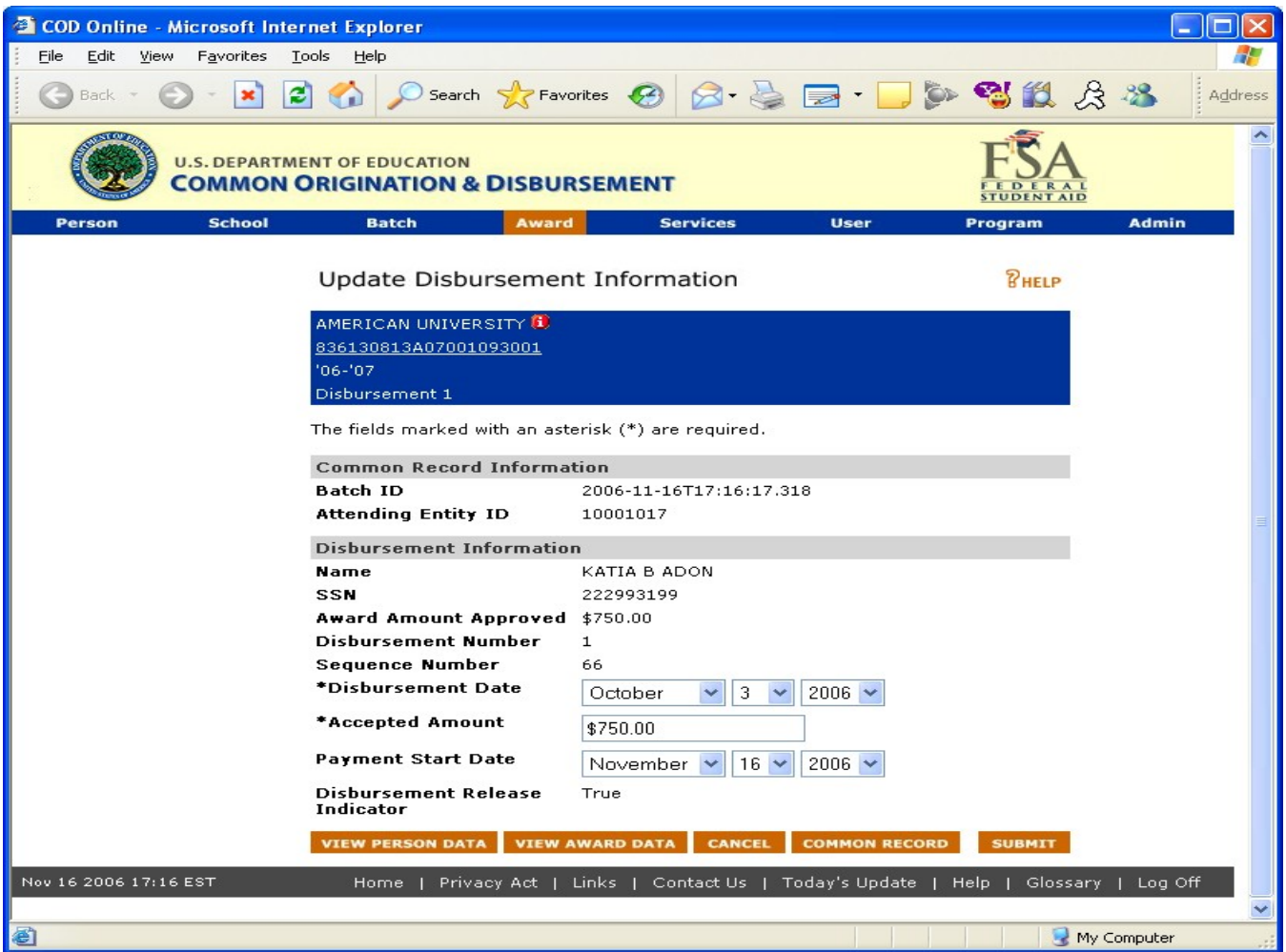

**Figure 23 New Update Disbursement Page.**

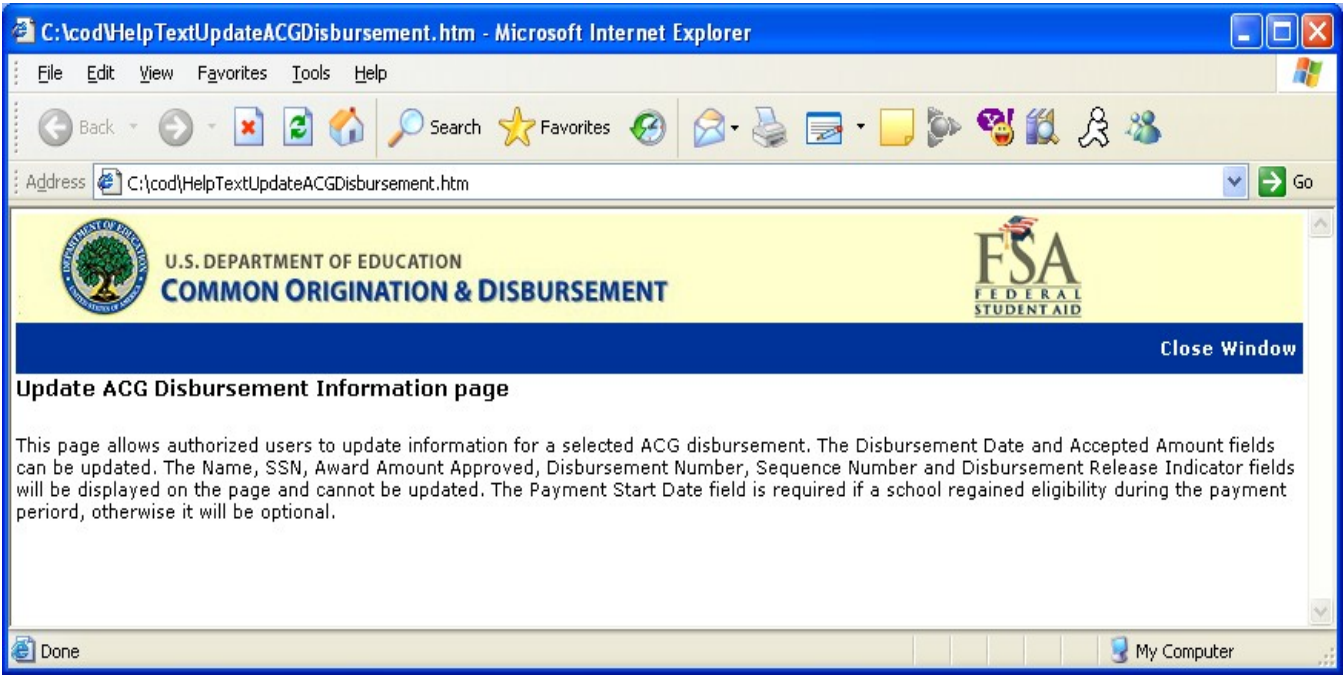

**Figure 24 New Help Text for Update Disbursement Page.**

### 1.1.9 View Person Information Page

The View Person Information page will display a link for the ACG program, if the person has an ACG grant. In addition, the ACG link will appear in Detail page, All Awards page, Direct Loan page, Pell page, ACG page, National SMART page, Promissory Note page, Credit Check page, Memo page, and DL Additional Eligibility page. The ACG link will not appear on Person Event Search and Person Correspondence pages.

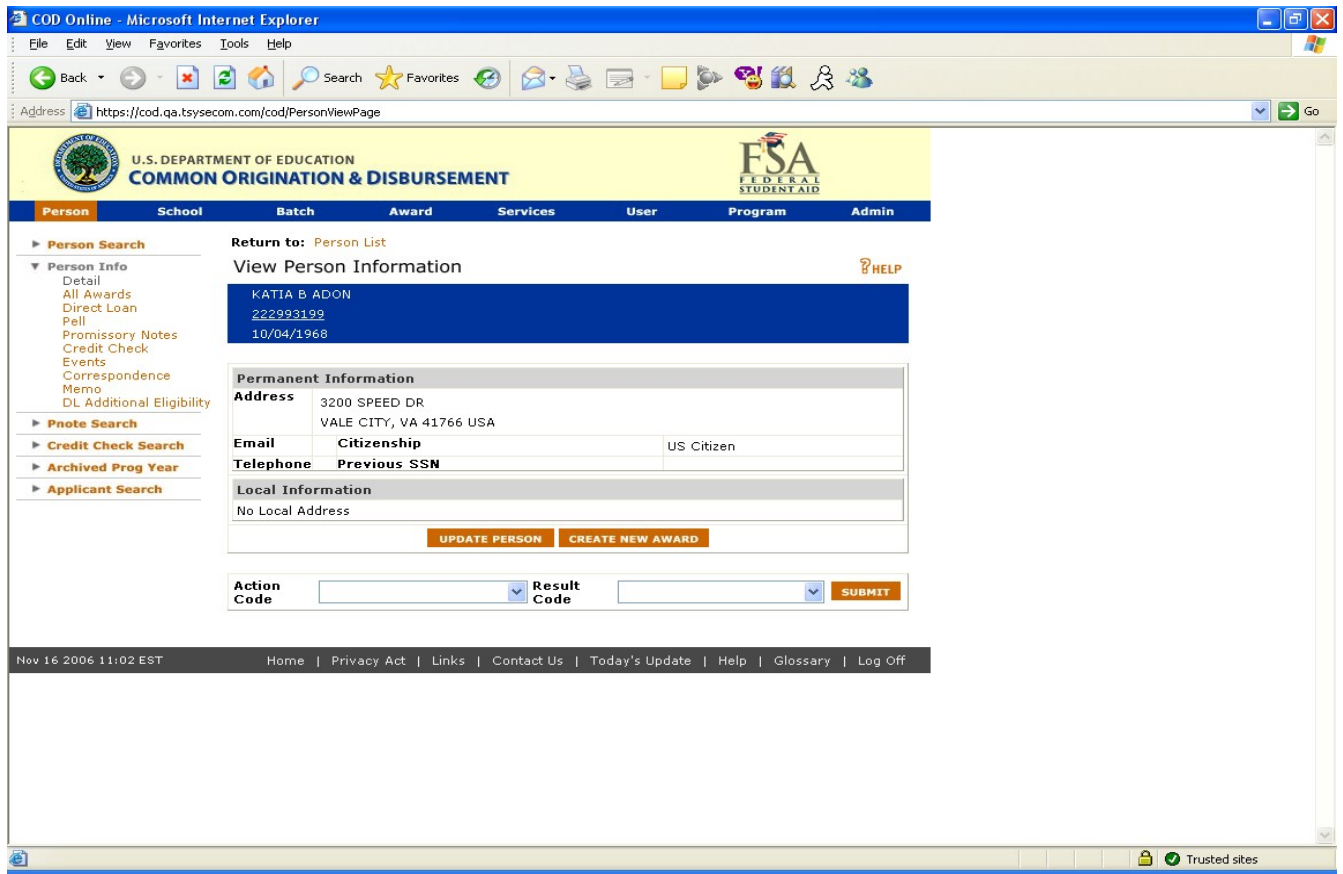

**Figure 25 Existing View Person Information Page.**

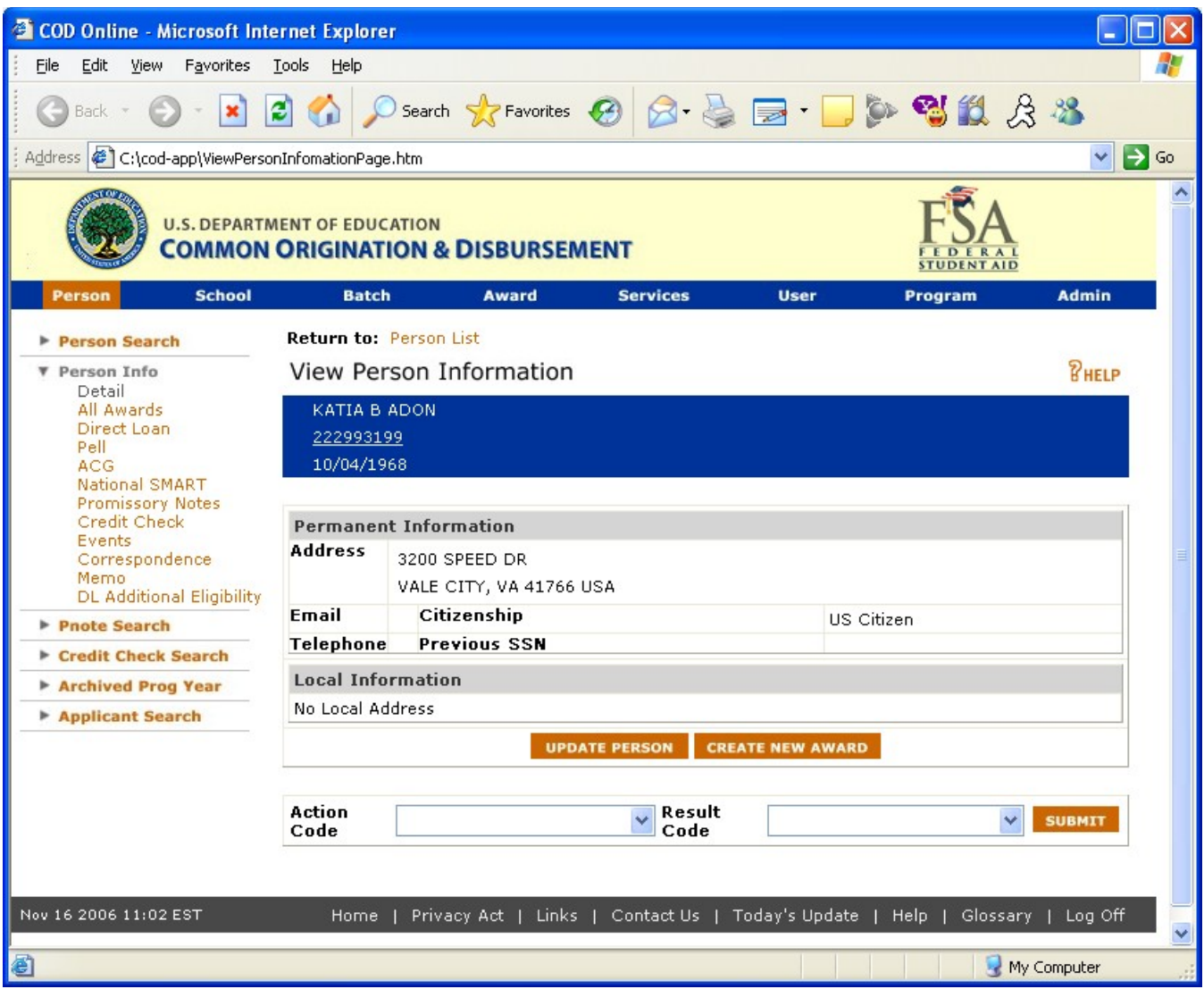

**Figure 26 Enhanced View Person Information Page.**

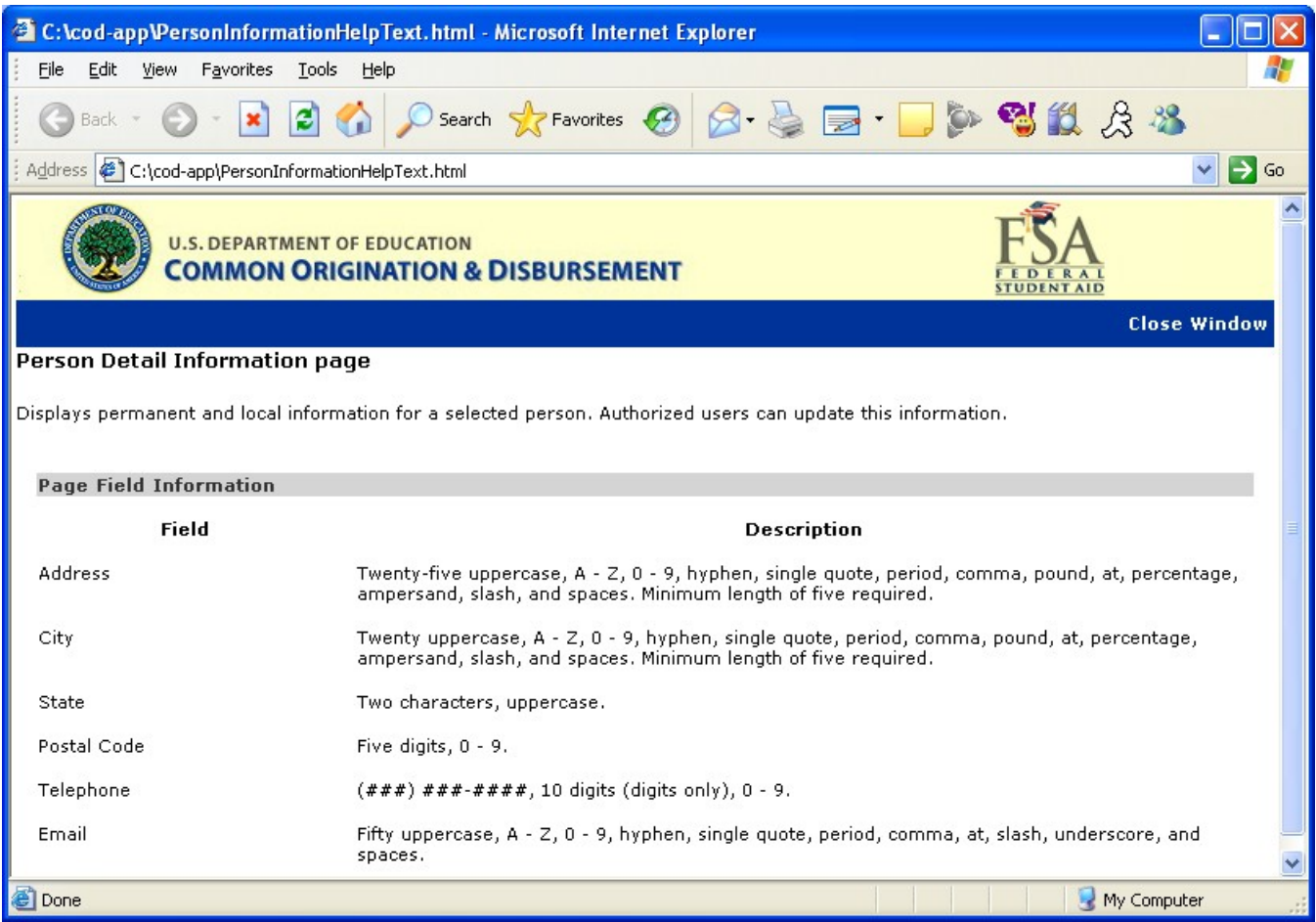

### **Figure 27 Existing Help Text for View Person Information page.**

The Help Text for the View Person Information page will not be updated.

# 1.1.10 Person All Award Information Page

The Person All Award Information page will display ACG grant data. The ACG entry in the table will be linked to the Person ACG Information page. The ACG row will only be displayed for Award Years 2006-2007 and forward.

| COD Online - Microsoft Internet Explorer                                                        |                                                                                     |                                                          |                           | $ \Box$ $\times$                    |
|-------------------------------------------------------------------------------------------------|-------------------------------------------------------------------------------------|----------------------------------------------------------|---------------------------|-------------------------------------|
| Edit<br>View.<br>Favorites<br>File                                                              | Tools Help                                                                          |                                                          |                           | 4                                   |
| e<br>Back -<br>×                                                                                | Search Serverites (2)                                                               | $R - E$                                                  | 眨                         |                                     |
|                                                                                                 | Address <b>&amp;</b> https://cod.qa.tsysecom.com/cod/PersonAllAwardsViewPage        |                                                          |                           | →<br>$\overline{\phantom{a}}$<br>Go |
|                                                                                                 | <b>U.S. DEPARTMENT OF EDUCATION</b><br><b>COMMON ORIGINATION &amp; DISBURSEMENT</b> |                                                          | <b>TUDENT AID</b>         |                                     |
| <b>School</b><br><b>Person</b>                                                                  | <b>Batch</b><br><b>Award</b>                                                        | <b>Services</b>                                          | <b>User</b><br>Program    | <b>Admin</b>                        |
| Person Search                                                                                   | Person All Awards Information                                                       |                                                          |                           | <b><i>PHELP</i></b>                 |
| Person Info<br>Detail<br>All Awards<br>Pell<br>Credit Check<br>Events<br>Correspondence<br>Memo | ALVINA H PEETERS<br>836130813<br>03/24/1962                                         | Award Year:   '06-'07 -                                  |                           |                                     |
| <b>Pnote Search</b><br>Þ.                                                                       | Program                                                                             | <b>Total Award</b>                                       | <b>Total Disbursement</b> |                                     |
| Credit Check Search                                                                             | Pell                                                                                | \$4,000.00                                               | \$4,000.00                |                                     |
| ▶ Archived Prog Year                                                                            | Direct Loan                                                                         | \$0.00                                                   | \$0.00                    |                                     |
| Applicant Search                                                                                | SUBSIDIZED                                                                          | \$0.00                                                   | \$0.00                    |                                     |
|                                                                                                 | UNSUBSIDIZED                                                                        | \$0.00                                                   | \$0.00                    |                                     |
|                                                                                                 | <b>PLUS</b>                                                                         | \$0.00                                                   | \$0.00                    |                                     |
|                                                                                                 | <b>Campus Based</b>                                                                 | \$0.00                                                   | \$0.00                    |                                     |
|                                                                                                 | FEDERAL WORK STUDY                                                                  | \$0.00                                                   | \$0.00                    |                                     |
|                                                                                                 | <b>PERKINS</b>                                                                      | \$0.00                                                   | \$0.00                    |                                     |
|                                                                                                 | <b>FSEOG</b>                                                                        | \$0.00                                                   | \$0.00                    |                                     |
|                                                                                                 | <b>Totals</b>                                                                       | \$4,000.00                                               | \$4,000.00                |                                     |
| Nov 19 2006 12:49 EST                                                                           | Home                                                                                | Privacy Act   Links   Contact Us   Today's Update   Help |                           | Glossary   Log Off                  |
|                                                                                                 |                                                                                     |                                                          |                           |                                     |
|                                                                                                 |                                                                                     |                                                          |                           |                                     |
| 画                                                                                               |                                                                                     |                                                          |                           | <b>O</b> Internet                   |

**Figure 28 Existing Person All Award Information Page.**

| <sup>2</sup> COD Online - Microsoft Internet Explorer                    |                                                                                     |                                   |                                                                     |                       |
|--------------------------------------------------------------------------|-------------------------------------------------------------------------------------|-----------------------------------|---------------------------------------------------------------------|-----------------------|
| Favorites<br>File<br>Edit<br>View                                        | Tools<br>Help                                                                       |                                   |                                                                     |                       |
| <b>Back</b>                                                              | $\boldsymbol{c}$                                                                    |                                   | Search ☆Favorites ④ Q - A - D - D - P 12 A 23                       |                       |
| Address <sup>e</sup><br>C:\cod\PersonAllAwardsInfoEnhanced.htm           |                                                                                     |                                   |                                                                     | $\rightarrow$ Go<br>v |
|                                                                          | <b>U.S. DEPARTMENT OF EDUCATION</b><br><b>COMMON ORIGINATION &amp; DISBURSEMENT</b> |                                   |                                                                     |                       |
| <b>School</b><br>Person                                                  | <b>Batch</b><br>Award                                                               | <b>Services</b>                   | <b>User</b><br>Program                                              | <b>Admin</b>          |
| <b>Person Search</b><br>Person Info<br>Detail<br>All Awards<br>Pell      | Person All Awards Information<br>ALETHIA Z PELLEGRIN<br>773500750<br>01/20/1962     |                                   |                                                                     | <b><i>RHELP</i></b>   |
| <b>ACG</b><br>National SMART<br>Credit Check<br>Events<br>Correspondence |                                                                                     | $'06 - '07$ $\vee$<br>Award Year: |                                                                     |                       |
| Memo<br><b>Pnote Search</b>                                              | Program                                                                             | <b>Total Award</b>                | <b>Total Disbursement</b>                                           |                       |
| Credit Check Search                                                      | Pell                                                                                | \$8,000.00                        | \$4,000.00                                                          |                       |
| Archived Prog Year                                                       | <b>ACG</b>                                                                          | \$0.00                            | \$0.00                                                              |                       |
| Applicant Search                                                         | <b>National SMART</b>                                                               | \$4,000.00                        | \$2,000.00                                                          |                       |
|                                                                          | Direct Loan                                                                         | \$0.00                            | \$0.00                                                              |                       |
|                                                                          | <b>SUBSIDIZED</b>                                                                   | \$0.00                            | \$0.00                                                              |                       |
|                                                                          | <b>UNSUBSIDIZED</b>                                                                 | \$0.00                            | \$0.00                                                              |                       |
|                                                                          | <b>PLUS</b>                                                                         | \$0.00                            | \$0.00                                                              |                       |
|                                                                          | Campus Based                                                                        | \$0.00                            | \$0.00                                                              |                       |
|                                                                          | FEDERAL WORK STUDY                                                                  | \$0.00                            | \$0.00                                                              |                       |
|                                                                          | <b>PERKINS</b>                                                                      | \$0.00                            | \$0.00                                                              |                       |
|                                                                          | <b>FSEOG</b>                                                                        | \$0.00                            | \$0.00                                                              |                       |
|                                                                          | <b>Totals</b>                                                                       | \$12,000.00                       | \$6,000.00                                                          |                       |
| Nov 13 2006 17:07 EST<br>≺                                               | Home<br><b>IIII</b>                                                                 |                                   | Privacy Act   Links   Contact Us   Today's Update   Help   Glossary | Log Off<br>≯          |
| <b>Done</b>                                                              |                                                                                     |                                   | My Computer                                                         |                       |

**Figure 29 Enhanced Person All Award Information Page.**

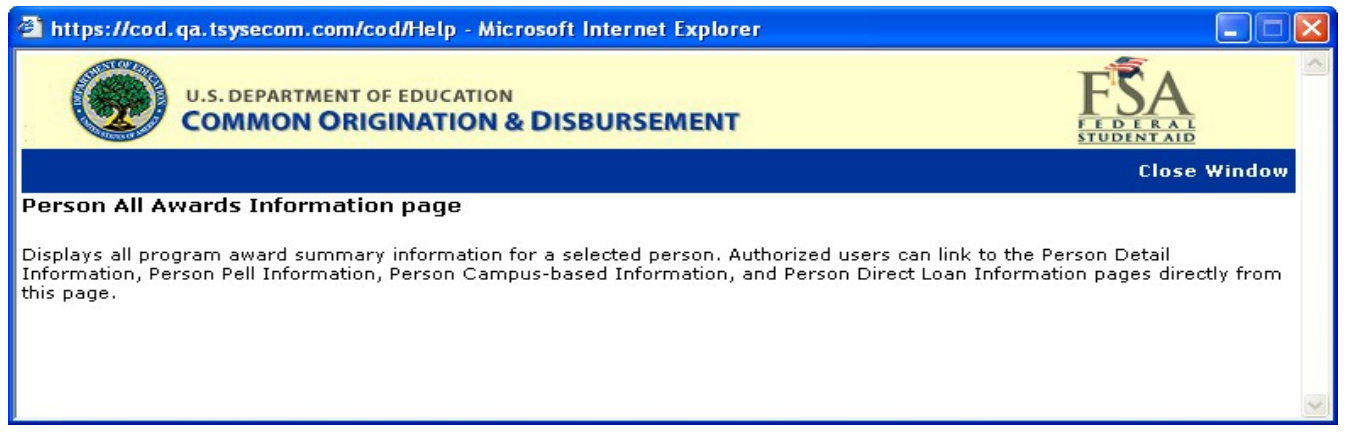

**Figure 30 Existing Help Text for Person All Award Information Page.**

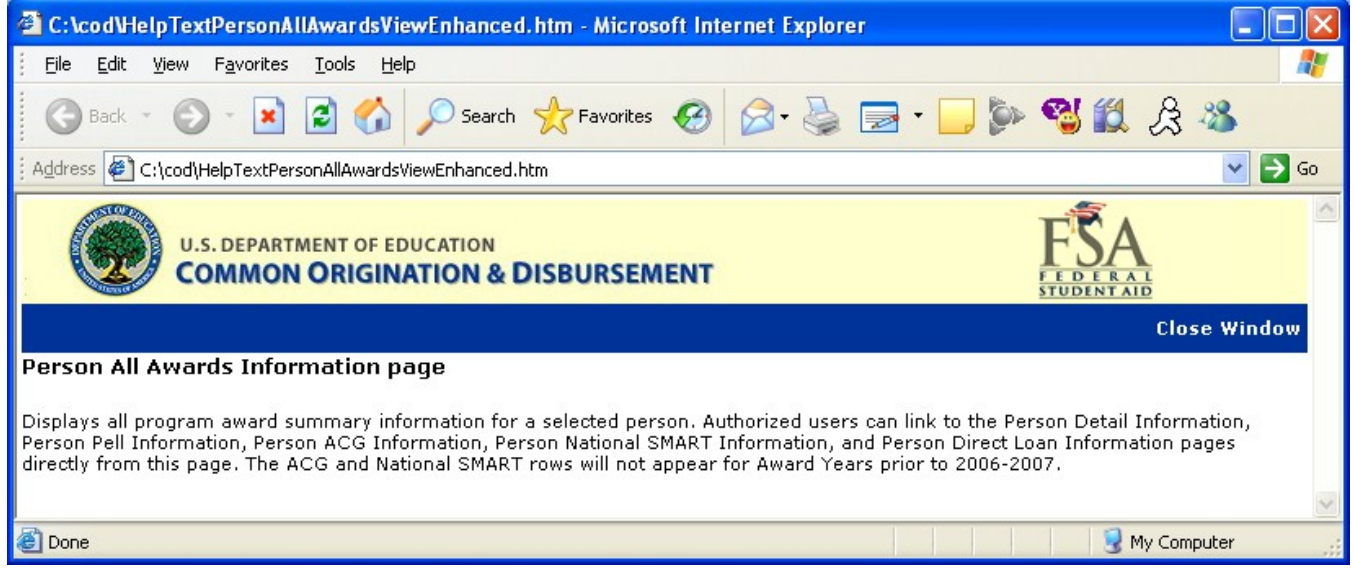

**Figure 31 Enhanced Help Text for Person All Award Information page.**

### 1.1.11 Person ACG Information Page

The Person ACG Information page will display the details of ACG grants received by the student. Authorized users will be able to search for ACG grants by Award Year. The Award ID will be a link to the Award Detail Page.

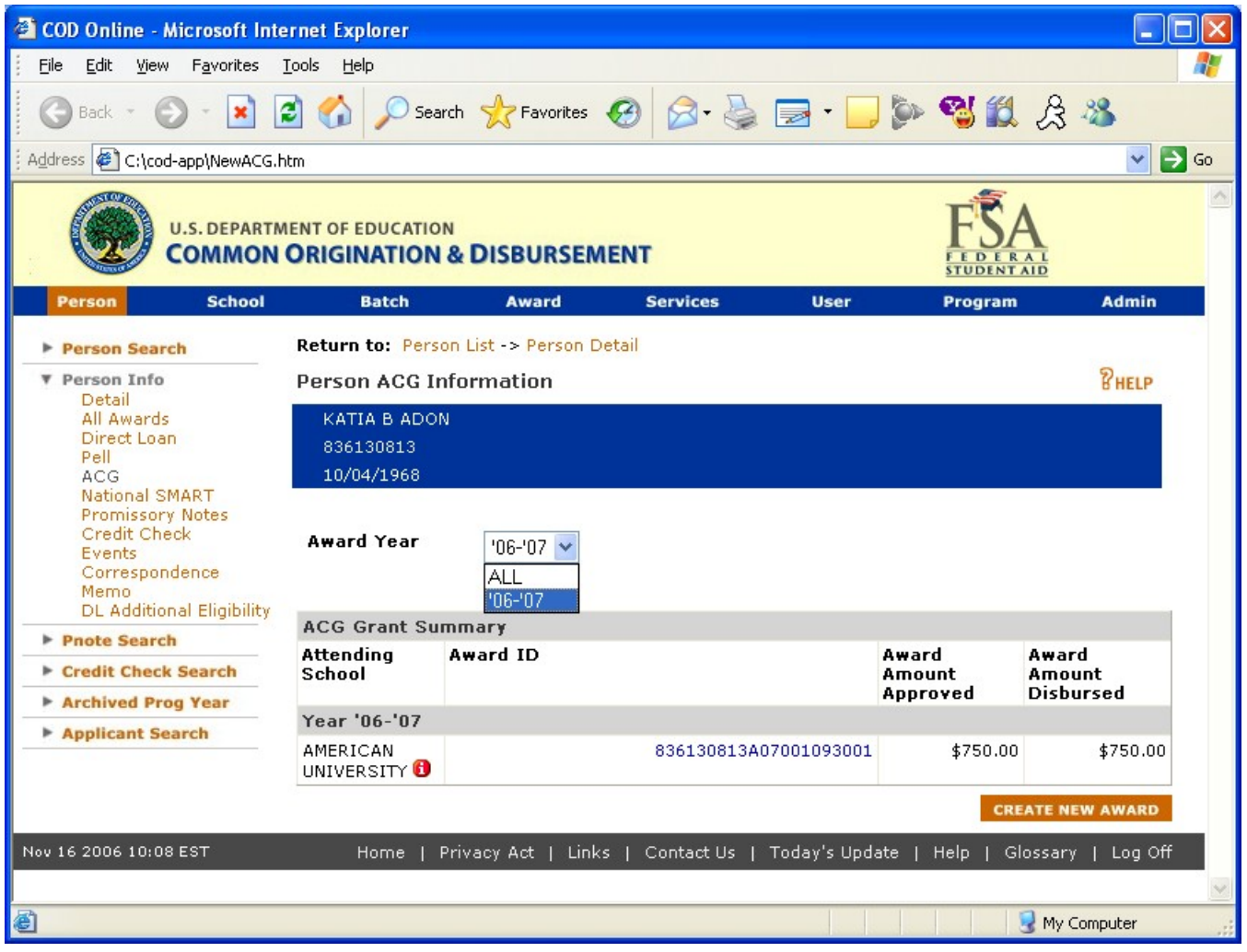

**Figure 32 New Person ACG Information Page.** 

|                                                | C:\cod-app\ACGHelpText.html - Microsoft Internet Explorer                                                                                                    |               |
|------------------------------------------------|----------------------------------------------------------------------------------------------------|---------------|
| File<br>Favorites<br>Edit<br><b>View</b>       | Tools<br>Help                                                                                                    |               |
| e<br>Back                                      | $\Box$ $\Box$ $\Box$ $\Box$ $\Box$ $\Box$<br>Search $\sqrt{\phantom{a}}$ Favorites $\binom{2}{2}$                                                                                                    |               |
| Address <b>  台</b> C:\cod-app\ACGHelpText.html | $\rightarrow$ Go<br>Links                                                                                                    | $\rightarrow$ |
| $\mathbf{Y}$ $\ell$<br><b>AMAdobe</b>          | Mail = Wo My Yahoo! = 83 Answers =<br>Search Web $\rightarrow$ $\rightarrow$ $\rightarrow$ $\rightarrow$ $\rightarrow$ $\rightarrow$                                                                                                    | $\rightarrow$ |
|                                                | <b>U.S. DEPARTMENT OF EDUCATION</b><br><b>COMMON ORIGINATION &amp; DISBURSEMENT</b>                                                                                                    |               |
|                                                | <b>Close Window</b>                                                                                                    |               |
| Person ACG Information page                    |                                                                                                    |               |
|                                                | Displays ACG summary information for a selected person. Authorized users can link to the Person Detail Information and Create Award<br>pages from this page. Only Full Participants can create records, release for funding, or work rejects from the Web.                                                                                                    |               |
| <b>Page Field Information</b>                  |                                                                                                    |               |
| Field                                          | <b>Description</b>                                                                                                    |               |
| Award Year                                     | Allows user to filter by Award Year.                                                                                                    |               |
| Attending School                               | The location where the student will be attending classes for which Federal Financial Aid funds are<br>being used.                                                                                                    |               |
| Award ID                                       | The Award ID format must be: SSN (9 characters), Award Type (A), Award Year (2 characters),<br>Pell School ID (6 characters), and Award Sequence Number (3 characters). Characters 1-9 must be<br>numeric, but there are no checks done to make sure it's the student's actual SSN. Position 10<br>represents the Award Type and must have a value of 'A' for ACG awards. Positions 11-12 must be<br>numeric and represent the award year submitted. Positions 13-18 must be numeric, but there are<br>no checks done to make sure it's a valid Pell School ID. Positions 19-21 must be numeric but<br>schools have the flexibility to populate this field however they like (i.e. '001', '101', '002', '202',<br>etc.) COD will reject an ACG award record if the Award ID is not 21 digits in length. COD will also<br>reject an ACG award if the Award ID field is blank or does not follow the required format. The<br>following is an example of a valid Award ID: `123456789 A 07 123456 001' submitted as<br>`123456789A07123456001'. The Award ID will be a link to the Award Detail page. |               |
| Award Amount Approved                          | The total award amount that a student is approved to receive for a period of time as determined by<br>the school.                                                                                                    |               |
| Award Amount Disbursed                         | Displays actual disbursed award amount.                                                                                                    |               |
| <b>Done</b>                                    | My Computer                                                                                                    |               |

**Figure 33 New Help Text for Person ACG Information Page.**

### 1.1.12 School Eligibility Information Page

The School Eligibility Information Page will display ACG in the program dropdown. Authorized users will be able to view ACG school eligibility information.

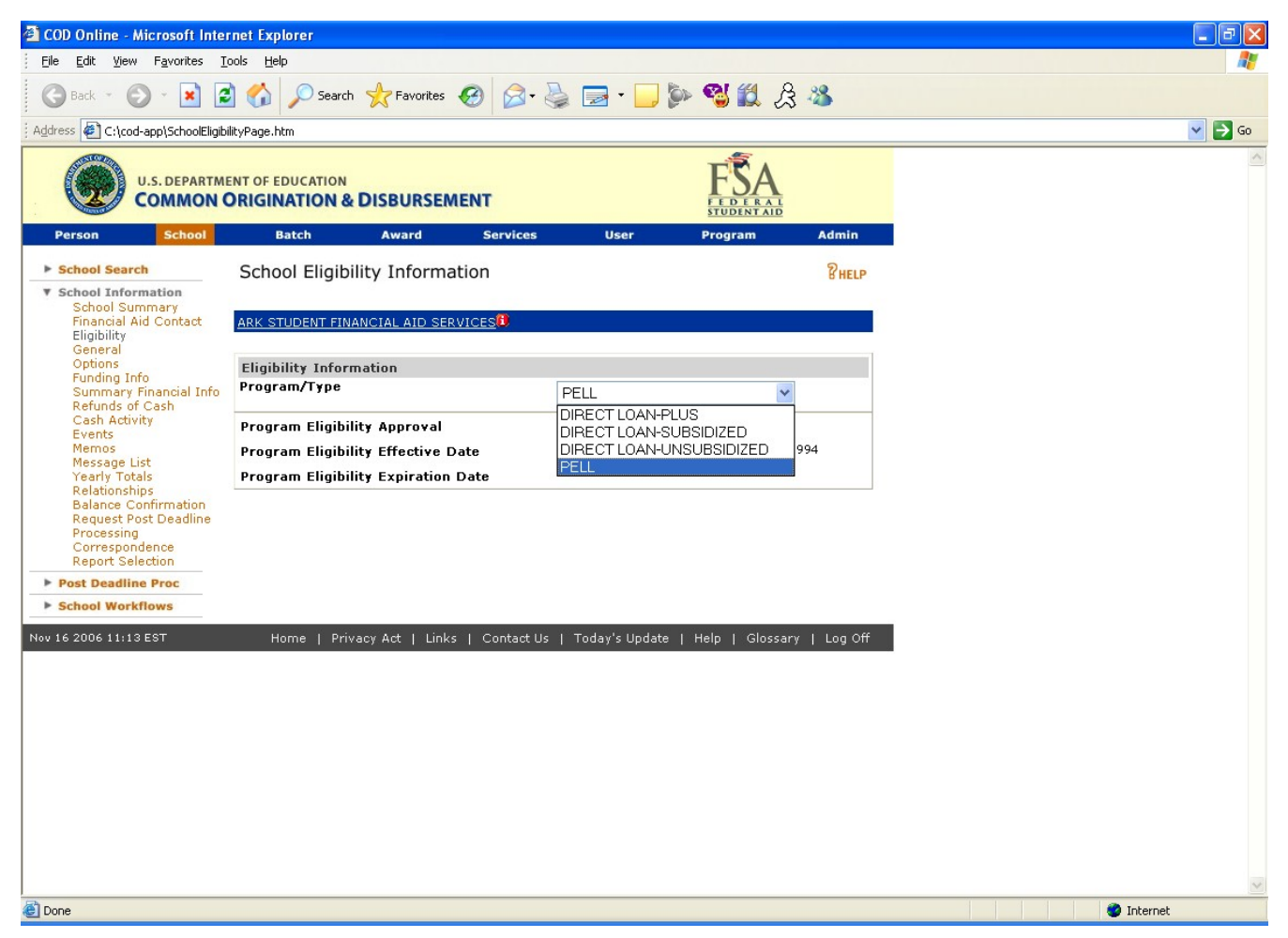

**Figure 34 Existing School Eligibility Information Page.**

| <sup>2</sup> COD Online - Microsoft Internet Explorer                                                                                   |                                                                                     |                                                          |                 |                                            |                                            |                      |
|----------------------------------------------------------------------------------------------------|-------------------------------------------------------------------------------------|----------------------------------------------------------|-----------------|--------------------------------------------|--------------------------------------------|----------------------|
| Edit<br>View<br>Favorites<br>Eile                                                                                                    | Tools<br>Help                                                                       |                                                          |                 |                                            |                                            |                      |
| $\boldsymbol{\mathsf{x}}$<br>Back -                                                                                                    | $2$ $\odot$                                                                         |                                                          |                 |                                            | ○Search ☆Favorites ④ Q - A 国 · ■ ● 图11 A % |                      |
| Address C:\cod\SchoolEligibilityInfoEnhanced.htm                                                                                        |                                                                                     |                                                          |                 |                                            |                                            | $\bullet$<br>Go<br>v |
|                                                                                                    | <b>U.S. DEPARTMENT OF EDUCATION</b><br><b>COMMON ORIGINATION &amp; DISBURSEMENT</b> |                                                          |                 |                                            |                                            |                      |
| <b>School</b><br><b>Person</b>                                                                                                    | <b>Batch</b>                                                                        | <b>Award</b>                                             | <b>Services</b> | <b>User</b>                                | Program                                    | <b>Admin</b>         |
| School Search                                                                                                    | School Eligibility Information                                                      |                                                          |                 |                                            |                                            | $R$ HELP             |
| ▼ School Information<br>School Summary<br><b>Financial Aid Contact</b><br>Eligibility<br>General                                        | ATI ENTERPRISES, INC. <sup>(1)</sup>                                                |                                                          |                 |                                            |                                            |                      |
| Options<br>Funding Info                                                                                                    | <b>Eligibility Information</b>                                                      |                                                          |                 |                                            |                                            |                      |
| Summary Financial Info<br>Refunds of Cash                                                                                               | Program/Type                                                                        |                                                          |                 | PELL                                       | v                                          |                      |
| Cash Activity<br>Events                                                                                                    | Program Eligibility Approval                                                        |                                                          |                 | PELL<br><b>ACG</b>                         |                                            |                      |
| Memos<br>Message List                                                                                                    | <b>Program Eligibility Effective Date</b>                                           |                                                          |                 | NATIONAL SMART                             |                                            | 994                  |
| Yearly Totals                                                                                                    | <b>Program Eligibility Expiration Date</b>                                          |                                                          |                 | DIRECT LOAN-PLUS<br>DIRECT LOAN-SUBSIDIZED |                                            |                      |
| Relationships<br><b>Balance Confirmation</b><br><b>Request Post Deadline</b><br>Processing<br>Correspondence<br><b>Report Selection</b> |                                                                                     |                                                          |                 |                                            | DIRECT LOAN-UNSUBSIDIZED                   |                      |
| Post Deadline Proc                                                                                                    |                                                                                     |                                                          |                 |                                            |                                            |                      |
| <b>School Workflows</b>                                                                                                    |                                                                                     |                                                          |                 |                                            |                                            |                      |
| Nov 14 2006 17:33 EST                                                                                                    | Home                                                                                | Privacy Act   Links   Contact Us   Today's Update   Help |                 |                                            | Glossary                                   | Log Off              |
|                                                                                                    |                                                                                     |                                                          |                 |                                            |                                            |                      |
| Done                                                                                                    |                                                                                     |                                                          |                 |                                            |                                            | My Computer          |

**Figure 35 Enhanced School Eligibility Information Page.**

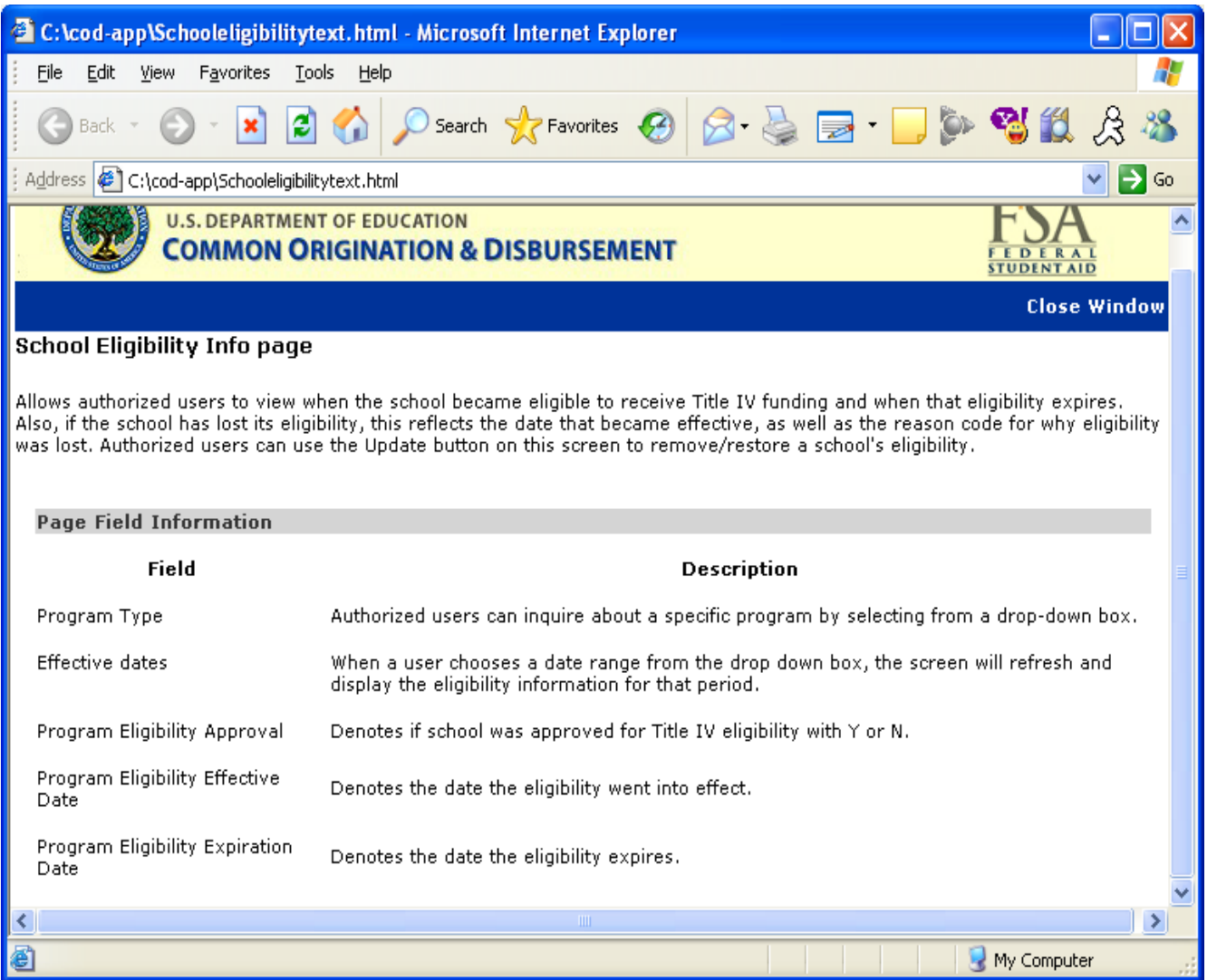

### **Figure 36 Existing Help Text for School Eligibility Information Page.**

The Help Text for School Eligibility Information Page will not be updated.

## 1.1.13 School General Information Page

The School General Information Page will display the ACG program in the program dropdown. Authorized users will be able to view and update a school's general information for the ACG program.

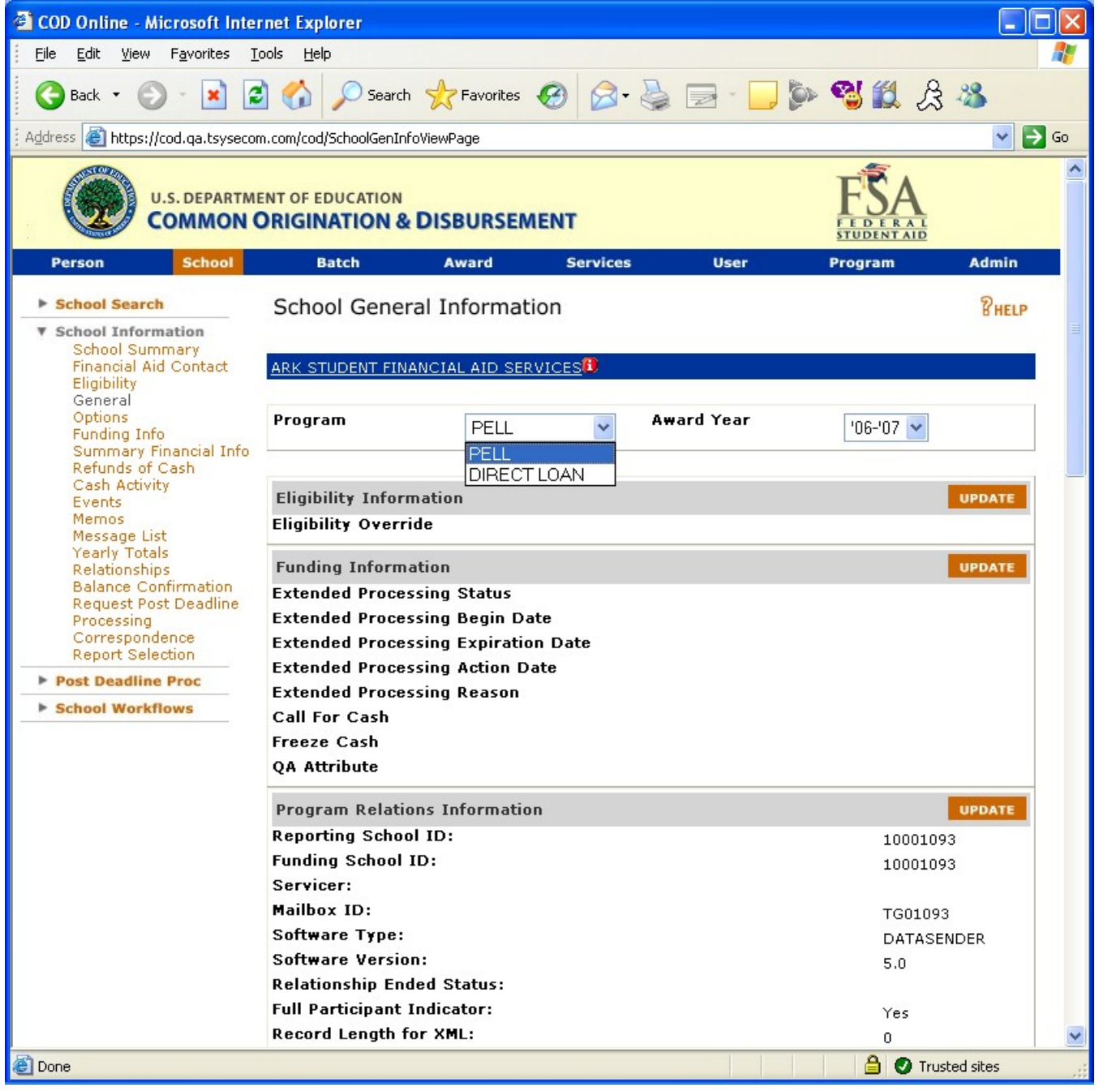

**Figure 37 Existing School General Information Page (Part I).**

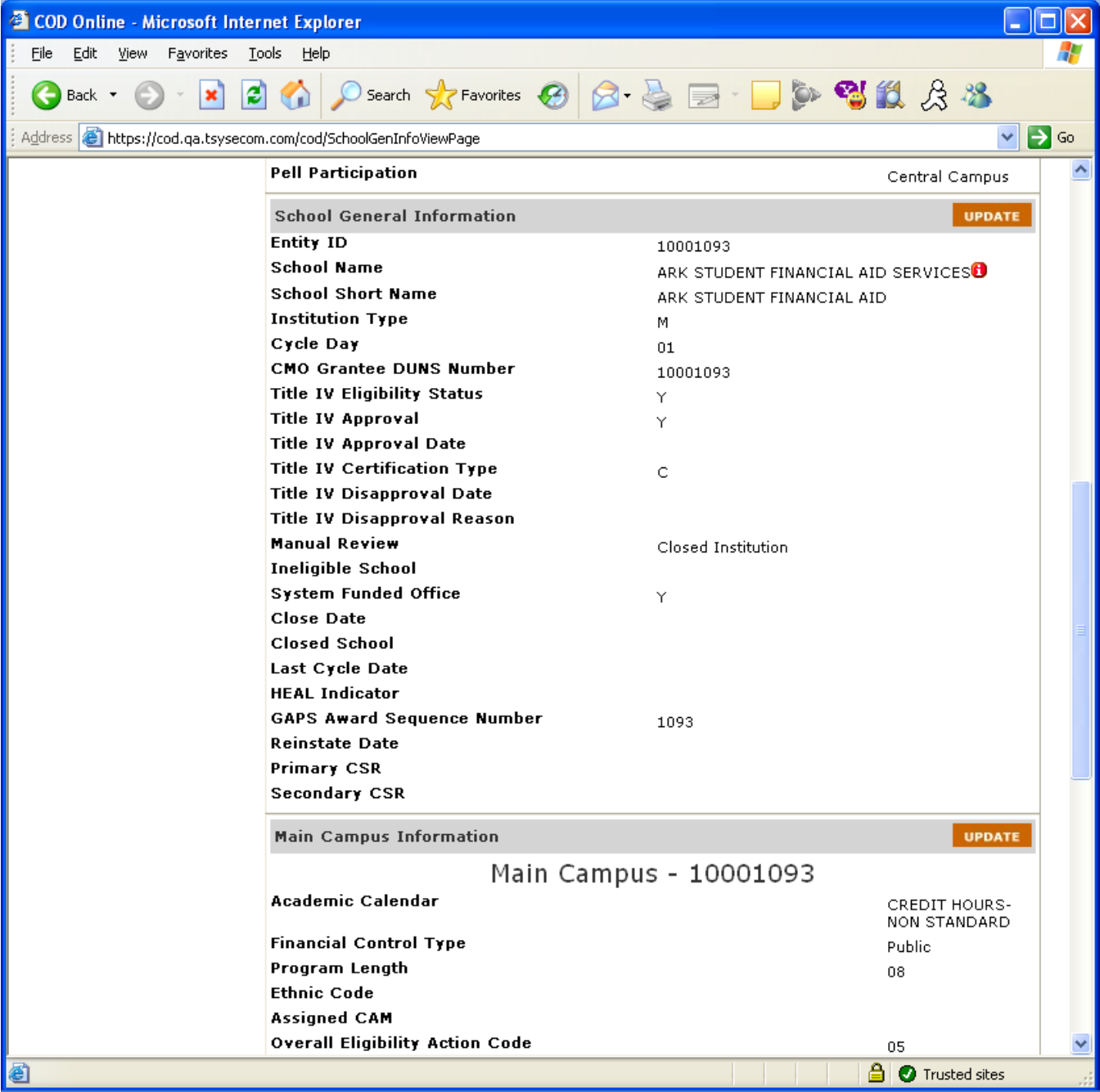

**Figure 38 Existing School General Information Page (Part II).**

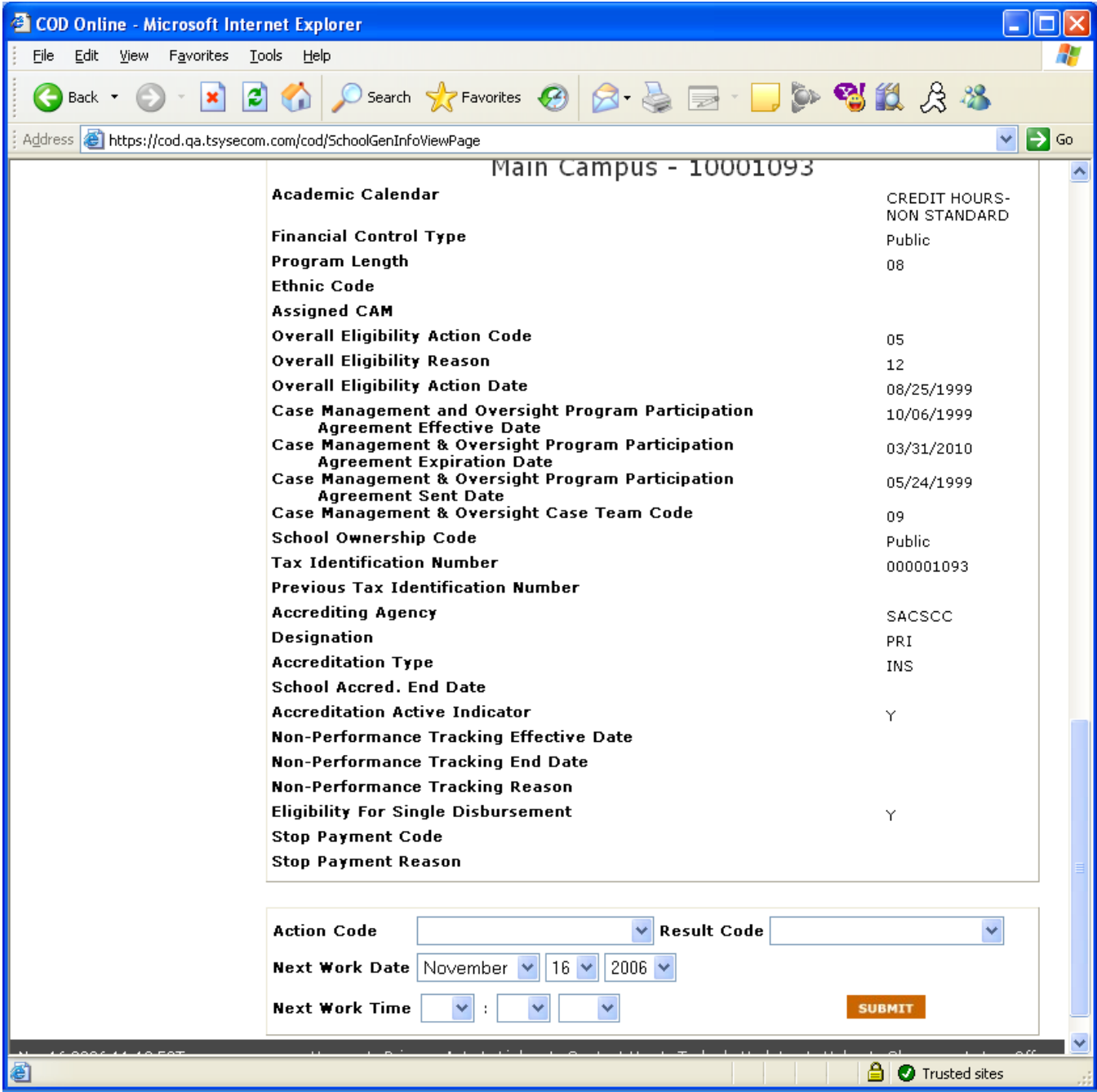

**Figure 39 Existing School General Information Page (Part III).**

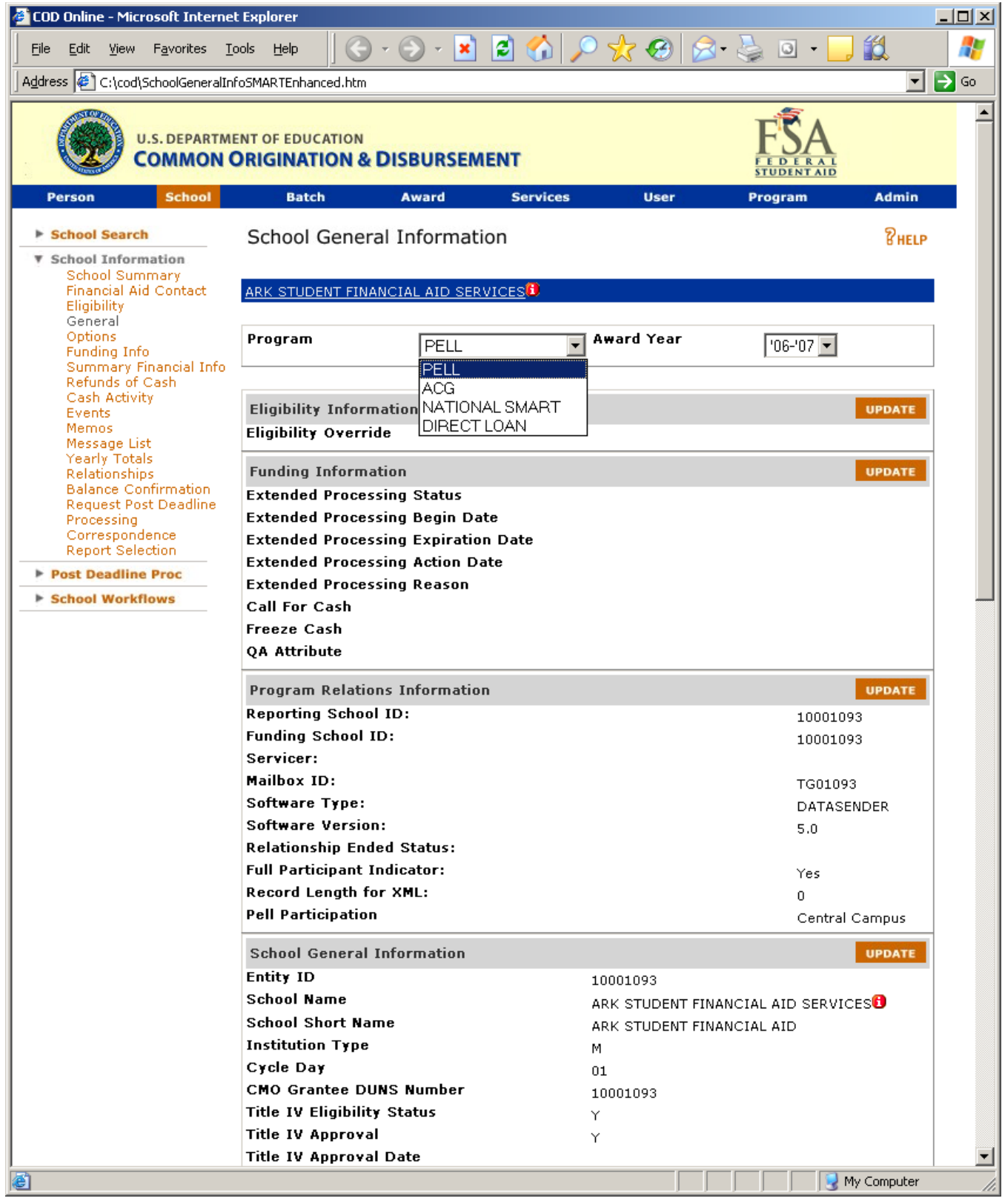

**Figure 40 Enhanced School General Information Page (Part I).**

| <b>COD Online - Microsoft Internet Explorer</b>                                                               |                                      | $\Box$ D $\times$ |
|----------------------------------------------------------------------------------------------------|--------------------------------------|-------------------|
| 200x0<br>×<br>$R = 2$<br><u>E</u> dit <u>V</u> iew<br>F <u>a</u> vorites <u>T</u> ools<br>Help<br><u>File</u> | íó.                                  | 4                 |
| Address $\left \phi\right\rangle$ C:\cod\SchoolGeneralInfoSMARTEnhanced.htm                                   | 회                                    | $\Rightarrow$ Go  |
| <b>Title IV Certification Type</b><br>С                                                                       |                                      | $\blacktriangle$  |
| <b>Title IV Disapproval Date</b>                                                                              |                                      |                   |
| <b>Title IV Disapproval Reason</b>                                                                            |                                      |                   |
| <b>Manual Review</b><br>Closed Institution                                                                    |                                      |                   |
| <b>Ineligible School</b>                                                                                      |                                      |                   |
| <b>System Funded Office</b><br>Υ                                                                              |                                      |                   |
| <b>Close Date</b>                                                                                             |                                      |                   |
| <b>Closed School</b>                                                                                          |                                      |                   |
| Last Cycle Date                                                                                               |                                      |                   |
| <b>HEAL Indicator</b>                                                                                         |                                      |                   |
| GAPS Award Sequence Number<br>1093                                                                            |                                      |                   |
| <b>Reinstate Date</b>                                                                                         |                                      |                   |
| <b>Primary CSR</b>                                                                                            |                                      |                   |
| <b>Secondary CSR</b>                                                                                          |                                      |                   |
| <b>Main Campus Information</b>                                                                                | <b>UPDATE</b>                        |                   |
| Main Campus - 10001093                                                                                        |                                      |                   |
| Academic Calendar                                                                                             | <b>CREDIT HOURS-</b><br>NON STANDARD |                   |
| <b>Financial Control Type</b>                                                                                 | Public                               |                   |
| Program Length                                                                                                | 08                                   |                   |
| <b>Ethnic Code</b>                                                                                            |                                      |                   |
| <b>Assigned CAM</b>                                                                                           |                                      |                   |
| <b>Overall Eligibility Action Code</b>                                                                        | 05                                   |                   |
| Overall Eligibility Reason                                                                                    | 12                                   |                   |
| <b>Overall Eligibility Action Date</b>                                                                        | 08/25/1999                           |                   |
| Case Management and Oversight Program Participation                                                           | 10/06/1999                           |                   |
| Agreement Effective Date<br><b>Case Management &amp; Oversight Program Participation</b>                      | 03/31/2010                           |                   |
| <b>Agreement Expiration Date</b><br><b>Case Management &amp; Oversight Program Participation</b>              | 05/24/1999                           |                   |
| Agreement Sent Date                                                                                           |                                      |                   |
| Case Management & Oversight Case Team Code<br><b>School Ownership Code</b>                                    | 09                                   |                   |
| <b>Tax Identification Number</b>                                                                              | Public                               |                   |
| <b>Previous Tax Identification Number</b>                                                                     | 000001093                            |                   |
| <b>Accrediting Agency</b>                                                                                     |                                      |                   |
| Designation                                                                                                   | SACSCC                               |                   |
| <b>Accreditation Type</b>                                                                                     | PRI                                  |                   |
| <b>School Accred. End Date</b>                                                                                | INS                                  |                   |
| <b>Accreditation Active Indicator</b>                                                                         |                                      |                   |
| Non-Performance Tracking Effective Date                                                                       | Υ                                    |                   |
| Non-Performance Tracking End Date                                                                             |                                      |                   |
| Non-Performance Tracking Reason                                                                               |                                      |                   |
| <b>Eligibility For Single Disbursement</b>                                                                    | Υ                                    |                   |
| <b>Stop Payment Code</b>                                                                                      |                                      |                   |
| <b>Stop Payment Reason</b>                                                                                    |                                      |                   |
|                                                                                                    |                                      |                   |
| <b>v</b> Decult Code<br>Action Code                                                                           | шı                                   |                   |
|                                                                                                    | My Computer                          |                   |

**Figure 41 Enhanced School General Information Page (Part II).**

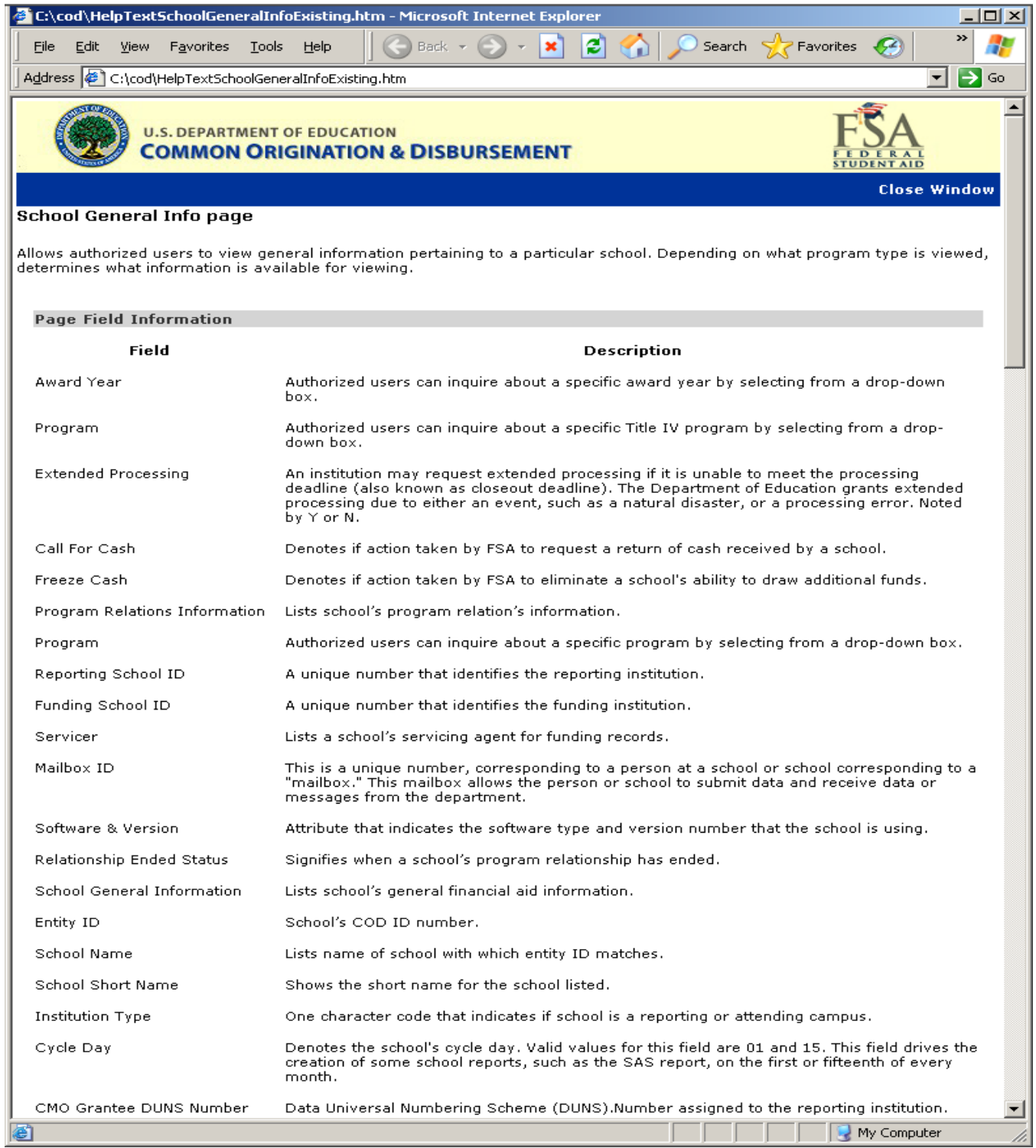

### **Figure 42 Existing Help Text for School General Information Page (Part I).**

|                                                        | C:\cod\HelpTextSchoolGeneralInfoExisting.htm - Microsoft Internet Explorer<br>– IOI X                                                                                                    |                  |
|--------------------------------------------------------|----------------------------------------------------------------------------------------------------|------------------|
| <b>Favorites</b><br>File<br>Edit.<br>View              | ß<br>$\left( -\right)$<br>Search<br><b>Favorites</b><br>Help<br>Back<br>Tools                                                                                                    |                  |
| Address ( C:\cod\HelpTextSchoolGeneralInfoExisting.htm | $\Rightarrow$ Go<br>$\blacktriangledown$                                                                                                    |                  |
| Title IV Eligibility Status                            | Indicates whether an institution is eligible to participate in Title IV programs with Y or N. A<br>school may be eligible to participate in one program, but not eligible to participate in<br>another. For example, a graduate school may be eligible to participate in the Direct Loan<br>program, but would not be eligible to participate in the Pell Grant program. | $\blacktriangle$ |
| Title IV Approval                                      | Indicates if school is approved to award Title IV funds.                                                                                                    |                  |
| Title IV Approval Date                                 | Date that school was approved to award Title IV funds.                                                                                                    |                  |
| Title IV Certification Type                            | The certification Status of the school                                                                                                    |                  |
|                                                        | $\bullet$ Value of C indicates the school is Certified<br>• Value of P indicates the school is Provisionally Certified<br>• Value of N indicates that the school is Not Certified                                                                                                    |                  |
| Title IV Disapproval Date                              | The date the main or additional location was disapproved for Title IV eligibility.                                                                                                    |                  |
| Title IV Disapproval Reason                            | Reason the main or additional location was disapproved for Title IV eligibility.                                                                                                    |                  |
| Manual Review                                          | Denotes the school has a Manual Review status due to being a Closed Institution. This field<br>defaults to blank. This field will be set with a 'CI' if a valid date is received in the Close Date<br>field. Other valid values that FSA can set manually or via programmatic file update this field<br>to are:                                                          |                  |
|                                                        | • IG (to denote the school has a Manual Review status due to being a Pending IG<br>investigation)<br>• OT (to denote the school has a Manual Review status due to other reasons<br>determined by FSA).                                                                                                    |                  |
|                                                        | If this status is populated with one of the given reason codes then all transactions for that<br>school will be placed in the disbursement queue with a Review status, to be manually<br>worked before a change in funding can be authorized for that school.                                                                                                    |                  |
| Ineligible School                                      | Indicates if school is ineligible to receive Title IV funds.                                                                                                    |                  |
| System Funded Office                                   | Indicates if this entity is eligible as a funding office only; is not an attending campus.                                                                                                    |                  |
| Close Date                                             | Indicates the date the school closed.                                                                                                    |                  |
| Closed School                                          | Indicates if the school has closed and is no longer eligible for Title IV funds.                                                                                                    |                  |
| Last Cycle Date                                        | Date on which the school last cycled.                                                                                                    |                  |
| <b>HEAL</b> Indicator                                  | Denotes higher loan limit eligibility                                                                                                    |                  |
| Full Participant Indicator                             | Indicates if school is a Full Participant that will be submitting the Common Record in the new<br>XML format for origination and disbursement of the Pell Grant and Direct Loan processes,<br>instead of the multiple layouts in fixed file formats.                                                                                                    |                  |
| GAPS Award Sequence<br>Number                          | The last four digits of the GAPS Document ID. For Award Year 2002-2003 and forward, the<br>Award ID will be the same for Pell and Direct Loan, if the school participates in both<br>programs.                                                                                                    |                  |
| Reinstate Date                                         | Date that the main campus Title IV eligibility was reinstated.                                                                                                    |                  |
| Main Campus Information                                | Lists school's main campus information.                                                                                                    |                  |
| Academic Calendar                                      | Academic calendar is the academic term of the amount of academic work completed by<br>students at a school.                                                                                                    |                  |
|                                                        | $1 =$ Credit Hours - Non-standard term<br>$2$ = Credit Hours - Standard terms of quarters<br>3 = Credit Hours - Standard terms of semesters                                                                                                    |                  |
| e                                                      | My Computer                                                                                                    |                  |

**Figure 43 Existing Help Text for School General Information Page (Part II).**

|                                                                                             | C:\cod\HelpTextSchoolGeneralInfoExisting.htm - Microsoft Internet Explorer<br>□                                                                                                    |
|---------------------------------------------------------------------------------------------|----------------------------------------------------------------------------------------------------|
| Edit<br><b>Favorites</b><br>Tools<br>File<br><b>View</b>                                    | e<br>Search<br><b>Favorites</b><br>Help<br>Back                                                                                                    |
| Address<br>l∉<br>C:\cod\HelpTextSchoolGeneralInfoExisting.htm                               | ⊢<br>Go                                                                                                    |
| Academic Calendar                                                                           | $\left  \right $<br>Academic calendar is the academic term of the amount of academic work completed by:<br>students at a school.                                                                                                    |
|                                                                                             | $1 =$ Credit Hours - Non-standard term<br>$2$ = Credit Hours - Standard terms of quarters<br>3 = Credit Hours - Standard terms of semesters<br>$4$ = Credit Hours - Standard terms of trimesters<br>$5 = \text{Clock Hours}$<br>$6 =$ Credit Hours - Without term |
| Financial Control Type                                                                      | Indicates if school is a private, proprietary, or publicly funded institution.                                                                                                    |
| Program Length                                                                              | Displays the school's various program lengths. They can be either:                                                                                                    |
|                                                                                             | 1 - Less than 1 year.<br>2 - Less than 2 year<br>3 - Less than 3 year.<br>4 - Less than 4 year<br>5 - Less than 5 year<br>6 - Less than 6 year.<br>7 - Other                                                                                                    |
| Ethnic Code                                                                                 | Denotes school's ethnic classification. Codes are:                                                                                                    |
|                                                                                             | $1 =$ Native American<br>2 = Historically Black College or University<br>$3 =$ Hispanic<br>4 = Traditionally Black College<br>$5 =$ Ethnicity Not reported                                                                                                    |
| Assigned CAM.                                                                               | Displays school's client account manager.                                                                                                    |
| Overall Eligibility Action Code                                                             | The school's status in terms of eligibility to participate in Title IV programs.                                                                                                    |
| Overall Eligibility Reason                                                                  | The reason behind the school's overall eligibility to participate in Title IV programs.                                                                                                    |
| Overall Eligibility Action Date                                                             | The date the school's overall eligibility action code went into effect.                                                                                                    |
| Case Management &<br>Oversight Program<br>Participation Agreement<br>Effective Date         | Denotes the date that the Department of Education countersigned the school's Program<br>Participation Agreement.                                                                                                    |
| Case Management &<br>Oversight Program<br>Participation Agreement<br><b>Expiration Date</b> | Denotes the pre-determined date that the school's Program Participation Agreement expires.                                                                                                    |
| Case Management &<br>Oversight Case Team Code                                               | Denotes the Case Management and Oversight team member(s) assigned to that school.                                                                                                    |
| School Ownership Code                                                                       | Indicates if school is public, proprietary or private.                                                                                                    |
| <b>Tax Identification Number</b>                                                            | Lists school's TIN# for tax purposes.                                                                                                    |
| Previous Tax Identification<br>number                                                       | Lists school's previous TIN# for tax purposes.                                                                                                    |
| Accrediting Agency                                                                          | The agency granting accreditation to the school.                                                                                                    |
| Designation                                                                                 | Denotes Primary or Secondary Accreditation for the school.                                                                                                    |
| Accreditation Type                                                                          | Denotes Institutional or Programmatic Accreditation for the school.                                                                                                    |
| School Accreditation End Date                                                               | Indicates the ending date for accreditation for the school.                                                                                                    |
| Eligibility For Single                                                                      | Indicates if a school is eligible to process a single disbursement for an award                                                                                                    |
|                                                                                             | My Computer                                                                                                    |

**Figure 44 Existing Help Text for School General Information Page (Part III).**

|                                                         | E:\cod\HelpTextSchoolGeneralInfoExisting.htm - Microsoft Internet Explorer                                                                                                    |                  |
|---------------------------------------------------------|----------------------------------------------------------------------------------------------------|------------------|
| File<br>Edit<br>Favorites<br>View                       | Search<br>Favorites<br>Tools<br><b>Help</b><br>Back                                                                                                    |                  |
| Address ( C:\cod\HelpTextSchoolGeneralInfoExisting.htm  | ∣→                                                                                                    | Go               |
| Eligibility For Single<br>Disbursement                  | Indicates if a school is eligible to process a single disbursement for an award.                                                                                                    | $\blacktriangle$ |
| Stop Payment Code                                       | This field combined with the Stop Payment Reason field will indicate the Stop Pay status of<br>the school and the reason that the school has been placed in the respective status.                                                                                                    |                  |
|                                                         | • Value of '1' indicates that the school is in a Heightened Cash Monitoring 1 status<br>. Value of '2' indicates that the school is in a Heightened Cash Monitoring 2<br>$\bullet$ Value of '3' indicates that the school is in a Reimbursement Status                                                                                                    |                  |
|                                                         | If this status is populated with one of the given status codes then all transactions for that<br>school will be placed in the disbursement queue with a Review status, to be manually<br>worked before a change in funding can be authorized for that school.                                                                                                    |                  |
| Stop Payment Reason                                     | The Stop Payment Reason Codes associated with Heightened Cash Monitoring 1, Heightened<br>Cash Monitoring 2, or Reimbursement:<br>01 Accreditation Problems<br>02 Additional Location/Branch Lost<br>04 Audit Late/Missing<br>05 Audit - Severe Findings<br>06 Debarment of Owner/Official<br>07 Default Rate<br>08 Denied Recert - PPA Not Expired<br>09 Financial Responsibility<br>10 F/S Late/Missing<br>11 NSLDS<br>12 OIG<br>13 Outstanding Liability/Offset<br>14 Program Review<br>15 Program Review - Severe Findings<br>16 Provisional Certification<br>20 Payment Method Changed<br>30 Administrative Capability<br>77 Downloaded from AAAD<br>93 Other (Common Ownership).<br>94 Other - CIO Problems (Eligibility)                                                                                                    |                  |
| • Natural Disaster is denoted by a value of 'ND'.       | The Non-Performance Tracking status is assigned to a school in conjunction with a start date and end date (Non-Performance<br>Tracking Effective Date and Non-Performance Tracking End Date . When this status is active on a school during the date range of<br>the effective and end dates, any drawdown transactions occurring for that school will be assigned a special flag that will prevent<br>those drawdown transactions from being counted against a school when the number of days in the strong reporting option are<br>assigned for the next award year. Once the date range has passed, any new drawdown transactions will be counted in the logic for<br>the school when the number of days in the strong reporting option are assigned for the next award year. FSA can assign this<br>status to a school from the COD website. The Start/End Dates are updated manually when a school is placed in a Non-<br>Performance Tracking status. Additionally, the status field itself has three reason codes associated with it. These reason codes will<br>assist FSA in identifying why a school was assigned the status. The reasons for Non-Performance Tracking status assignment are: |                  |
| . School System Problems is denoted by a value of 'SP'. | Other reasons determined by SFA will be denoted by an 'OT'.                                                                                                    |                  |
| <b>Page Field Information</b>                           |                                                                                                    |                  |
| Field                                                   | Description                                                                                                    |                  |
| Non-Performance Tracking<br>Effective Date              | This is the end date for the Non-Performance Tracking Status functionality.                                                                                                    |                  |
| Non-Performance Tracking<br>End Date                    | This is the start date for the Non-Performance Tracking Status functionality.                                                                                                    |                  |
| Non-Performance Tracking<br>Reason                      | This is the Non-Performance Tracking Status used in the School Posting Process.                                                                                                    |                  |
|                                                         | My Computer                                                                                                    |                  |

**Figure 45 Existing Help Text for School General Information Page (Part IV).**

|                                                                                       | E:\cod\HelpTextSchoolGeneralInfoEnhanced.htm - Microsoft Internet Explorer                                                                                                    | - I미 ×           |
|---------------------------------------------------------------------------------------|----------------------------------------------------------------------------------------------------|------------------|
| File<br>Edit<br>Favorites<br><b>Tools</b><br><b>View</b>                              | e)<br>$x\otimes$<br>×<br>Help                                                                                                    | ≫                |
| Address $\left \hat{\mathcal{C}}\right $ C:\cod\HelpTextSchoolGeneralInfoEnhanced.htm | ▼                                                                                                    | ∣→<br>Go         |
| <b>HEAL Indicator</b>                                                                 | Denotes higher loan limit eligibility                                                                                                    | $\blacktriangle$ |
| Full Participant Indicator                                                            | Indicates if school is a Full Participant that will be submitting the Common Record in the new<br>XML format for origination and disbursement of the Pell Grant and Direct Loan processes,<br>instead of the multiple layouts in fixed file formats.                                                                                                    |                  |
| GAPS Award Sequence<br>Number                                                         | The last four digits of the GAPS Document ID. For Award Year 2002-2003 and forward, the<br>Award ID will be the same for all programs.                                                                                                    |                  |
| Reinstate Date                                                                        | Date that the main campus Title IV eligibility was reinstated.                                                                                                    |                  |
| Main Campus Information.                                                              | Lists school's main campus information.                                                                                                    |                  |
| Academic Calendar                                                                     | Academic calendar is the academic term of the amount of academic work completed by<br>students at a school.                                                                                                    |                  |
|                                                                                       | $1 = C$ redit Hours - Non-standard term<br>2 = Credit Hours - Standard terms of quarters<br>3 = Credit Hours - Standard terms of semesters<br>$4$ = Credit Hours - Standard terms of trimesters<br>$5 = \text{Clock Hours}$<br>$6 =$ Credit Hours - Without term                                                                                                    |                  |
| <b>Financial Control Type</b>                                                         | Indicates if school is a private, proprietary, or publicly funded institution.                                                                                                    |                  |
| Program Length                                                                        | Displays the school's various program lengths. They can be either:                                                                                                    |                  |
|                                                                                       | 00 - Short-Term (300-599 hours)<br>01 - Graduate/Professional (>= 300 hours)<br>02 - Non-Degree (600-899 hours)<br>03 - Non-Degree 1 Year (900-1799 hours)<br>04 - Non-Degree 2 Years (1800-2699 hours)<br>05 - Associate's Degree<br>06 - Bachelor's Degree<br>07 - First Professional Degree<br>08 - Master's Degree or Doctor's Degree<br>09 - Professional Certification.<br>10 - UnderGraduate (Previous Degree Required) |                  |
| Ethnic Code                                                                           | Denotes school's ethnic classification. Codes are:                                                                                                    |                  |
| e'l Done                                                                              | My Computer                                                                                                    |                  |

**Figure 46 Enhanced Help Text for School General Information Page.**

## 1.1.14 School General Information Update Page

Funding Information Section

The School General Information Update page will display ACG program in the program dropdown. Authorized users will be able to update school's extended processing information for the ACG program.

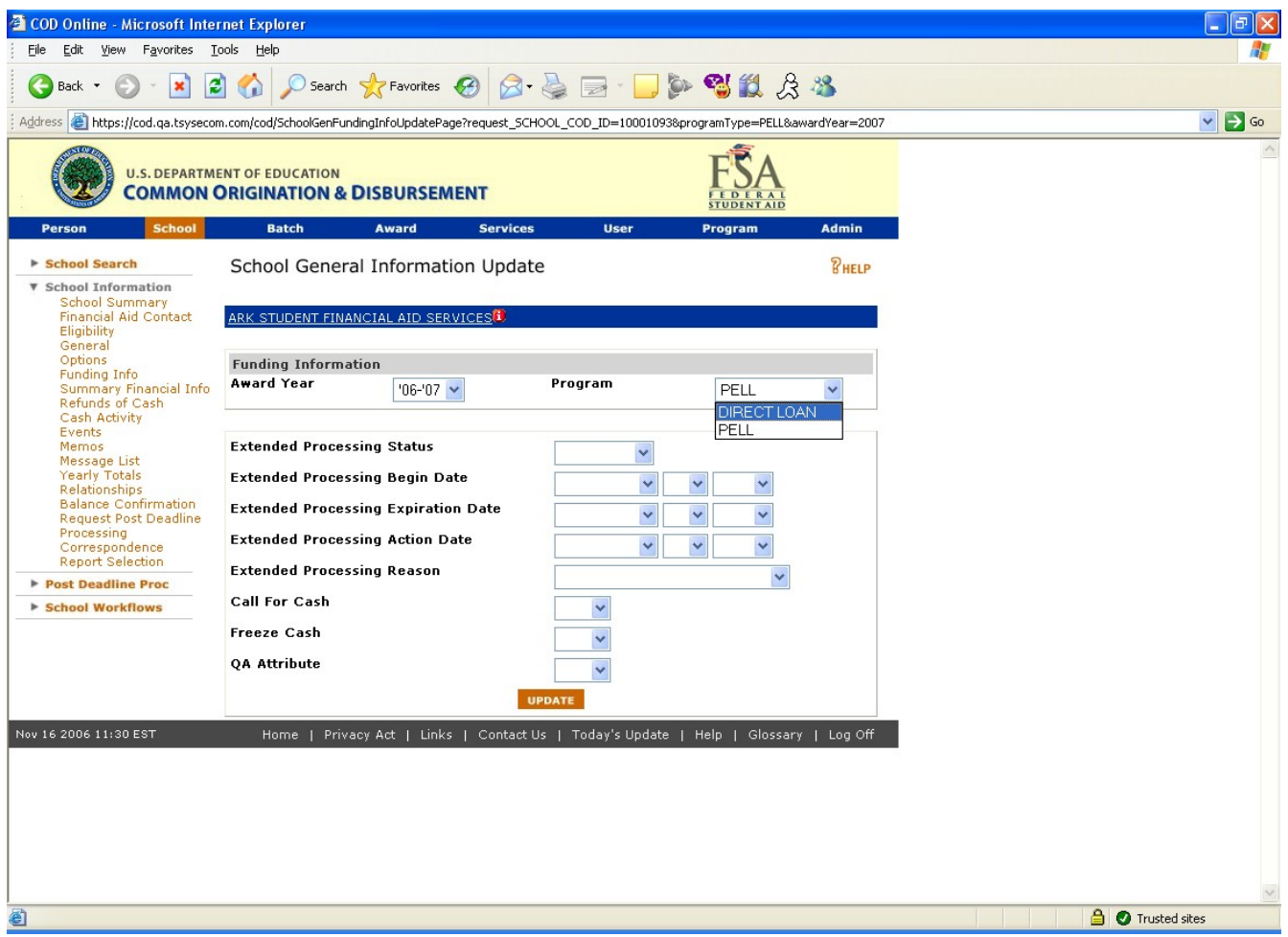

**Figure 47 Existing School General Information Update page.**

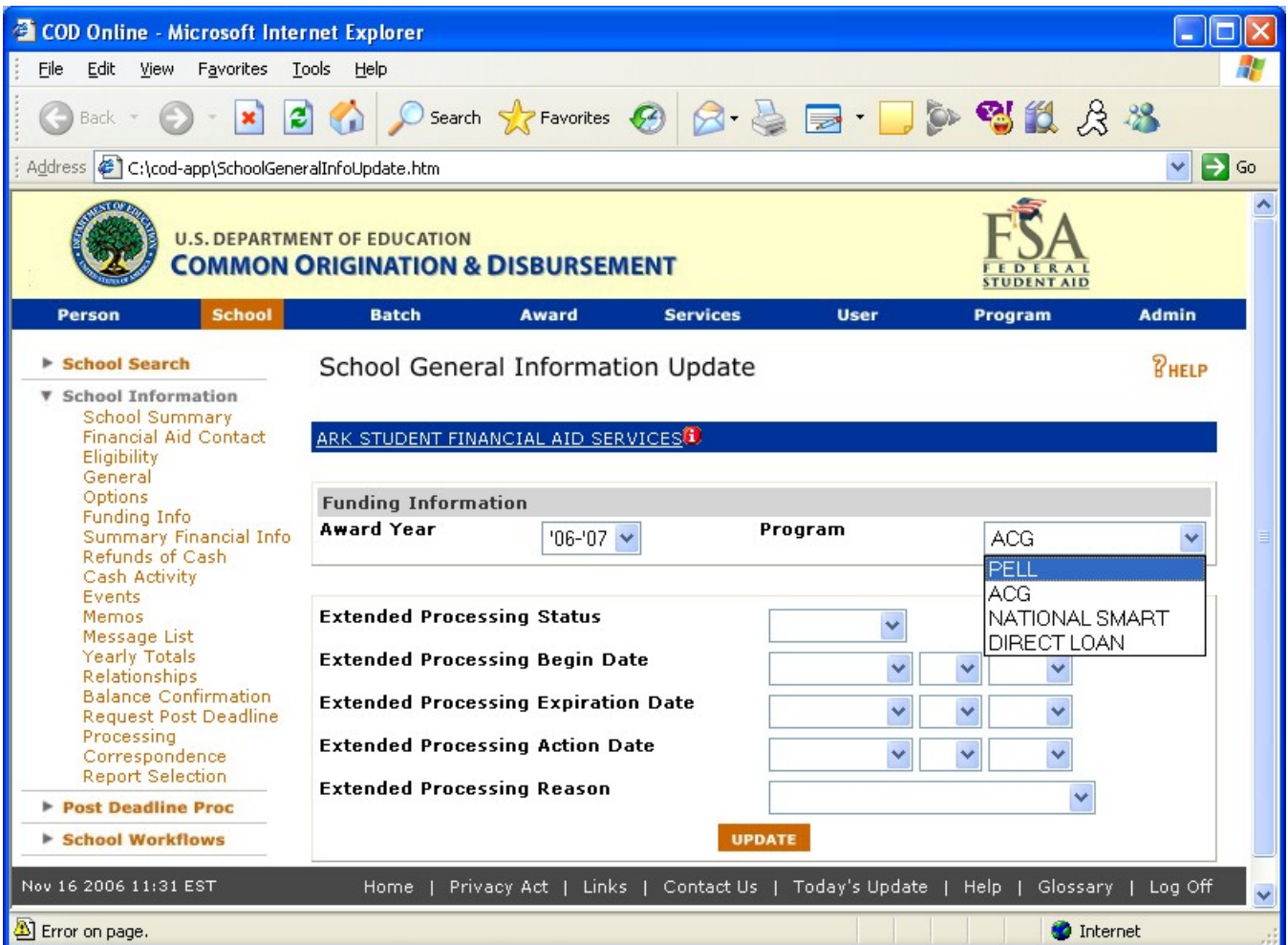

### **Figure 48 Enhanced School General Information Update page.**

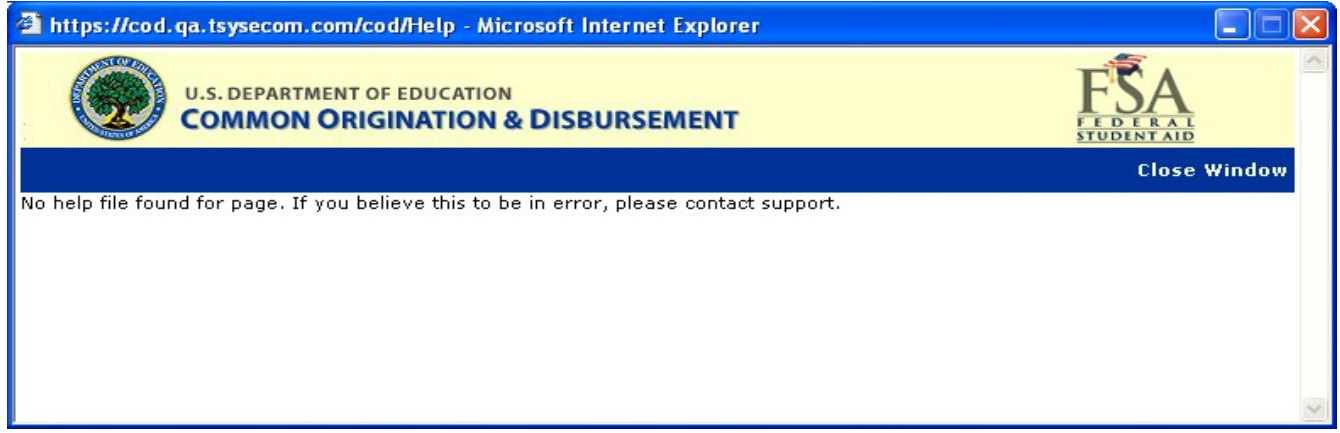

### **Figure 49 Existing Help Text for School Information Update page.**

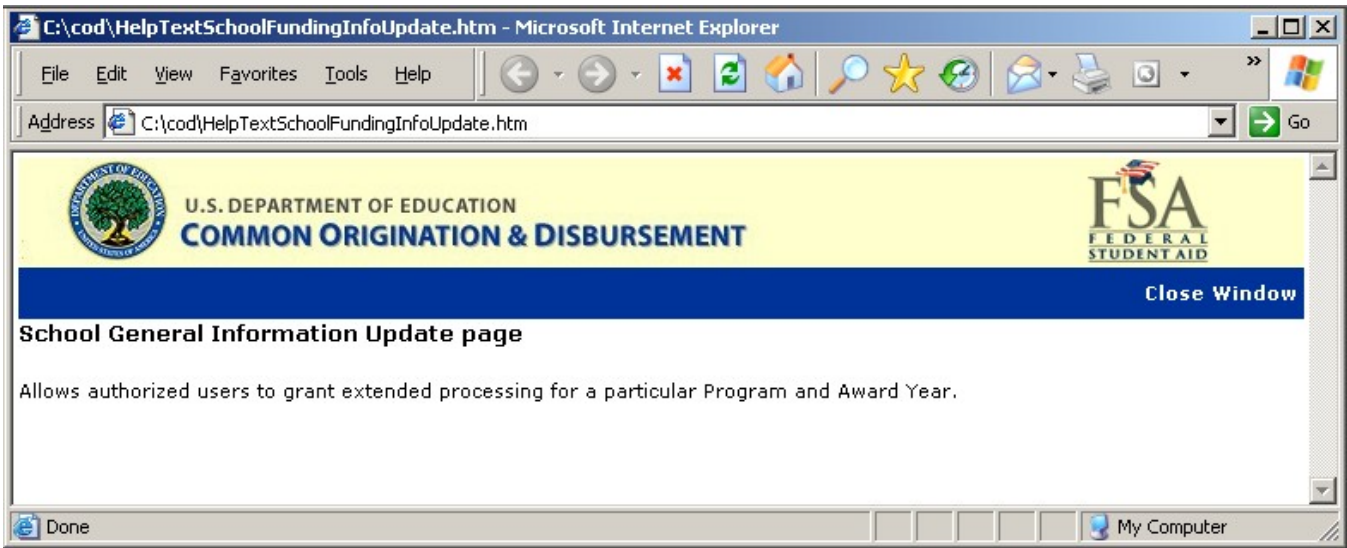

**Figure 50 Enhanced Help Text for the School General Information Update Page.**

# Program Relations Information Section

The General Information Update page will allow authorized users to update the program relations information for the ACG Program.

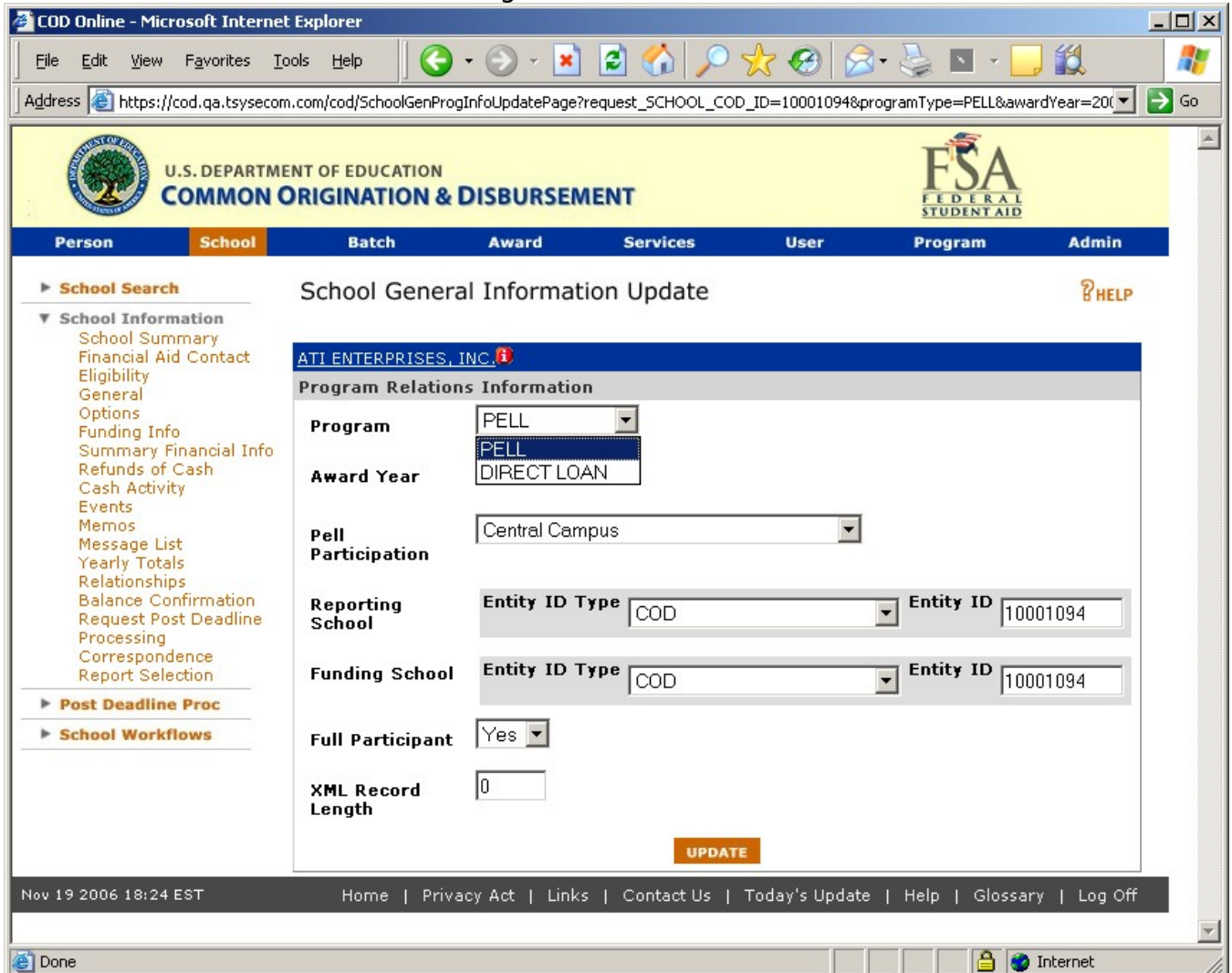

**Figure 51 Existing Program Relations Information Page.**

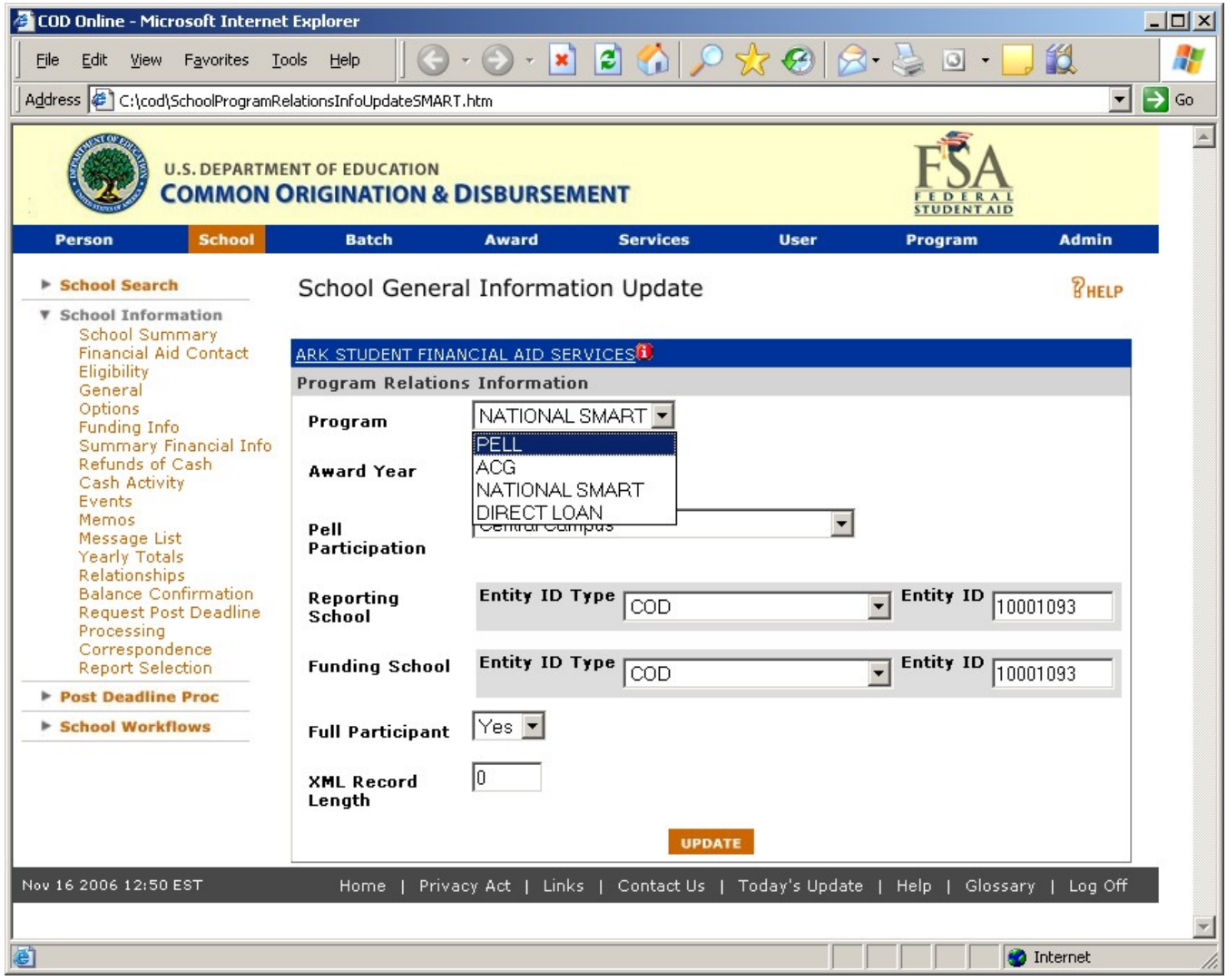

**Figure 52 Enhanced Program Relations Information Page.**

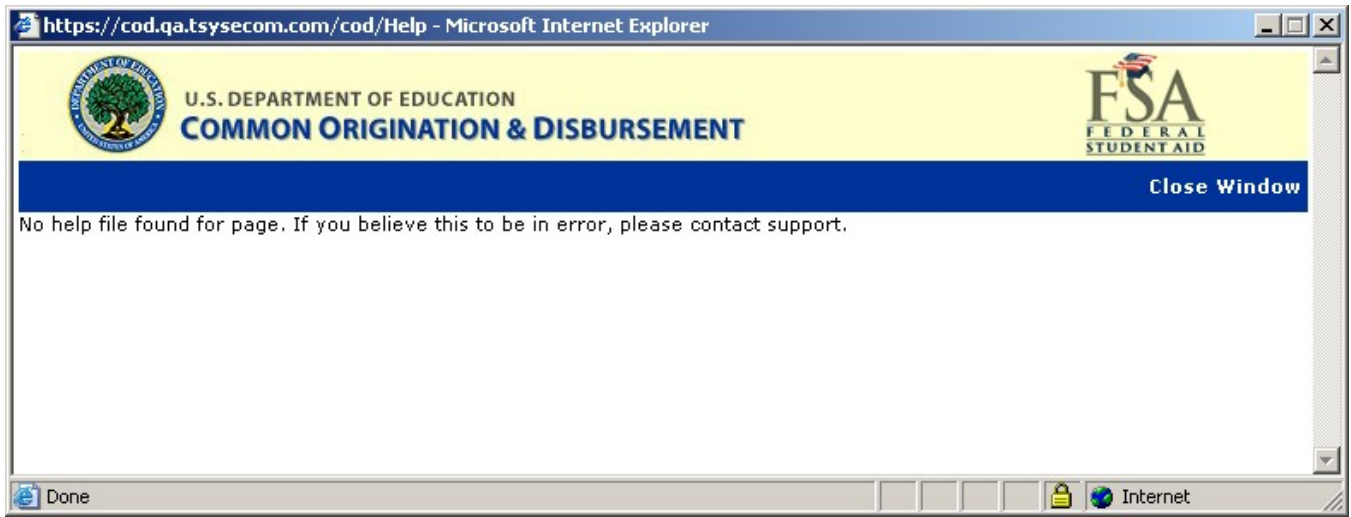

**Figure 53 Existing Help Text for Program Relations Information Page.**

|                                                                           | C:\cod\HelpTextProgramRelationsInfoUpdate.htm - Microsoft Internet Explorer | $ \Box$ $\times$    |
|---------------------------------------------------------------------------|-----------------------------------------------------------------------------|---------------------|
| File<br>Edit<br>Favorites<br>Tools<br>View                                | e<br>Help                                                                   | ≫                   |
| Address $\left \phi\right $ C:\cod\HelpTextProgramRelationsInfoUpdate.htm |                                                                             | →<br>Go<br>▾∥       |
| <b>U.S. DEPARTMENT OF EDUCATION</b>                                       | <b>COMMON ORIGINATION &amp; DISBURSEMENT</b>                                |                     |
|                                                                           |                                                                             | <b>Close Window</b> |
| School General Information Update page page                               |                                                                             |                     |
|                                                                           | Allows authorized users to update a school's Program Relations Information. |                     |
|                                                                           |                                                                             |                     |
| <b>Page Field Information</b>                                             |                                                                             |                     |
| Field                                                                     | <b>Description</b>                                                          |                     |
| Program                                                                   | Selects which program type is being updated.                                |                     |
| Award Year                                                                | Selects which award year is being updated.                                  |                     |
| Pell Participation                                                        | Allows authorized users to choose the type of Pell Participation.           |                     |
| Reporting School                                                          | Allows authorized users to update the Reporting School.                     |                     |
| Funding School                                                            | Allows authorized users to update the Funding School.                       |                     |
| <b>Full Participant</b>                                                   | The Full participation flag; YES, NO and BOTH are valid values.             |                     |
| XML Record Length                                                         | Sets the XML Record Length.                                                 |                     |
|                                                                           |                                                                             |                     |
| e I Done                                                                  | My Computer                                                                 |                     |

**Figure 54 Enhanced Help Text for Program Relations Information Page.**

# 1.1.15 School Summary of Financial Information Page

The School Summary of Financial Information page will display ACG in the program dropdown. Authorized users will be able to view ACG school summary of financial information.

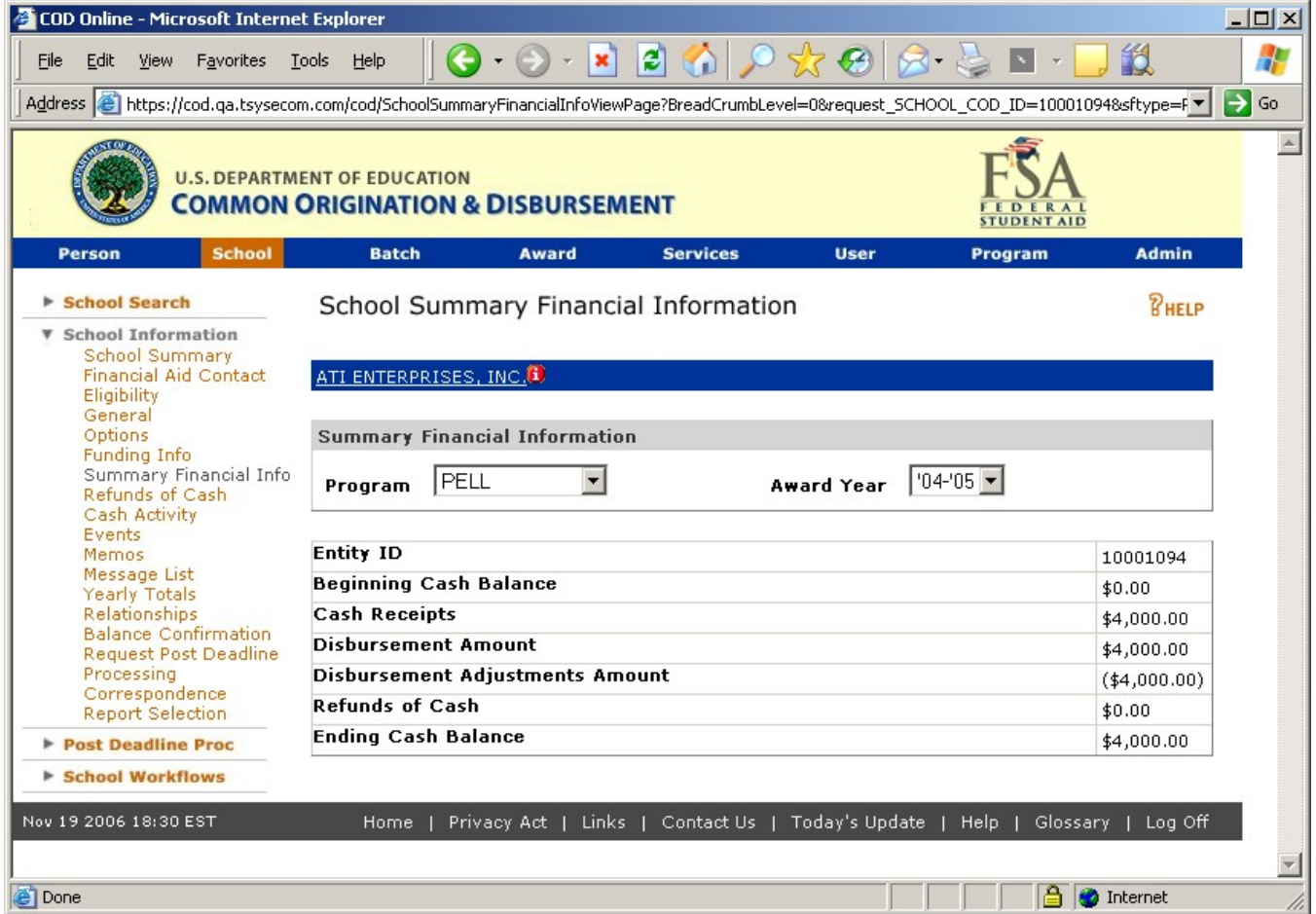

**Figure 55 Existing School Summary Financial Information Page.**

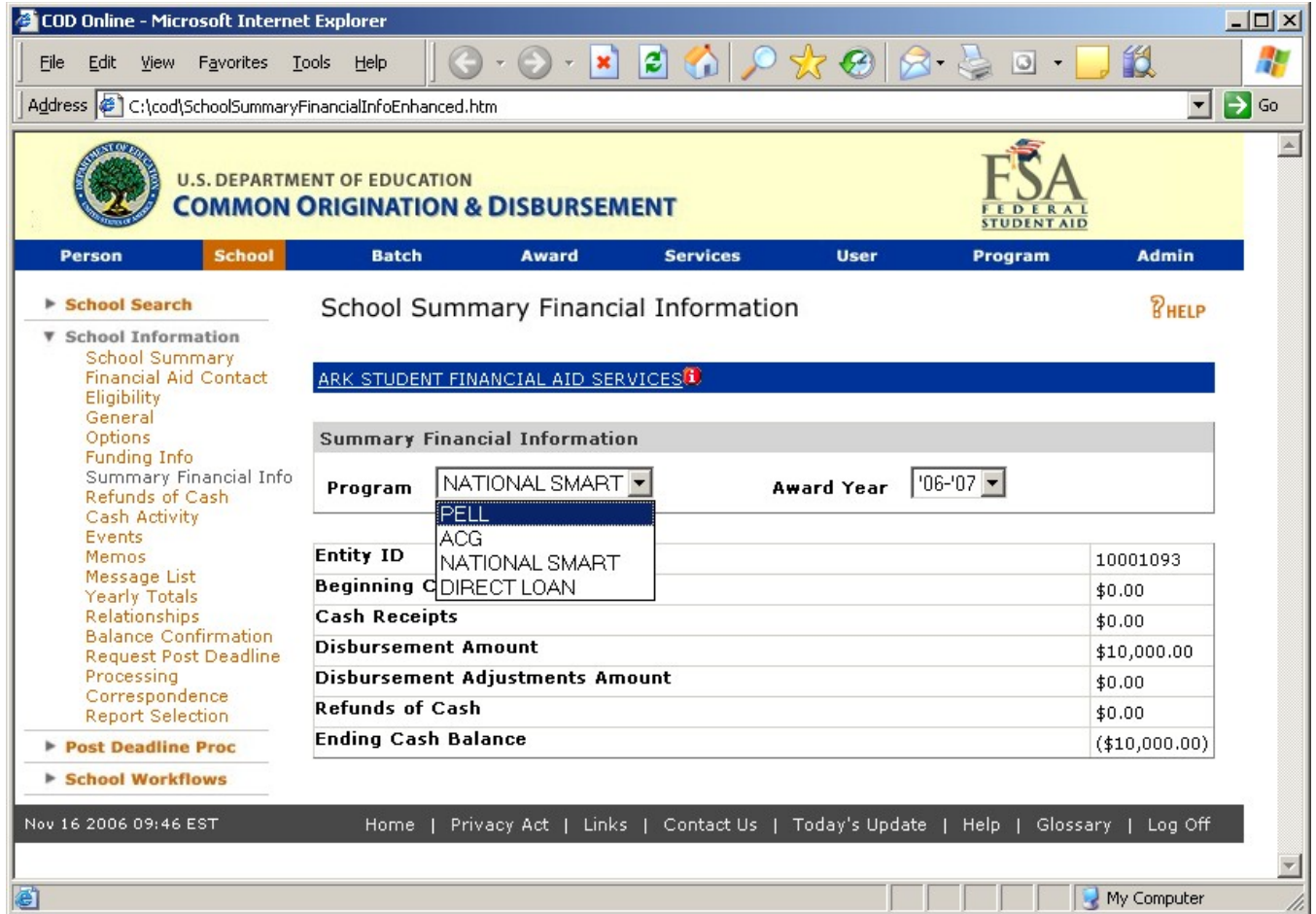

**Figure 56 Enhanced School Summary Financial Information Page.**

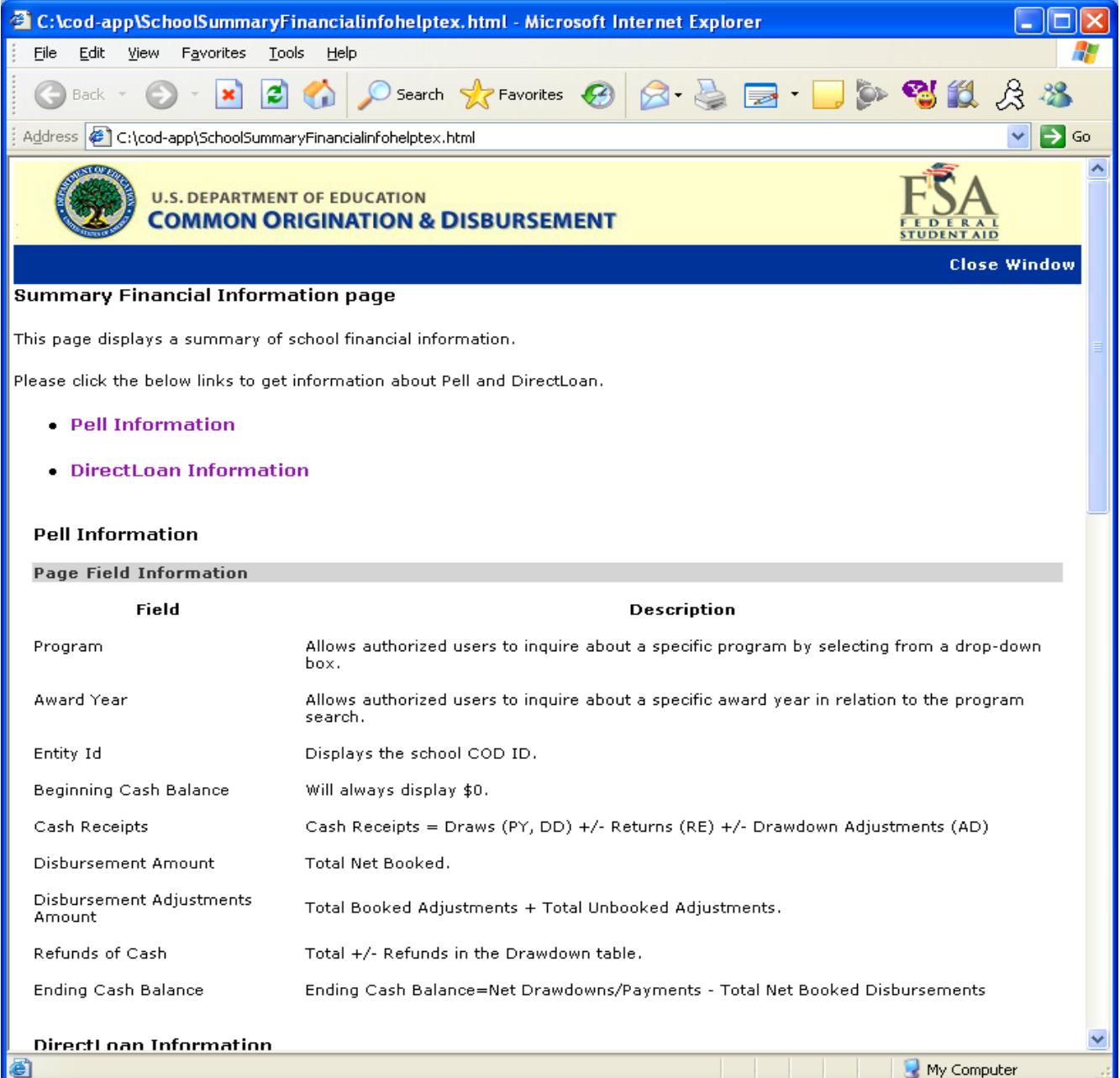

**Figure 57 Existing Help Text for School Summary Financial Information Page (Part I).**

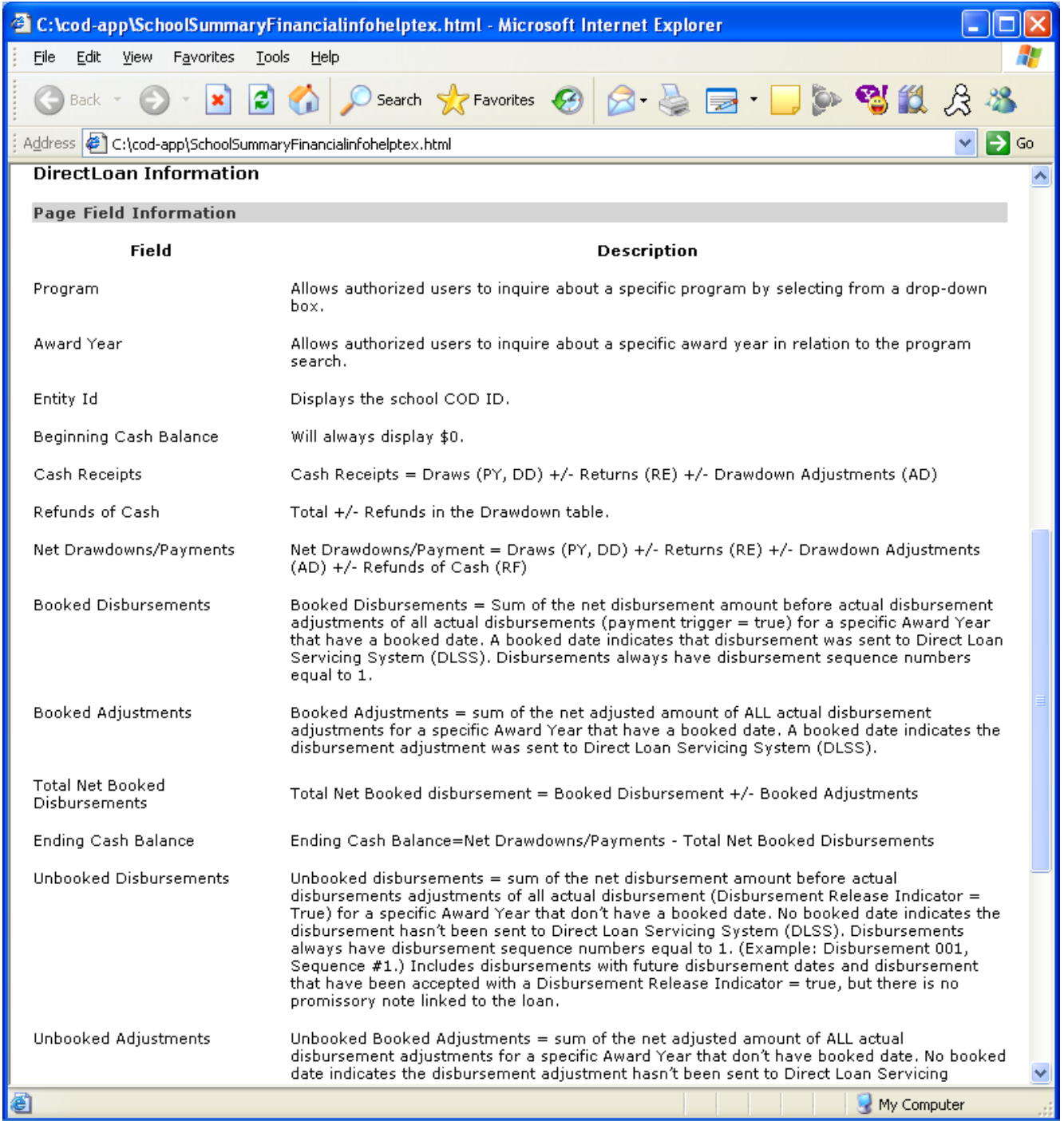

**Figure 58 Existing Help Text for School Summary Financial Information Page (Part II).**

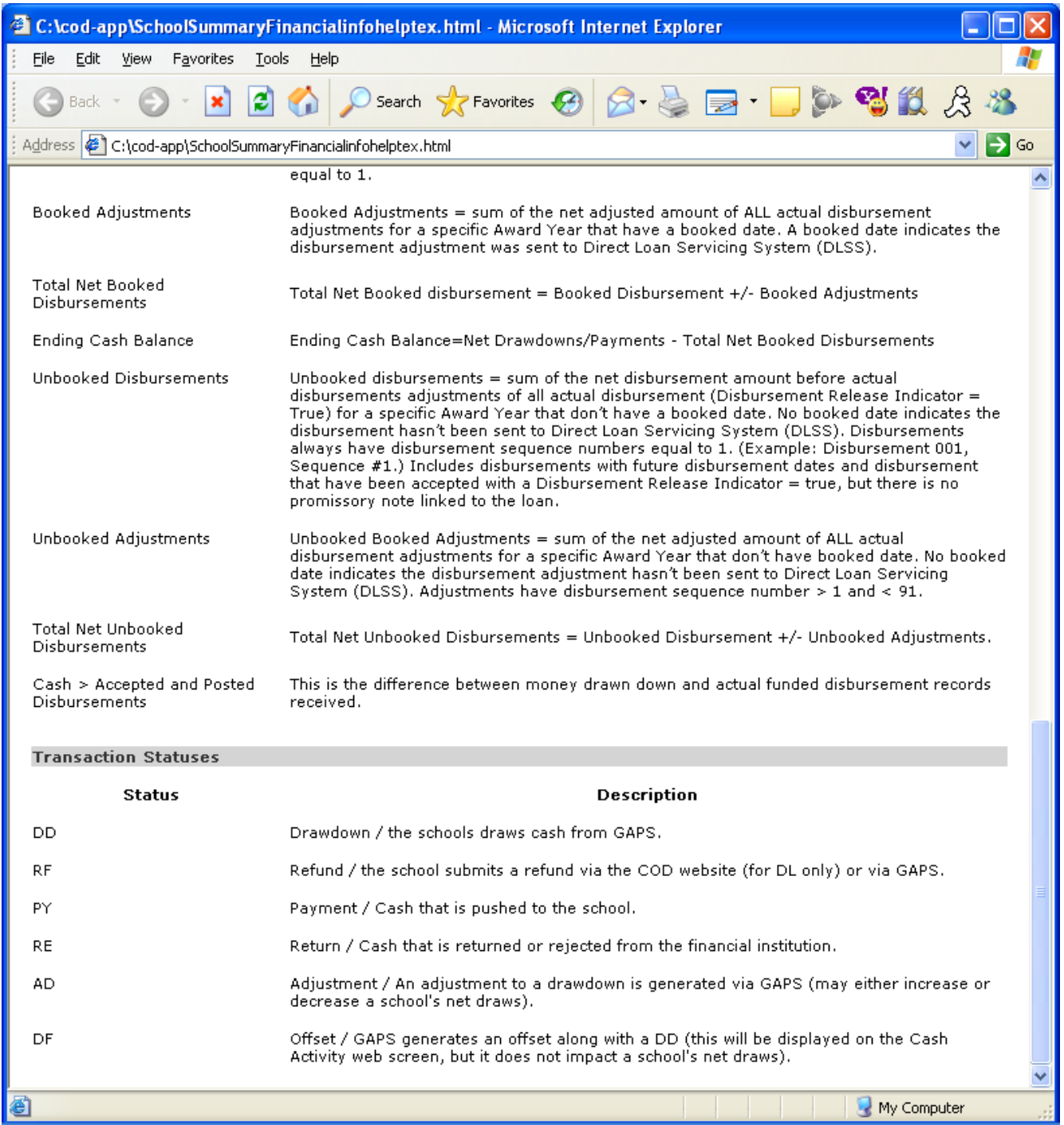

**Figure 59 Existing Help Text for School Summary Financial Information Page (Part III).**

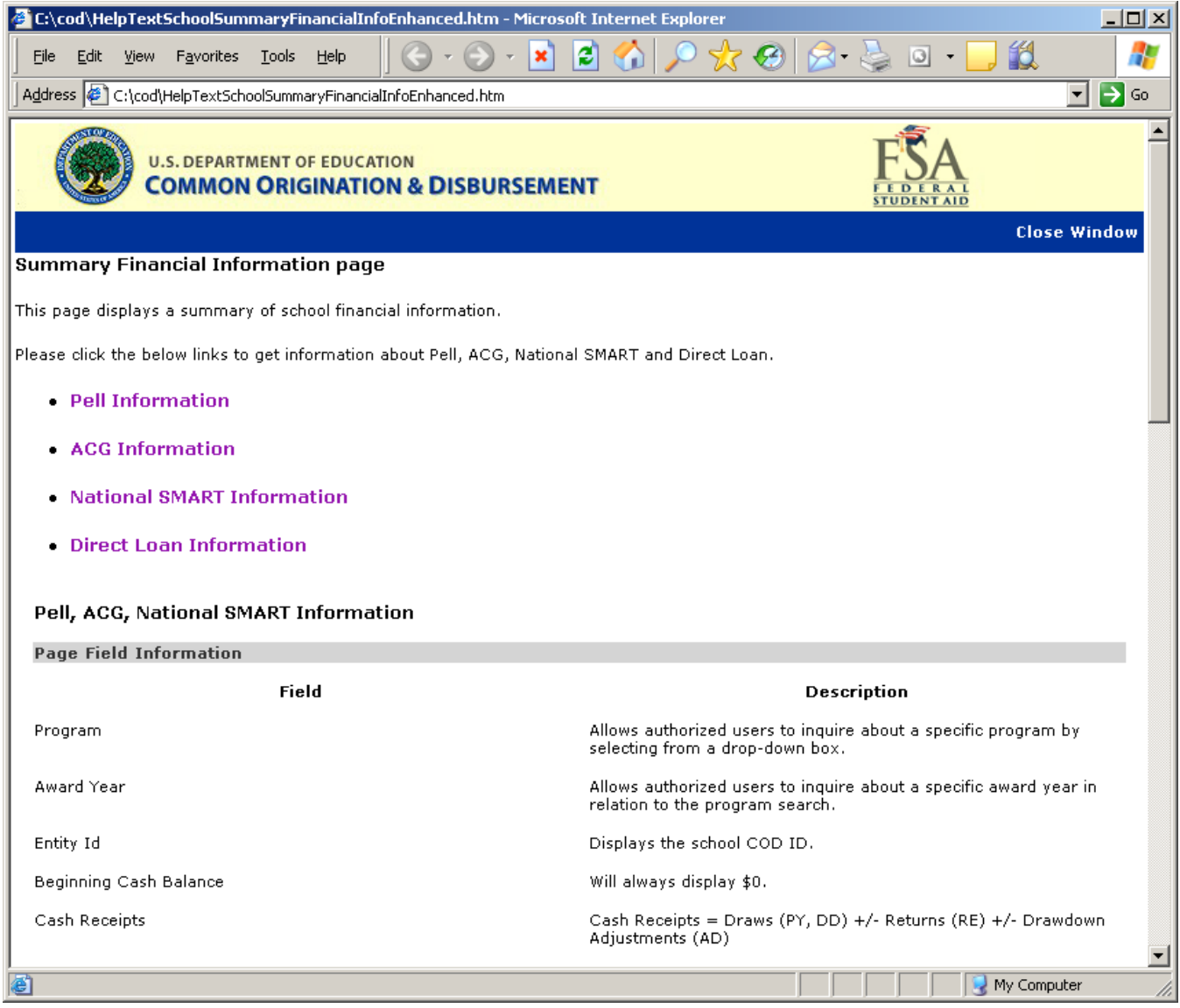

**Figure 60 Enhanced Help Text for School Summary Financial Information Page.**

# 1.1.16 School Refunds of Cash Information Page

The School Refunds of Cash Information page will allow authorized users to view ACG school refund information.

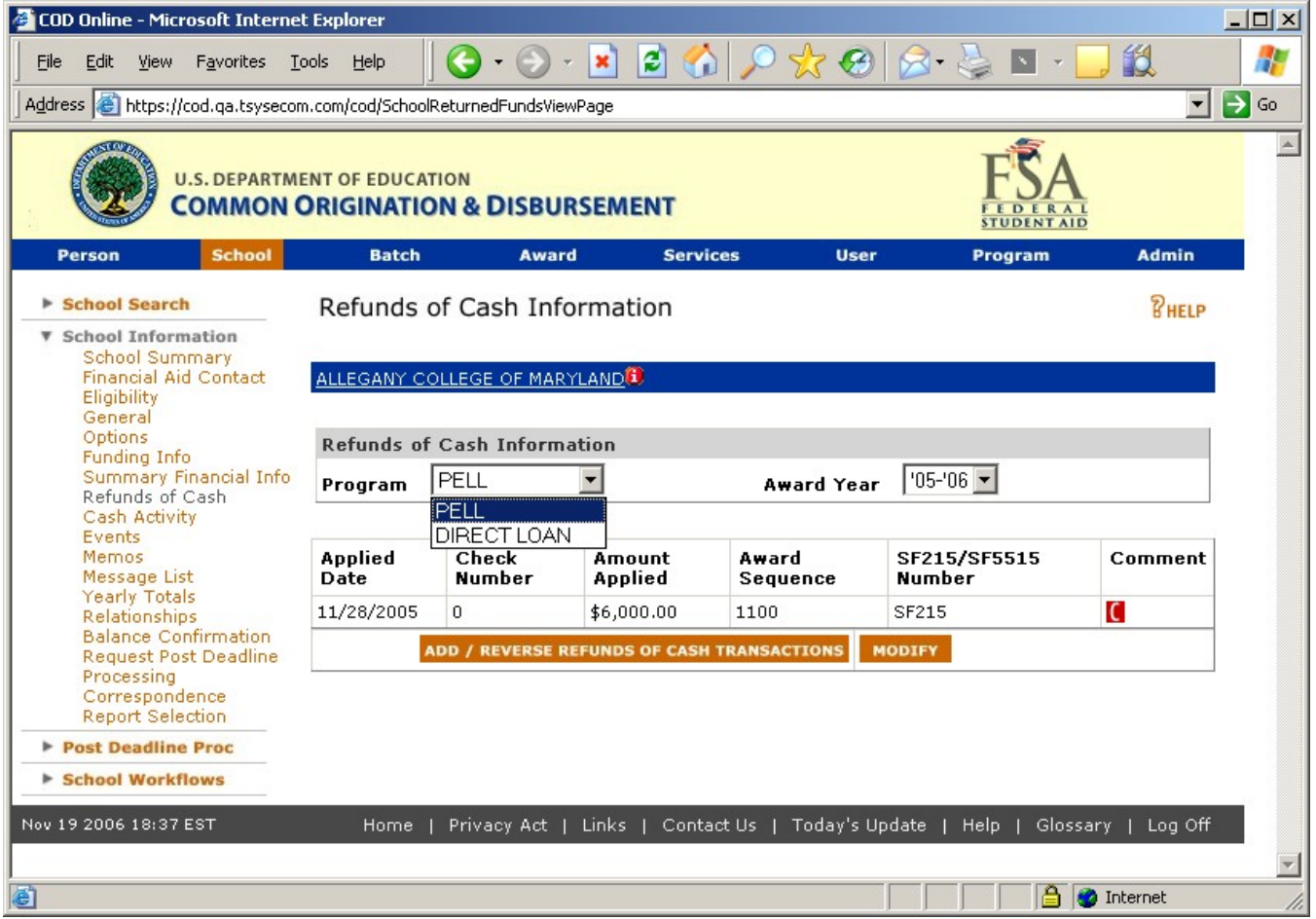

**Figure 61 Existing School Refunds of Cash Information page.**

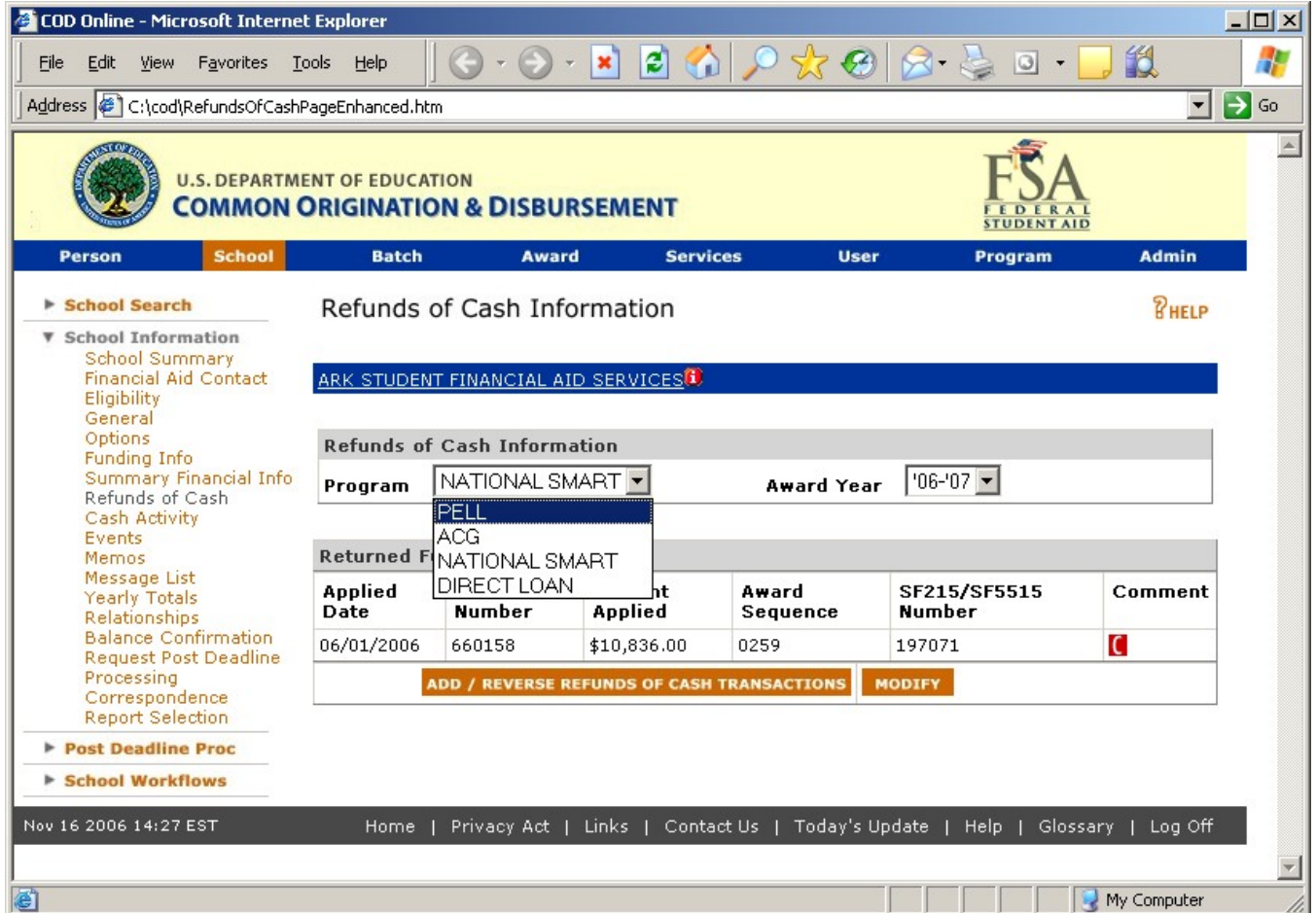

**Figure 62 Enhanced School Refunds of Cash Information page.**

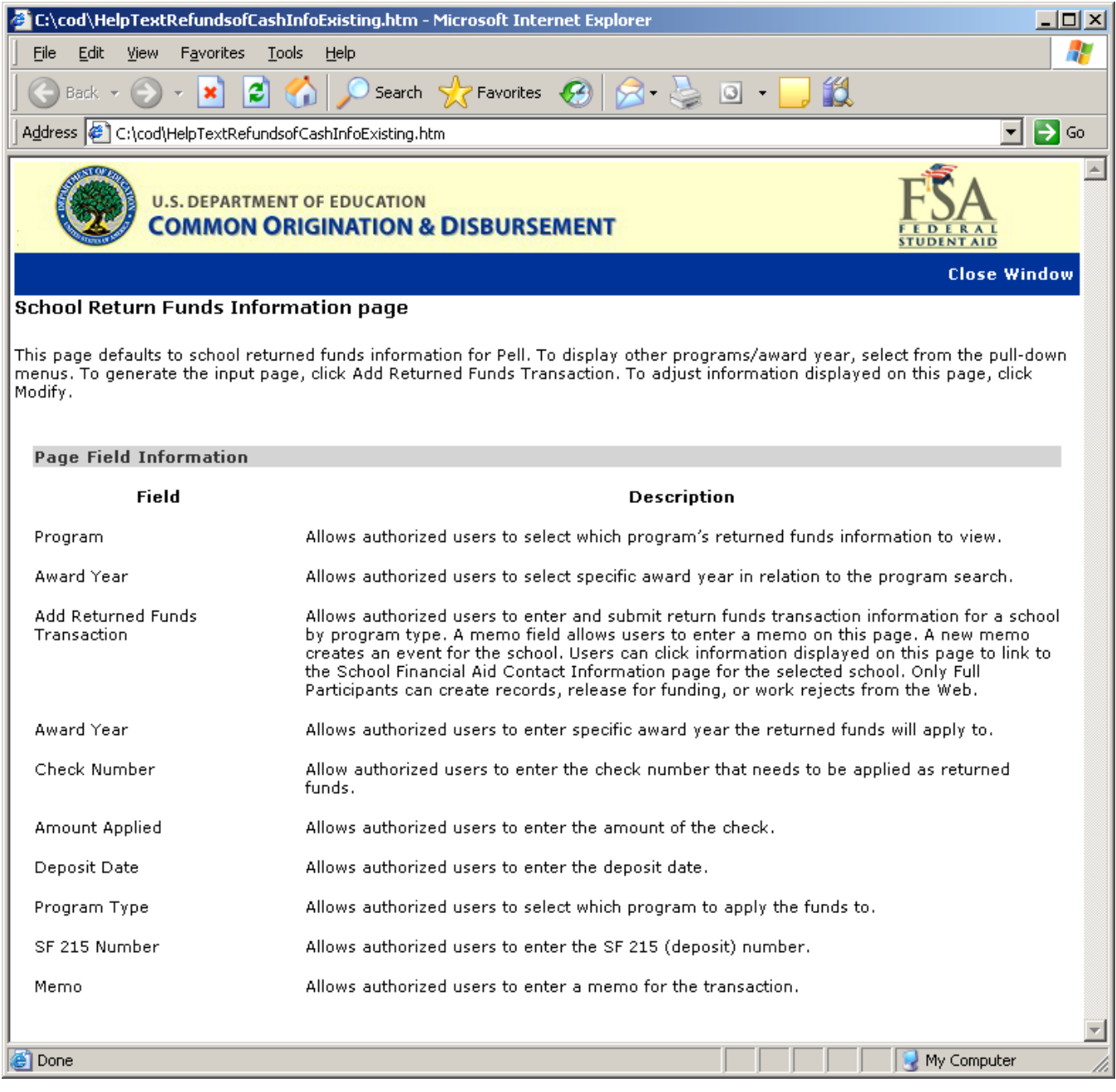

### **Figure 63 Existing Help Text for the Refunds of Cash Information Page.**

The Help Text for the School Refund of Cash Information page will not be updated.

### 1.1.17 School Events Search Page

The School Events Search page will display ACG in the program dropdown. Authorized users will be able to search for ACG schools events.

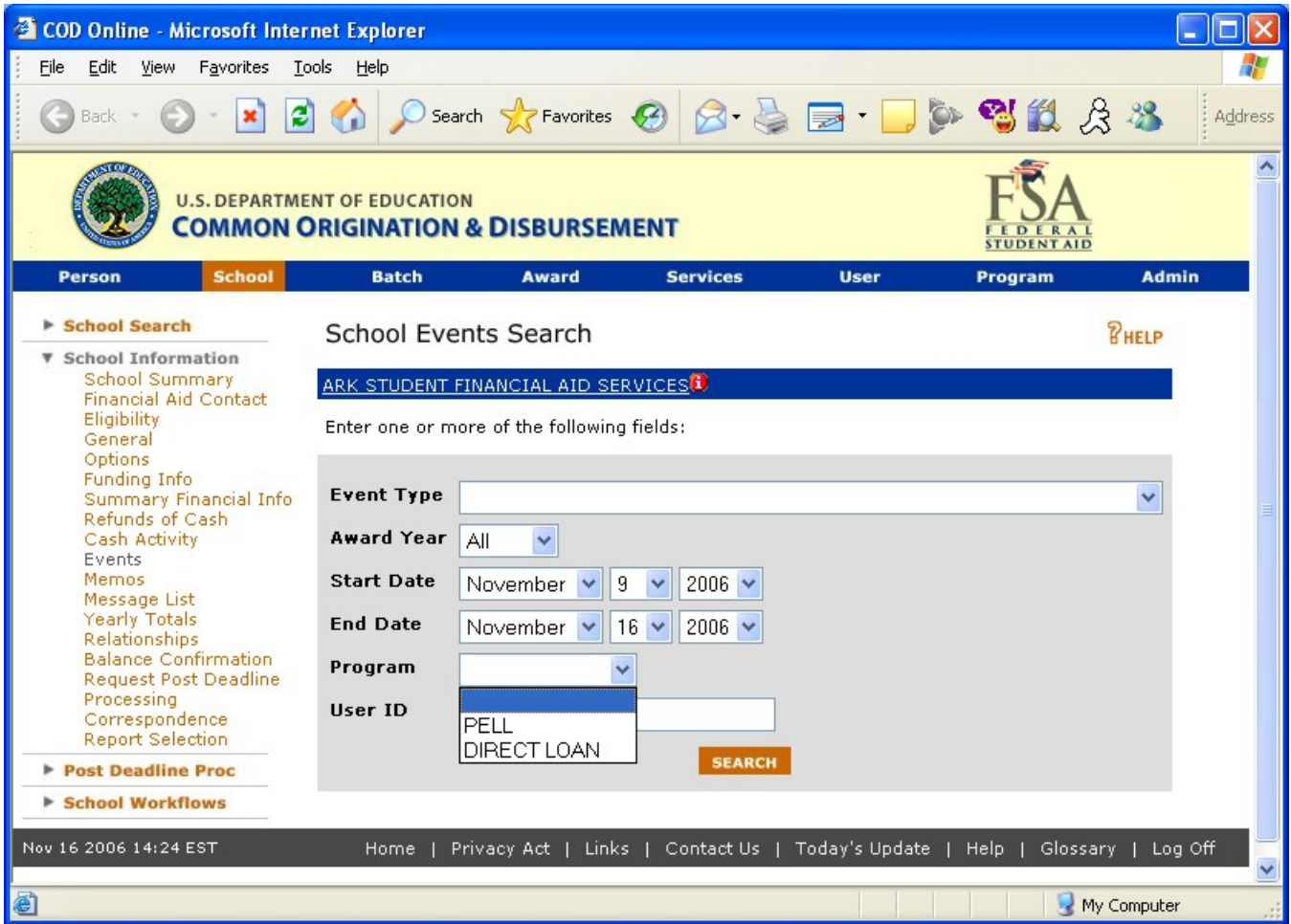

**Figure 64 Existing School Events Search page.**

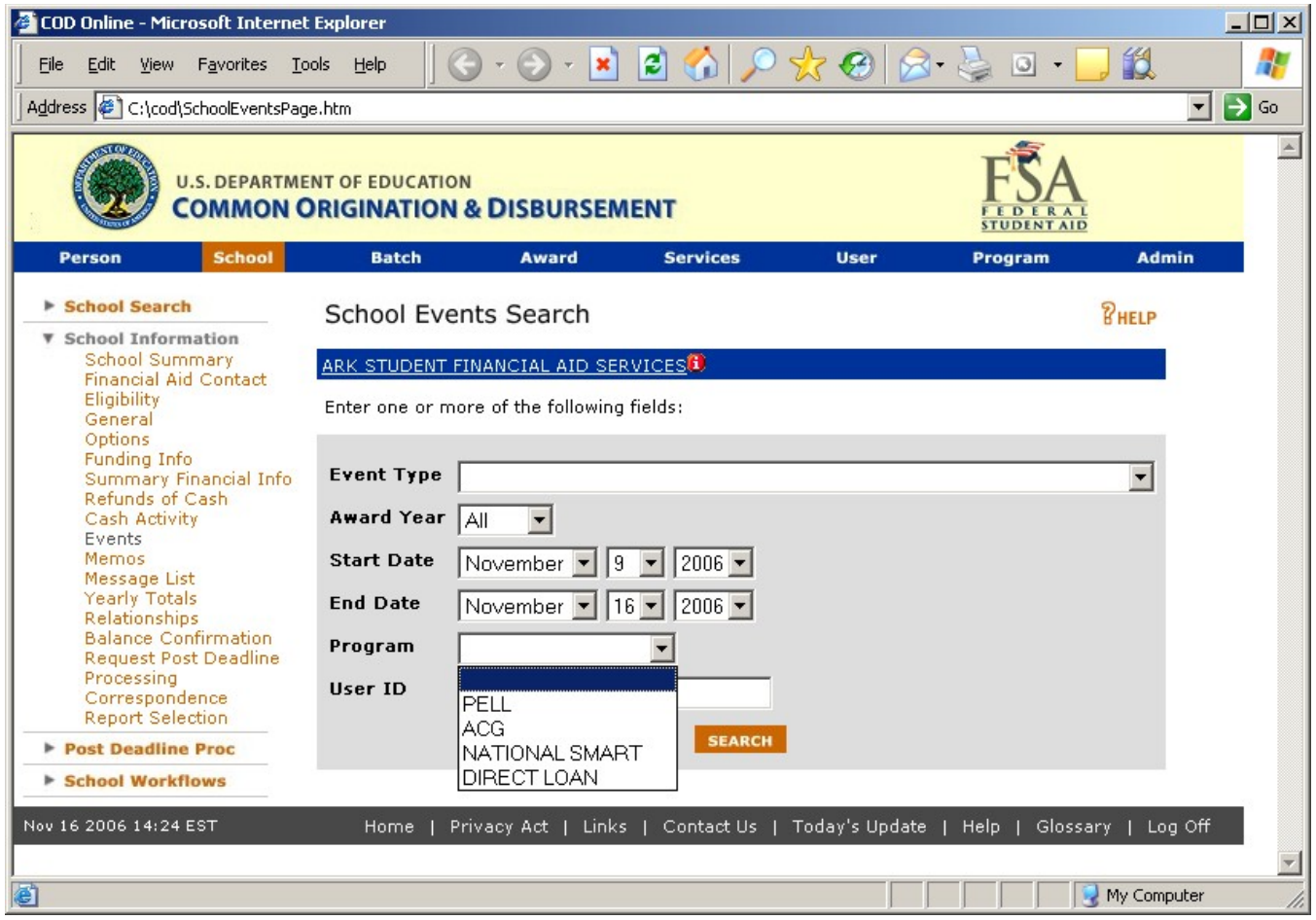

**Figure 65 Enhanced School Events Search page.**

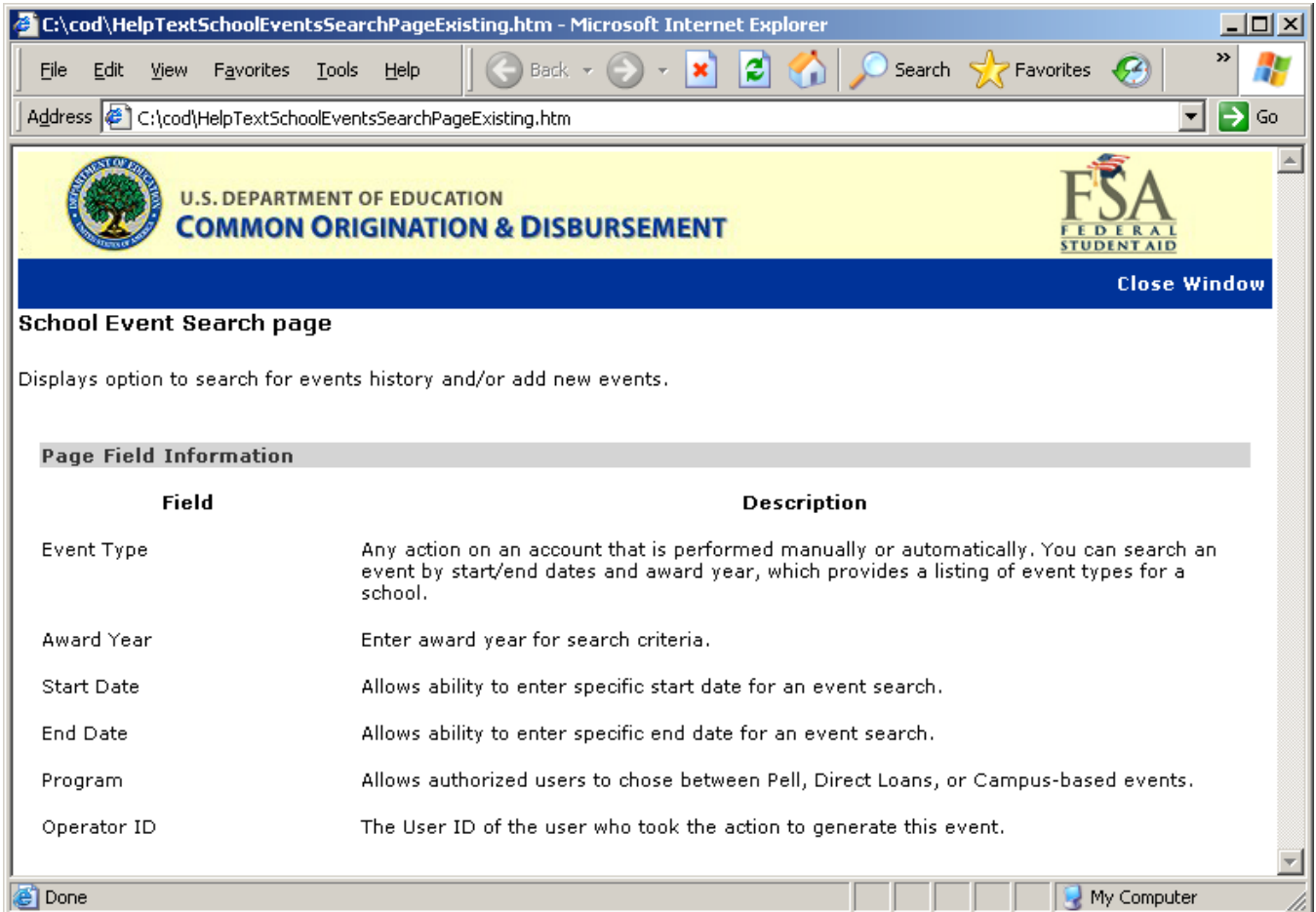

**Figure 66 Existing Help Text for School Events Search Page.**

|                                                                                             | C:\cod-app\SchooleventsHelpText.html - Microsoft Internet Explorer                                                                                                    |
|---------------------------------------------------------------------------------------------|----------------------------------------------------------------------------------------------------|
| File<br>Edit<br>View<br>Favorites<br>Tools                                                  | Help                                                                                                    |
| Back                                                                                        | $\blacksquare$ . $\blacksquare$ . $\blacksquare$ . $\blacksquare$ . $\blacksquare$ . $\blacksquare$ . $\blacksquare$ . $\blacksquare$<br>Search Search Search Search Search               |
| $\Rightarrow$ Go<br>Address $\bigcirc$ C:\cod-app\SchooleventsHelpText.html<br>$\checkmark$ |                                                                                                    |
| <b>U.S. DEPARTMENT OF EDUCATION</b>                                                         | <b>COMMON ORIGINATION &amp; DISBURSEMENT</b>                                                                                                    |
|                                                                                             | <b>Close Window</b>                                                                                                    |
| School Event Search page                                                                    |                                                                                                    |
| Displays option to search for events history and/or add new events.                         |                                                                                                    |
| <b>Page Field Information</b>                                                               |                                                                                                    |
| Field                                                                                       | <b>Description</b>                                                                                                    |
| Event Type                                                                                  | Any action on an account that is performed manually or automatically. You can search an event by<br>start/end dates and award year, which provides a listing of event types for a school. |
| Award Year                                                                                  | Enter award year for search criteria.                                                                                                    |
| <b>Start Date</b>                                                                           | Allows ability to enter specific start date for an event search.                                                                                                    |
| End Date                                                                                    | Allows ability to enter specific end date for an event search.                                                                                                    |
| Program                                                                                     | Allows authorized users to chose between Pell, ACG, National SMART or Direct Loans events.                                                                                                |
| Operator ID                                                                                 | The User ID of the user who took the action to generate this event.                                                                                                    |
|                                                                                             |                                                                                                    |
| <b>Done</b>                                                                                 | My Computer                                                                                                    |

**Figure 67 Enhanced Help Text for School Events Search Page.**